# **Using Identity Manager Reports Identity Manager 4.0.2**

**January 2014**

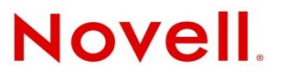

#### **Legal Notices**

Novell, Inc., makes no representations or warranties with respect to the contents or use of this documentation, and specifically disclaims any express or implied warranties of merchantability or fitness for any particular purpose. Further, Novell, Inc., reserves the right to revise this publication and to make changes to its content, at any time, without obligation to notify any person or entity of such revisions or changes.

Further, Novell, Inc., makes no representations or warranties with respect to any software, and specifically disclaims any express or implied warranties of merchantability or fitness for any particular purpose. Further, Novell, Inc., reserves the right to make changes to any and all parts of Novell software, at any time, without any obligation to notify any person or entity of such changes.

Any products or technical information provided under this Agreement may be subject to U.S. export controls and the trade laws of other countries. You agree to comply with all export control regulations and to obtain any required licenses or classification to export, re-export or import deliverables. You agree not to export or re-export to entities on the current U.S. export exclusion lists or to any embargoed or terrorist countries as specified in the U.S. export laws. You agree to not use deliverables for prohibited nuclear, missile, or chemical biological weaponry end uses. See the [Novell International Trade](http://www.novell.com/info/exports/)  [Services Web page](http://www.novell.com/info/exports/) (http://www.novell.com/info/exports/) for more information on exporting Novell software. Novell assumes no responsibility for your failure to obtain any necessary export approvals.

Copyright © 2014 Novell, Inc. All rights reserved. No part of this publication may be reproduced, photocopied, stored on a retrieval system, or transmitted without the express written consent of the publisher.

Novell, Inc. 1800 South Novell Place Provo, UT 84606 U.S.A. www.novell.com

*Online Documentation:* To access the latest online documentation for this and other Novell products, see the [Novell](http://www.novell.com/documentation)  [Documentation Web page](http://www.novell.com/documentation) (http://www.novell.com/documentation).

#### **Novell Trademarks**

For Novell trademarks, see [the Novell Trademark and Service Mark list](http://www.novell.com/company/legal/trademarks/tmlist.html) (http://www.novell.com/company/legal/trademarks/ tmlist.html).

#### **Third-Party Materials**

All third-party trademarks are the property of their respective owners.

## **Contents**

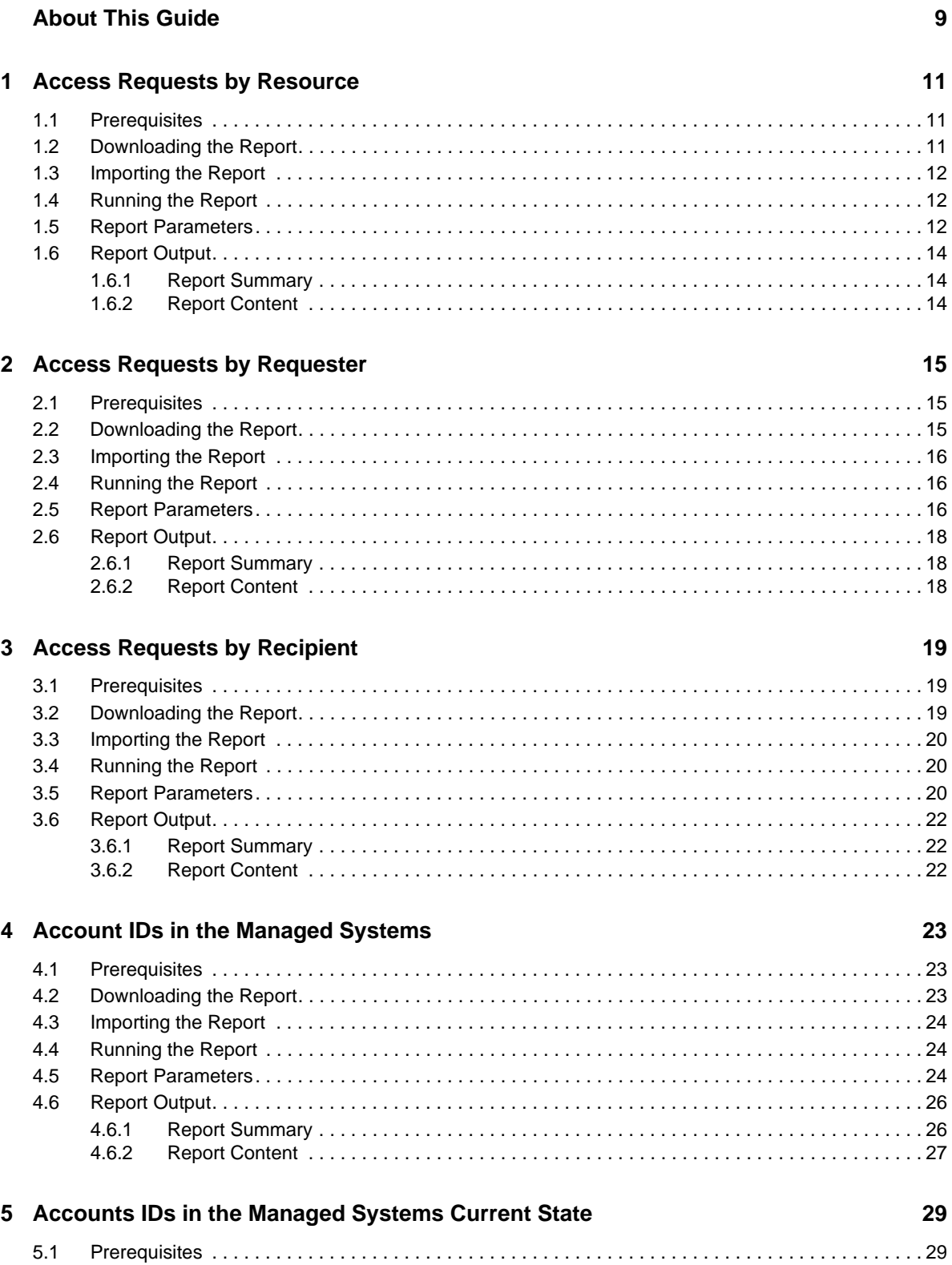

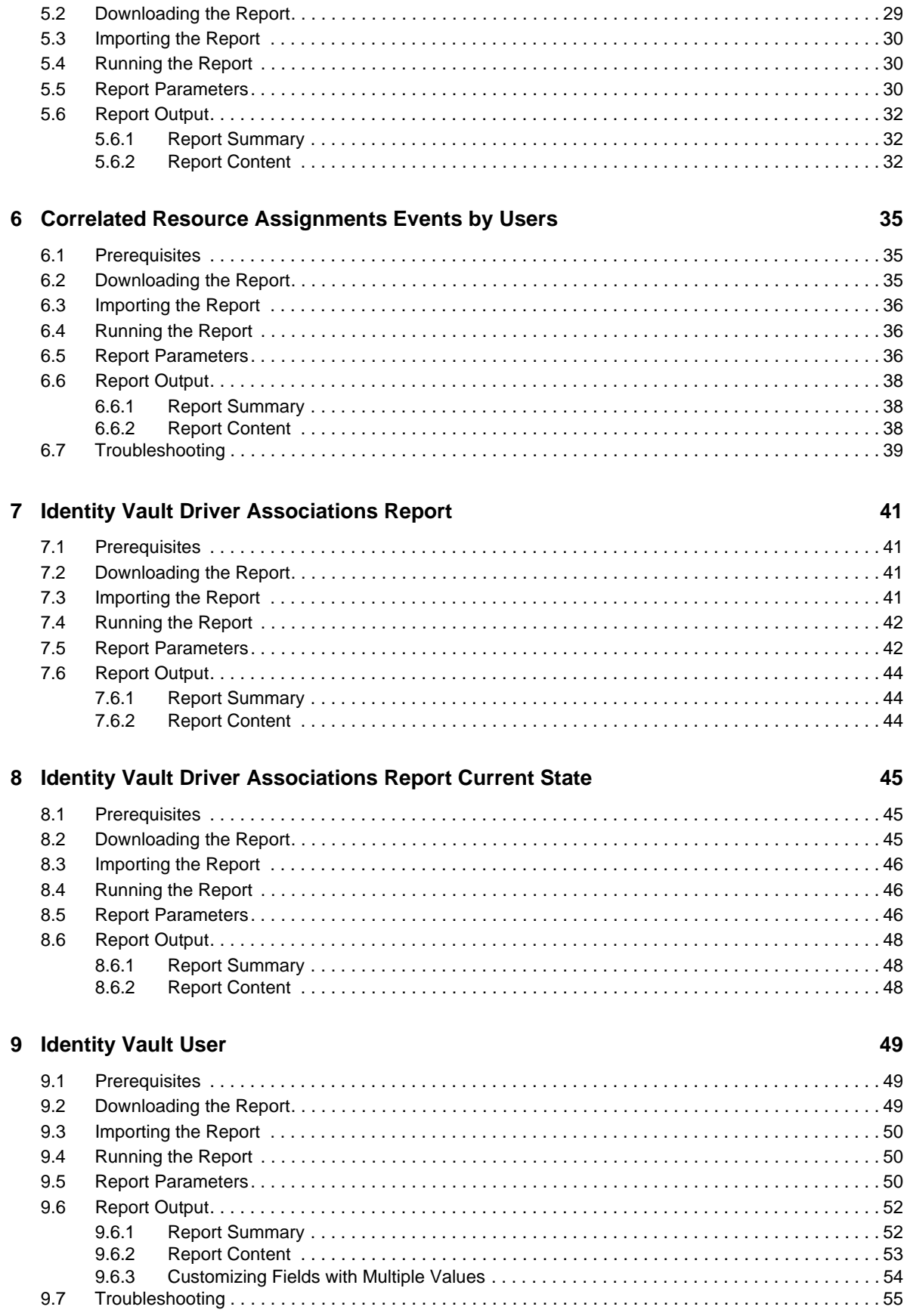

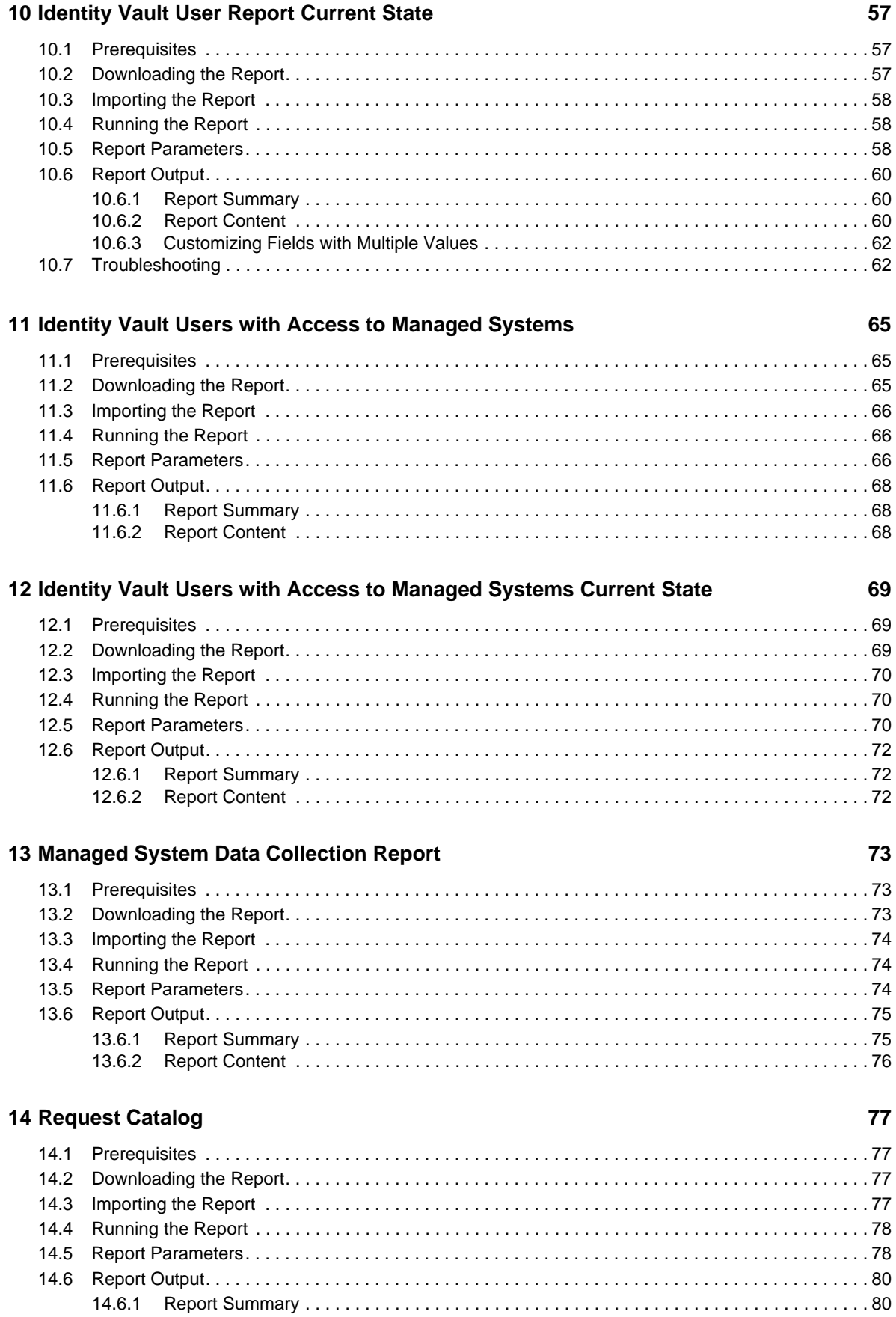

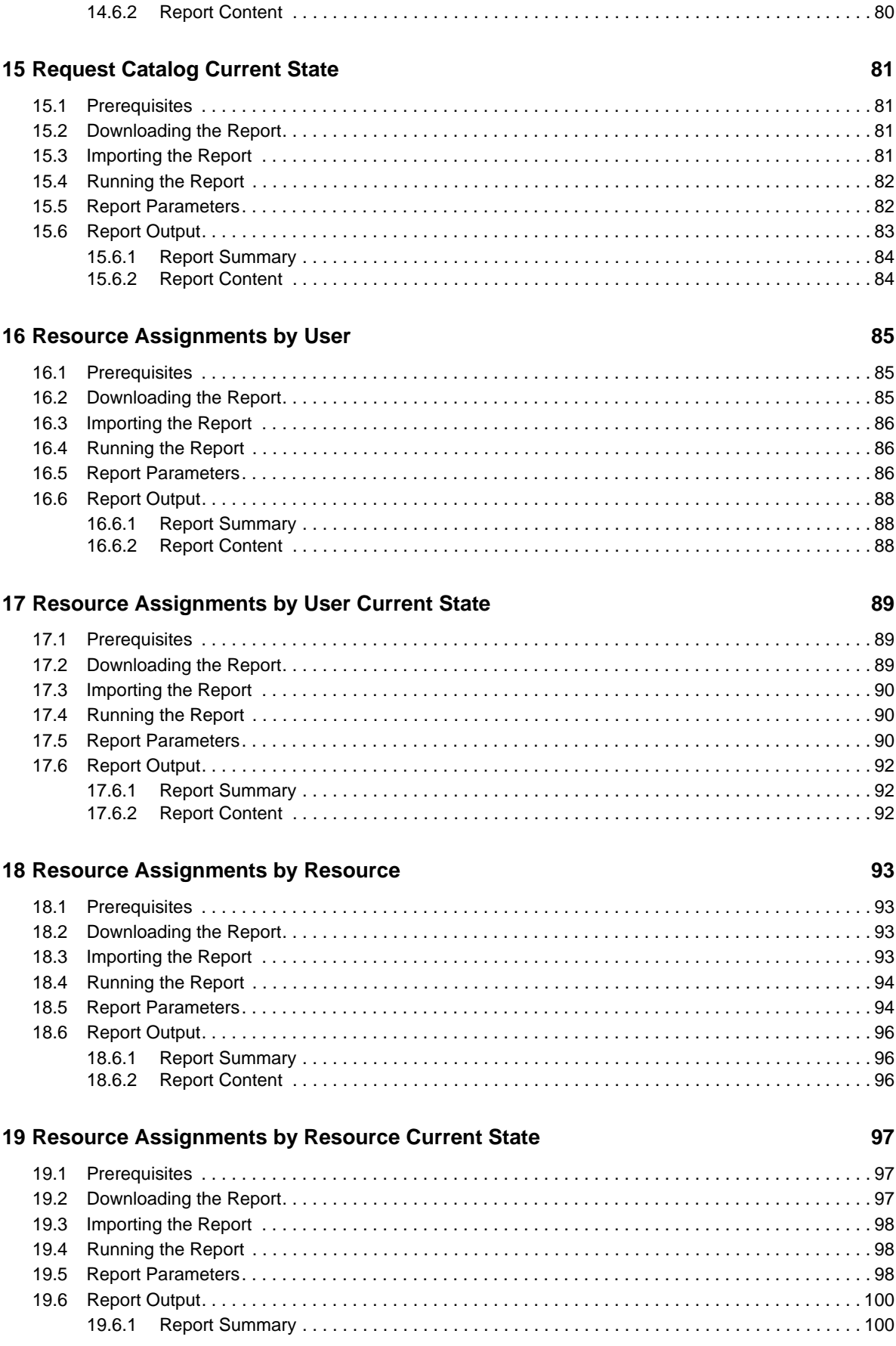

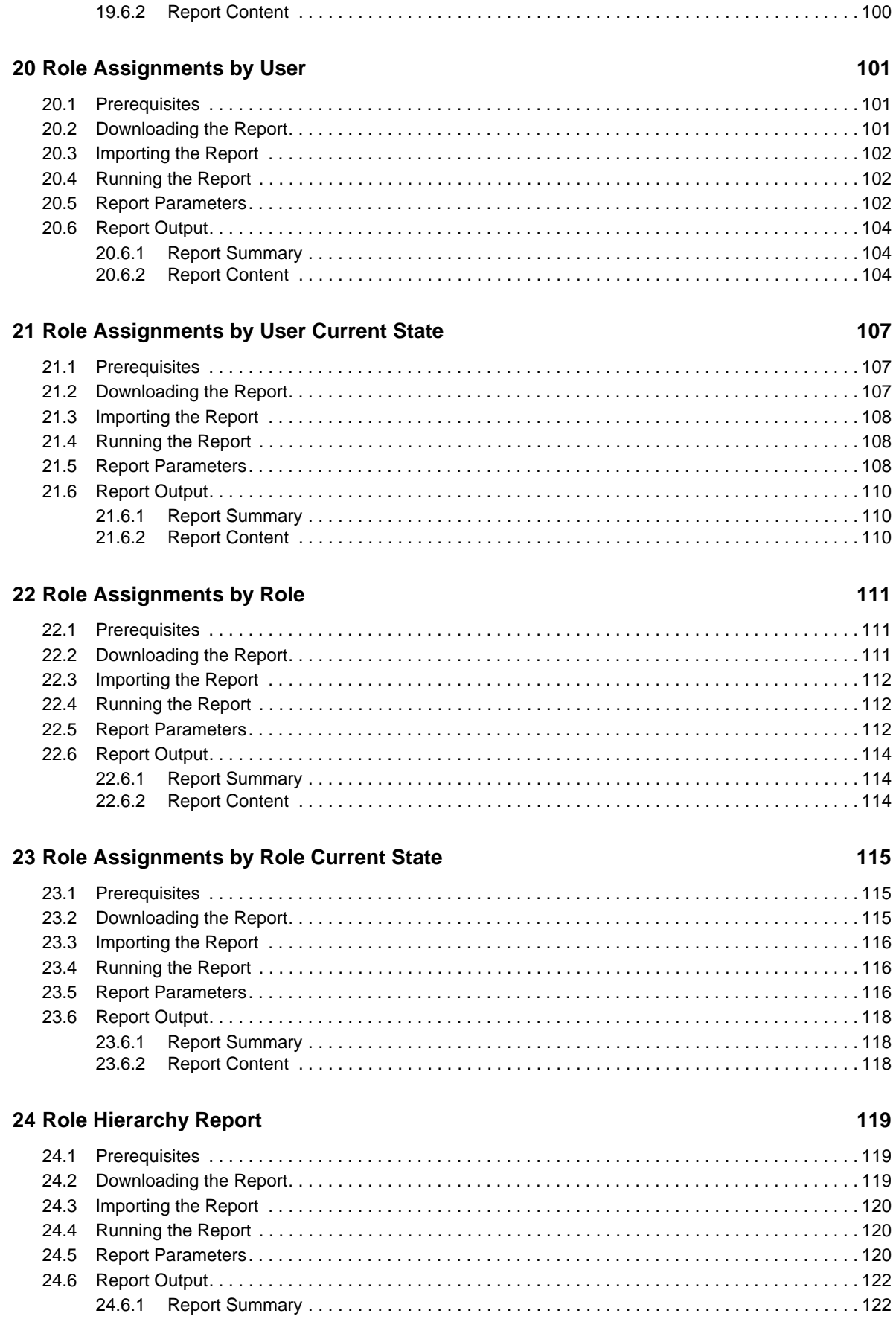

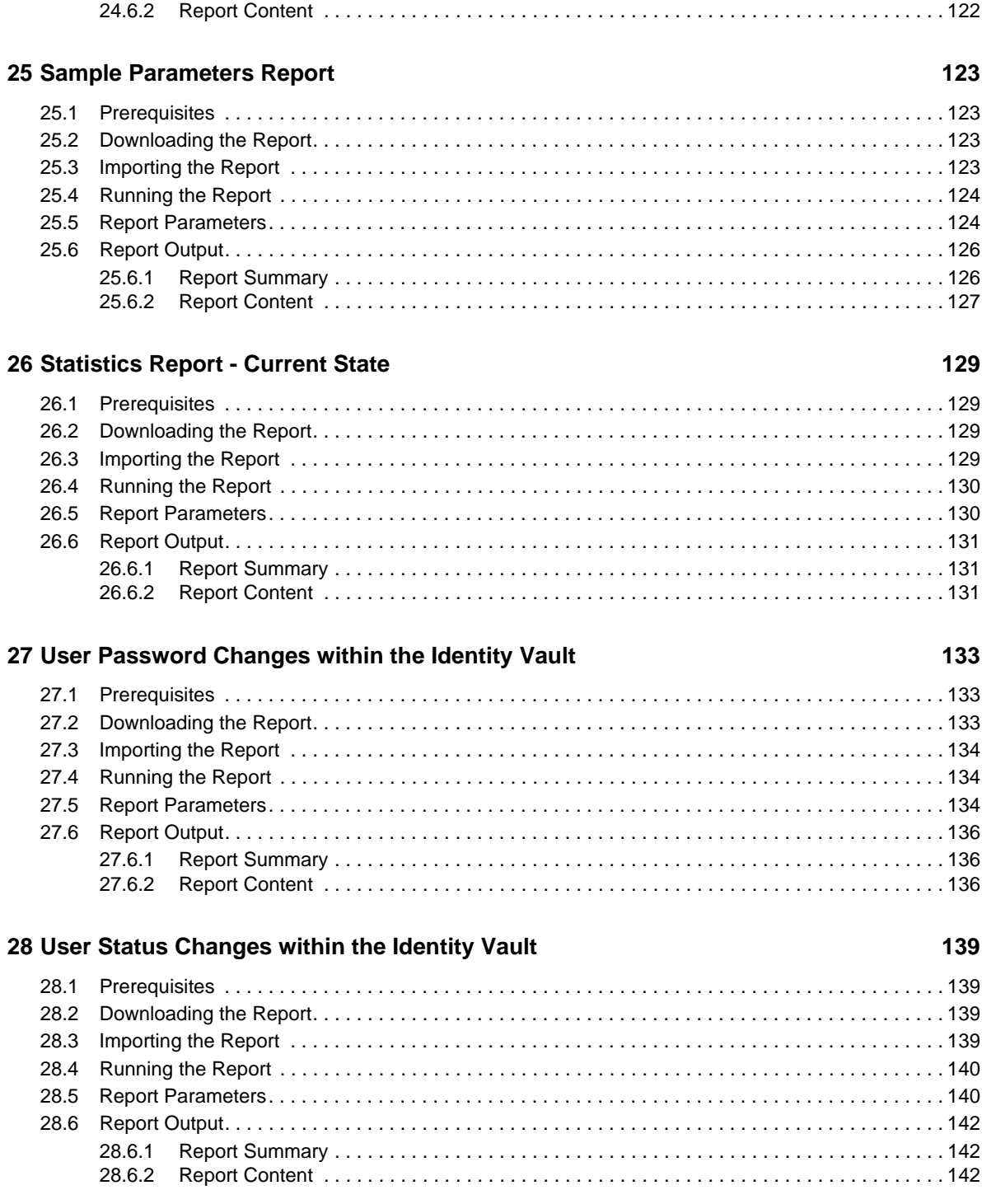

## <span id="page-8-0"></span>**About This Guide**

This guide discusses the Identity Manager reports.

- [Chapter 1, "Access Requests by Resource," on page 11](#page-10-3)
- [Chapter 2, "Access Requests by Requester," on page 15](#page-14-3)
- [Chapter 3, "Access Requests by Recipient," on page 19](#page-18-3)
- [Chapter 4, "Account IDs in the Managed Systems," on page 23](#page-22-3)
- [Chapter 5, "Accounts IDs in the Managed Systems Current State," on page 29](#page-28-3)
- [Chapter 6, "Correlated Resource Assignments Events by Users," on page 35](#page-34-3)
- [Chapter 7, "Identity Vault Driver Associations Report," on page 41](#page-40-4)
- [Chapter 8, "Identity Vault Driver Associations Report Current State," on page 45](#page-44-3)
- [Chapter 9, "Identity Vault User," on page 49](#page-48-3)
- [Chapter 10, "Identity Vault User Report Current State," on page 57](#page-56-3)
- [Chapter 11, "Identity Vault Users with Access to Managed Systems," on page 65](#page-64-3)
- [Chapter 12, "Identity Vault Users with Access to Managed Systems Current State," on page 69](#page-68-3)
- [Chapter 13, "Managed System Data Collection Report," on page 73](#page-72-3)
- [Chapter 14, "Request Catalog," on page 77](#page-76-4)
- [Chapter 15, "Request Catalog Current State," on page 81](#page-80-4)
- [Chapter 16, "Resource Assignments by User," on page 85](#page-84-3)
- [Chapter 17, "Resource Assignments by User Current State," on page 89](#page-88-3)
- [Chapter 18, "Resource Assignments by Resource," on page 93](#page-92-4)
- [Chapter 19, "Resource Assignments by Resource Current State," on page 97](#page-96-3)
- [Chapter 20, "Role Assignments by User," on page 101](#page-100-3)
- [Chapter 21, "Role Assignments by User Current State," on page 107](#page-106-3)
- [Chapter 22, "Role Assignments by Role," on page 111](#page-110-3)
- [Chapter 23, "Role Assignments by Role Current State," on page 115](#page-114-3)
- [Chapter 24, "Role Hierarchy Report," on page 119](#page-118-3)
- [Chapter 25, "Sample Parameters Report," on page 123](#page-122-4)
- [Chapter 26, "Statistics Report Current State," on page 129](#page-128-4)
- [Chapter 27, "User Password Changes within the Identity Vault," on page 133](#page-132-3)
- [Chapter 28, "User Status Changes within the Identity Vault," on page 139](#page-138-4)

#### **Audience**

This guide is intended for Identity Manager administrators.

#### **Feedback**

We want to hear your comments and suggestions about this manual and the other documentation included with this product. Please use the User Comments feature at the bottom of each page of the online documentation, or go to www.novell.com/documentation/feedback.html and enter your comments there.

#### **Documentation Updates**

For the most recent version of *Using Identity Manager Reports*, visit the [Identity Manager Web site](http://www.netiq.com/documentation/idm402drivers/index.html) (http://www.netiq.com/documentation/idm402drivers/index.html).

#### **Additional Documentation**

For other documentation on Identity Manager, see the [Identity Manager Documentation Web site](http://www.netiq.com/documentation/idm402)  (http://www.netiq.com/documentation/idm402).

# <span id="page-10-0"></span>1 <sup>1</sup>**Access Requests by Resource**

This report shows all access requests for a particular resource:

- <span id="page-10-3"></span>[Section 1.1, "Prerequisites," on page 11](#page-10-1)
- [Section 1.2, "Downloading the Report," on page 11](#page-10-2)
- [Section 1.3, "Importing the Report," on page 12](#page-11-0)
- [Section 1.4, "Running the Report," on page 12](#page-11-1)
- [Section 1.5, "Report Parameters," on page 12](#page-11-2)
- [Section 1.6, "Report Output," on page 14](#page-13-0)

**NOTE:** This report is not available with Standard Edition.

### <span id="page-10-1"></span>**1.1 Prerequisites**

- The Roles Based Provisioning Module is installed and configured. For more information, see the *Identity Manager Roles Based Provisioning Module 4.0.2 User Application: Installation Guide*.
- The Identity Reporting Module is installed and configured. For more information, see "Installation and Driver Configuration" in the *Identity Reporting Module Guide*.

### <span id="page-10-2"></span>**1.2 Downloading the Report**

The Access Requests by Resource report is included on the Identity Manager media; however, the report is updated on a regular basis. You must verify that you have the latest version of the report before proceeding.

**1** Log into the Identity Reporting Module as a user who is a Report Administrator.

For more information, see "Administrator Assignments" in the *User Application: Administration Guide*.

- **2** In the Identity Reporting Module user interface, click *Download* in the left navigation menu.
- **3** Find the Access Requests by Resource report, then download the report.
- **4** Proceed to [Section 4.3, "Importing the Report," on page 24.](#page-23-3)

<span id="page-11-0"></span>Each report must be imported into the Identity Reporting Module before it can be run. After the report is imported, it is available for use throughout the reporting module.

The reports are imported when you install Identity Manager. If you have downloaded an updated report since the initial installation, continue with the following procedure. Otherwise, skip to [Section 4.4, "Running the Report," on page 24](#page-23-4).

To import the report:

**1** Log into the Identity Reporting Module as a user who is a Report Administrator.

For more information, see "Administrator Assignments" in the *User Application: Administration Guide*.

- **2** Click *Import* in the left navigation menu.
- **3** Click *Browse*, then browse to and select the report definition.
- **4** Click *Open*.
- **5** (Conditional) If the report exists in the repository, select *Overwrite existing reports*.
- **6** Click *Import*.

For more information about importing reports, see "Using the Import Tool" in the *Identity Reporting Module Guide*. For more information about running a report after it is in the repository, see [Section 4.4,](#page-23-4)  ["Running the Report," on page 24](#page-23-4).

### <span id="page-11-1"></span>**1.4 Running the Report**

You can either schedule a report to run at a desired time and frequency or you can run a report in real time. The following procedure explains how to run a report in real time. For information about scheduling reports, see "Using the Calendar Page" in the *Identity Reporting Module Guide*.

To run the Access Requests by Resource report:

**1** Log in to the Identity Reporting Module as a user who is a Report Administrator.

For more information, see "Administrator Assignments" in the *User Application: Administration Guide*.

**2** Click *Repository* in the left navigation menu.

The reports are listed by name in ascending or descending order.

- **3** Select the Account IDs Managed System report, then click *Edit*.
- **4** Specify the parameters to run the report, using the information in [Section 4.5, "Report](#page-23-5)  [Parameters," on page 24](#page-23-5).
- **5** (Optional) Click *Save* to save the parameters for the report's next scheduled runs.
- **6** Click *Run Now* to generate the report. If there is another report running, this report runs as soon as the first report finishes.

For an explanation of the report output, see [Section 4.6, "Report Output," on page 26.](#page-25-2)

### <span id="page-11-2"></span>**1.5 Report Parameters**

The Access Requests by Resource report contains the following parameters:

**Report name:** The name of the report.

**Report description:** A description of the report.

**Tags:** A free-form field for any information to help you find this report. Specify multiple tags by delimiting them with commas.

**Release date:** The date the report was released.

**Comments:** Specify any comments about the report.

**Output format:** Select the type of format for the output. You can select *PDF* or *CSV*.

**Criteria > Language:** Select the language for the report.

**Criteria > Date Range:** Select a data range from the following options:

- Current Day
- Previous Day
- Week to Date
- Previous Week
- Month to Date
- Previous Month
- Custom Date Range

If you select *Custom Date Range*, you must specify a *From Date* and a *To Date*.

**Criteria > Limit results to:** Specify the number of results displayed in the report.

**Criteria > Name order:** Select the order the names are displayed in the report. The options are:

- Given-Name Initial Surname
- Surname Given-Name Initial
- Given-Name Surname
- Surname Given-Name

**Criteria > Resource(s):** Select the resources for which you want to see access requests in the report.

**Default Notifications > To:** Specify one or more e-mail addresses of people that you want to receive an e-mail notification that the report ran. The report is attached to the notification e-mail.

**Default Notification > cc:** Specify one or more e-mail addresses of people that you want to receive a copy of the notification that the report ran. The report is attached to the notification e-mail.

**Default Notifications > Subject:** Specify a subject line for the notification that the report ran.

**Default Notification > Message:** Specify a message for the notification that the report ran.

**Scheduled Run >Scheduled name:** Specify a name for the scheduled run of the report.

**Scheduled Run > Prepend report definition name:** Select whether to prepend the report definition name to the report.

**Scheduled Run > Start date:** Specify the date when the scheduled run starts.

**Scheduled Run > Time of day:** Specify the time of day when the scheduled run starts.

**Scheduled Run > Frequency:** Specify how often the report runs during the scheduled dates.

**Scheduled Run > End date:** Specify the date when the scheduled run ends.

**Scheduled Run > Attempt data collection before scheduled run:** Select whether to attempt to collect the data before the report is scheduled to run.

**Scheduled Run > Use default notifications:** Select whether to use the default notification information. If you choose to not use the default notification information, you see additional fields for this run of the report:

- **To:** Specify one or more e-mail addresses of people that you want to receive the notification that this instance of the report ran. The report is attached to the notification e-mail.
- **cc:** Specify one or more e-mail addresses of people that you want to receive a copy of the notification that this instance of the report ran. The report is attached to the notification e-mail.
- **Subject:** Specify the subject line for the notification that this instance of the report ran.
- **Message:** Specify a message for the notification that this instance of the report ran.

## <span id="page-13-0"></span>**1.6 Report Output**

The report contains two main parts: a summary of the report and the content of the report.

- [Section 1.6.1, "Report Summary," on page 14](#page-13-1)
- [Section 1.6.2, "Report Content," on page 14](#page-13-2)

See [Access Requests by Resource Report](../samples/access_requests_by_resource.pdf) (../samples/access\_requests\_by\_resource.pdf) for a sample of the report output in PDF format.

### <span id="page-13-1"></span>**1.6.1 Report Summary**

The criteria used to run the report are displayed in the top section of the report.

**Dates:** The range of dates and times when the report was run.

**Limits results to:** The number of items displayed in the report.

**Name order:** How the user records are displayed in the report.

**Resource(s):** The list of resources selected for this report.

#### <span id="page-13-2"></span>**1.6.2 Report Content**

The report lists all workflow requests for selected resources. It shows details for each resource.

**Resource:** The name of the resource requested.

**Requester:** The name of the requester.

**Recipient:** The name of the recipient.

**Approver(s):** The list of individuals who have been designated as approvers for the request.

**Status:** The status of the request.

**Timestamp:** The timestamp for each action taken by an approver.

**Comments:** Any comments made by the approver.

This report uses the correlation ID to link auditing data with current state data.

<span id="page-14-0"></span>This report shows all access requests by requester.

- <span id="page-14-3"></span>[Section 2.1, "Prerequisites," on page 15](#page-14-1)
- [Section 2.2, "Downloading the Report," on page 15](#page-14-2)
- [Section 2.3, "Importing the Report," on page 16](#page-15-0)
- [Section 2.4, "Running the Report," on page 16](#page-15-1)
- [Section 2.5, "Report Parameters," on page 16](#page-15-2)
- [Section 2.6, "Report Output," on page 18](#page-17-0)

**NOTE:** This report is not available with Standard Edition.

### <span id="page-14-1"></span>**2.1 Prerequisites**

*Guide*.

- The Roles Based Provisioning Module is installed and configured. For more information, see the *Identity Manager Roles Based Provisioning Module 4.0.2 User Application: Installation Guide*.
- The Identity Reporting Module is installed and configured. For more information, see "Installation and Driver Configuration" in the *Identity Reporting Module Guide*.

### <span id="page-14-2"></span>**2.2 Downloading the Report**

The Access Requests by Requester report is included on the Identity Manager media; however, the report is updated on a regular basis. You must verify that you have the latest version of the report before proceeding.

- **1** Log into the Identity Reporting Module as a user who is a Report Administrator. For more information, see "Administrator Assignments" in the *User Application: Administration*
- **2** In the Identity Reporting Module user interface, click *Download* in the left navigation menu.
- **3** Find the Access Requests by Requester report, then download the report.
- **4** Proceed to [Section 4.3, "Importing the Report," on page 24.](#page-23-3)

<span id="page-15-0"></span>Each report must be imported into the Identity Reporting Module before it can be run. After the report is imported, it is available for use throughout the reporting module.

The reports are imported when you install Identity Manager. If you have downloaded an updated report since the initial installation, continue with the following procedure. Otherwise, skip to [Section 4.4, "Running the Report," on page 24](#page-23-4).

To import the report:

- **1** Log into the Identity Reporting Module as a user who is a Report Administrator.
- **2** Click *Import* in the left navigation menu.
- **3** Click *Browse*, then browse to and select the report definition.
- **4** Click *Open*.
- **5** (Conditional) If the report exists in the repository, select *Overwrite existing reports*.
- **6** Click *Import*.

For more information about importing reports, see "Using the Import Tool" in the *Identity Reporting Module Guide*. For more information about running a report after it is in the repository, see [Section 4.4,](#page-23-4)  ["Running the Report," on page 24](#page-23-4).

### <span id="page-15-1"></span>**2.4 Running the Report**

You can either schedule a report to run at a desired time and frequency or you can run a report in real time. The following procedure explains how to run a report in real time. For information about scheduling reports, see "Using the Calendar Page" in the *Identity Reporting Module Guide*.

To run the Access Requests by Requester report:

**1** Log in to the Identity Reporting Module as a user who is a Report Administrator.

For more information, see "Administrator Assignments" in the *User Application: Administration Guide*.

**2** Click *Repository* in the left navigation menu.

The reports are listed by name in ascending or descending order.

- **3** Select the Account IDs Managed System report, then click *Edit*.
- **4** Specify the parameters to run the report, using the information in [Section 4.5, "Report](#page-23-5)  [Parameters," on page 24](#page-23-5).
- **5** (Optional) Click *Save* to save the parameters for the report's next scheduled runs.
- **6** Click *Run Now* to generate the report. If there is another report running, this report runs as soon as the first report finishes.

For an explanation of the report output, see [Section 4.6, "Report Output," on page 26.](#page-25-2)

### <span id="page-15-2"></span>**2.5 Report Parameters**

The Access Requests by Requester report contains the following parameters:

**Report name:** The name of the report.

**Report description:** A description of the report.

**Tags:** A free-form field for any information to help you find this report. Specify multiple tags by delimiting them with commas.

**Release date:** The date the report was released.

**Comments:** Specify any comments about the report.

**Output format:** Select the type of format for the output. You can select *PDF* or *CSV*.

**Criteria > Language:** Select the language for the report.

**Criteria > Date Range:** Select a data range from the following options:

- Current Day
- Previous Day
- Week to Date
- Previous Week
- Month to Date
- Previous Month
- Custom Date Range

If you select *Custom Date Range*, you must specify a *From Date* and a *To Date*.

**Criteria > Limit results to:** Specify the number of results displayed in the report.

**Criteria > Name order:** Select the order the names are displayed in the report. The options are:

- Given-Name Initial Surname
- Surname Given-Name Initial
- Given-Name Surname
- Surname Given-Name

**Criteria > Requester(s):** Specify the requesters for which you want to see access requests.

**Default Notifications > To:** Specify one or more e-mail addresses of people that you want to receive an e-mail notification that the report ran. The report is attached to the notification e-mail.

**Default Notification > cc:** Specify one or more e-mail addresses of people that you want to receive a copy of the notification that the report ran. The report is attached to the notification e-mail.

**Default Notifications > Subject:** Specify a subject line for the notification that the report ran.

**Default Notification > Message:** Specify a message for the notification that the report ran.

**Scheduled Run >Scheduled name:** Specify a name for the scheduled run of the report.

**Scheduled Run > Prepend report definition name:** Select whether to prepend the report definition name to the report.

**Scheduled Run > Start date:** Specify the date when the scheduled run starts.

**Scheduled Run > Time of day:** Specify the time of day when the scheduled run starts.

**Scheduled Run > Frequency:** Specify how often the report runs during the scheduled dates.

**Scheduled Run > End date:** Specify the date when the scheduled run ends.

**Scheduled Run > Attempt data collection before scheduled run:** Select whether to attempt to collect the data before the report is scheduled to run.

**Scheduled Run > Use default notifications:** Select whether to use the default notification information. If you choose to not use the default notification information, you see additional fields for this run of the report:

- **To:** Specify one or more e-mail addresses of people that you want to receive the notification that this instance of the report ran. The report is attached to the notification e-mail.
- **cc:** Specify one or more e-mail addresses of people that you want to receive a copy of the notification that this instance of the report ran. The report is attached to the notification e-mail.
- **Subject:** Specify the subject line for the notification that this instance of the report ran.
- **Message:** Specify a message for the notification that this instance of the report ran.

## <span id="page-17-0"></span>**2.6 Report Output**

The report contains two main parts: a summary of the report and the content of the report.

- [Section 2.6.1, "Report Summary," on page 18](#page-17-1)
- [Section 2.6.2, "Report Content," on page 18](#page-17-2)

See [Access Requests by Requester Report](../samples/access_requests_by_requester.pdf) (../samples/access\_requests\_by\_requester.pdf) for a sample of the report output in PDF format.

#### <span id="page-17-1"></span>**2.6.1 Report Summary**

The criteria used to run the report are displayed in the top section of the report.

**Dates:** The range of dates and times when the report was run.

**Limits results to:** The number of items displayed in the report.

**Name order:** How the user records are displayed in the report.

**Requester(s):** The list of resources selected for this report.

#### <span id="page-17-2"></span>**2.6.2 Report Content**

The report lists all workflow requests for selected requesters. It shows details for each requester and provides details about each workflow request made for a requester.

**Requester:** The name of the recipient for whom a request was made. The Recipient information includes details such as User Name, Job Title, Department, Email, and Office Phone.

**Resource:** The name of the resource requested.

**Recipient:** The name of the recipient.

**Approver(s):** The list of individuals who have been designated as approvers for the request.

**Status:** The status of the request.

**Timestamp:** The timestamp for each action taken by an approver.

**Comments:** Any comments made by the approver.

This report uses the correlation ID to link auditing data with current state data.

<span id="page-18-0"></span>This report shows all access requests for a particular recipient.

- <span id="page-18-3"></span>[Section 3.1, "Prerequisites," on page 19](#page-18-1)
- [Section 3.2, "Downloading the Report," on page 19](#page-18-2)
- [Section 3.3, "Importing the Report," on page 20](#page-19-0)
- [Section 3.4, "Running the Report," on page 20](#page-19-1)
- [Section 3.5, "Report Parameters," on page 20](#page-19-2)
- [Section 3.6, "Report Output," on page 22](#page-21-0)

**NOTE:** This report is not available with Standard Edition.

### <span id="page-18-1"></span>**3.1 Prerequisites**

- The Roles Based Provisioning Module is installed and configured. For more information, see the *Identity Manager Roles Based Provisioning Module 4.0.2 User Application: Installation Guide*.
- The Identity Reporting Module is installed and configured. For more information, see "Installation and Driver Configuration" in the *Identity Reporting Module Guide*.

### <span id="page-18-2"></span>**3.2 Downloading the Report**

The Access Requests by Recipient report is included on the Identity Manager media; however, the report is updated on a regular basis. You must verify that you have the latest version of the report before proceeding.

**1** Log into the Identity Reporting Module as a user who is a Report Administrator. For more information, see "Administrator Assignments" in the *User Application: Administration* 

*Guide*.

- **2** In the Identity Reporting Module user interface, click *Download* in the left navigation menu.
- **3** Find the Access Requests by Recipient report, then download the report.
- **4** Proceed to [Section 4.3, "Importing the Report," on page 24.](#page-23-3)

<span id="page-19-0"></span>Each report must be imported into the Identity Reporting Module before it can be run. After the report is imported, it is available for use throughout the reporting module.

The reports are imported when you install Identity Manager. If you have downloaded an updated report since the initial installation, continue with the following procedure. Otherwise, skip to [Section 4.4, "Running the Report," on page 24](#page-23-4).

To import the report:

- **1** Log into the Identity Reporting Module as a user who is a Report Administrator.
- **2** Click *Import* in the left navigation menu.
- **3** Click *Browse*, then browse to and select the report definition.
- **4** Click *Open*.
- **5** (Conditional) If the report exists in the repository, select *Overwrite existing reports*.
- **6** Click *Import*.

For more information about importing reports, see "Using the Import Tool" in the *Identity Reporting Module Guide*. For more information about running a report after it is in the repository, see [Section 4.4,](#page-23-4)  ["Running the Report," on page 24](#page-23-4).

### <span id="page-19-1"></span>**3.4 Running the Report**

You can either schedule a report to run at a desired time and frequency or you can run a report in real time. The following procedure explains how to run a report in real time. For information about scheduling reports, see "Using the Calendar Page" in the *Identity Reporting Module Guide*.

To run the Access Requests by Recipient report:

**1** Log in to the Identity Reporting Module as a user who is a Report Administrator.

For more information, see "Administrator Assignments" in the *User Application: Administration Guide*.

**2** Click *Repository* in the left navigation menu.

The reports are listed by name in ascending or descending order.

- **3** Select the Account IDs Managed System report, then click *Edit*.
- **4** Specify the parameters to run the report, using the information in [Section 4.5, "Report](#page-23-5)  [Parameters," on page 24](#page-23-5).
- **5** (Optional) Click *Save* to save the parameters for the report's next scheduled runs.
- **6** Click *Run Now* to generate the report. If there is another report running, this report runs as soon as the first report finishes.

For an explanation of the report output, see [Section 4.6, "Report Output," on page 26.](#page-25-2)

### <span id="page-19-2"></span>**3.5 Report Parameters**

The Access Requests by Recipient report contains the following parameters:

**Report name:** The name of the report.

**Report description:** A description of the report.

**Tags:** A free-form field for any information to help you find this report. Specify multiple tags by delimiting them with commas.

**Release date:** The date the report was released.

**Comments:** Specify any comments about the report.

**Output format:** Select the type of format for the output. You can select *PDF* or *CSV*.

**Criteria > Language:** Select the language for the report.

**Criteria > Date Range:** Select a data range from the following options:

- Current Day
- Previous Day
- Week to Date
- Previous Week
- Month to Date
- Previous Month
- Custom Date Range

If you select *Custom Date Range*, you must specify a *From Date* and a *To Date*.

**Criteria > Limit results to:** Specify the number of results displayed in the report.

**Criteria > Name order:** Select the order the names are displayed in the report. The options are:

- Given-Name Initial Surname
- Surname Given-Name Initial
- Given-Name Surname
- Surname Given-Name

**Criteria > Recipient(s):** Specify the recipients for which you want to see access requests in the report.

**Default Notifications > To:** Specify one or more e-mail addresses of people that you want to receive an e-mail notification that the report ran. The report is attached to the notification e-mail.

**Default Notification > cc:** Specify one or more e-mail addresses of people that you want to receive a copy of the notification that the report ran. The report is attached to the notification e-mail.

**Default Notifications > Subject:** Specify a subject line for the notification that the report ran.

**Default Notification > Message:** Specify a message for the notification that the report ran.

**Scheduled Run >Scheduled name:** Specify a name for the scheduled run of the report.

**Scheduled Run > Prepend report definition name:** Select whether to prepend the report definition name to the report.

**Scheduled Run > Start date:** Specify the date when the scheduled run starts.

**Scheduled Run > Time of day:** Specify the time of day when the scheduled run starts.

**Scheduled Run > Frequency:** Specify how often the report runs during the scheduled dates.

**Scheduled Run > End date:** Specify the date when the scheduled run ends.

**Scheduled Run > Attempt data collection before scheduled run:** Select whether to attempt to collect the data before the report is scheduled to run.

**Scheduled Run > Use default notifications:** Select whether to use the default notification information. If you choose to not use the default notification information, you see additional fields for this run of the report:

- **To:** Specify one or more e-mail addresses of people that you want to receive the notification that this instance of the report ran. The report is attached to the notification e-mail.
- **cc:** Specify one or more e-mail addresses of people that you want to receive a copy of the notification that this instance of the report ran. The report is attached to the notification e-mail.
- **Subject:** Specify the subject line for the notification that this instance of the report ran.
- **Message:** Specify a message for the notification that this instance of the report ran.

### <span id="page-21-0"></span>**3.6 Report Output**

The report contains two main parts: a summary of the report and the content of the report.

- [Section 3.6.1, "Report Summary," on page 22](#page-21-1)
- [Section 3.6.2, "Report Content," on page 22](#page-21-2)

See [Access Requests by Recipient Report](../samples/access_requests_by_recipient.pdf) (../samples/access\_requests\_by\_recipient.pdf) for a sample of the report output in PDF format.

#### <span id="page-21-1"></span>**3.6.1 Report Summary**

The criteria used to run the report are displayed in the top section of the report.

**Dates:** The range of dates and times when the report was run.

**Limits results to:** The number of items displayed in the report.

**Name order:** How the user records are displayed in the report.

**Recipient(s):** The list of resources selected for this report.

#### <span id="page-21-2"></span>**3.6.2 Report Content**

The report lists all workflow requests for selected recipients. It shows details for each recipient and provides details about each workflow request made for a recipient.

**Recipient:** The name of the recipient for whom a request was made. The Recipient information includes details such as User Name, Job Title, Department, Email, and Office Phone.

**Resource:** The requested resource.

**Requester:** The name of the requester.

**Approver(s):** The list of individuals who have been designated as approvers for the request.

**Status:** The status of the request.

**Timestamp:** The timestamp for each action taken by an approver.

**Comments:** Any comments made by the approver.

This report uses the correlation ID to link auditing data with current state data.

# <span id="page-22-0"></span>4 <sup>4</sup>**Account IDs in the Managed Systems**

<span id="page-22-3"></span>This report shows all account IDs in the managed system, and how they are associated with the users in the Identity Vault.

- [Section 4.1, "Prerequisites," on page 23](#page-22-1)
- [Section 4.2, "Downloading the Report," on page 23](#page-22-2)
- [Section 4.3, "Importing the Report," on page 24](#page-23-0)
- [Section 4.4, "Running the Report," on page 24](#page-23-1)
- [Section 4.5, "Report Parameters," on page 24](#page-23-2)
- [Section 4.6, "Report Output," on page 26](#page-25-0)

**NOTE:** In Standard Edition, this report shows no data because the Managed System Gateway Driver is not configured with this edition of the product.

### <span id="page-22-1"></span>**4.1 Prerequisites**

- The Roles Based Provisioning Module is installed and configured. For more information, see the *Identity Manager Roles Based Provisioning Module 4.0.2 User Application: Installation Guide*.
- The Identity Reporting Module is installed and configured. For more information, see "Installation and Driver Configuration" in the *Identity Reporting Module Guide*.

## <span id="page-22-2"></span>**4.2 Downloading the Report**

The Account IDs within Managed Systems report is included on the Identity Manager media; however, the report is updated on a regular basis. You must verify that you have the latest version of the report before proceeding.

**IMPORTANT:** This report name on the Identity Manager media is Account IDs in Managed and Unmanaged Systems. The report name has changed to Account IDs within Managed Systems, which is the report name you look for when you download the most recent version of the report.

**1** Log into the Identity Reporting Module as a user who is a Report Administrator.

For more information, see "Administrator Assignments" in the *User Application: Administration Guide*.

- **2** In the Identity Reporting Module user interface, click *Download* in the left navigation menu.
- **3** Find the Account IDs within Managed Systems report, then download the report.
- **4** Proceed to [Section 4.3, "Importing the Report," on page 24.](#page-23-0)

<span id="page-23-3"></span><span id="page-23-0"></span>Each report must be imported into the Identity Reporting Module before it can be run. After the report is imported, it is available for use throughout the reporting module.

The reports are imported when you install Identity Manager. If you have downloaded an updated report since the initial installation, continue with the following procedure. Otherwise, skip to [Section 4.4, "Running the Report," on page 24](#page-23-1).

To import the report:

- **1** Log into the Identity Reporting Module as a user who is a Report Administrator.
- **2** Click *Import* in the left navigation menu.
- **3** Click *Browse*, then browse to and select the report definition.
- **4** Click *Open*.
- **5** (Conditional) If the report exists in the repository, select *Overwrite existing reports*.
- <span id="page-23-4"></span>**6** Click *Import*.

For more information about importing reports, see "Using the Import Tool" in the *Identity Reporting Module Guide*. For more information about running a report after it is in the repository, see [Section 4.4,](#page-23-1)  ["Running the Report," on page 24](#page-23-1).

### <span id="page-23-1"></span>**4.4 Running the Report**

You can either schedule a report to run at a desired time and frequency or you can run a report in real time. The following procedure explains how to run a report in real time. For information about scheduling reports, see "Using the Calendar Page" in the *Identity Reporting Module Guide*.

To run the Account IDs within Managed Systems report:

- **1** Log in to the Identity Reporting Module as a user who is a Report Administrator.
- **2** Click *Repository* in the left navigation menu.

The reports are listed by name in ascending or descending order.

- **3** Select the Account IDs Managed System report, then click *Edit*.
- **4** Specify the parameters to run the report, using the information in [Section 4.5, "Report](#page-23-2)  [Parameters," on page 24](#page-23-2).
- **5** (Optional) Click *Save* to save the parameters for the report's next scheduled runs.
- <span id="page-23-5"></span>**6** Click *Run Now* to generate the report. If there is another report running, this report runs as soon as the first report finishes.

For an explanation of the report output, see [Section 4.6, "Report Output," on page 26.](#page-25-0)

### <span id="page-23-2"></span>**4.5 Report Parameters**

The Account IDs within Managed Systems report contains the following parameters:

**Report name:** The name of the report.

**Report description:** A description of the report.

**Tags:** A free-form field for any information to help you find this report. Specify multiple tags by delimiting them with commas.

**Release date:** The date the report was released.

**Comments:** Specify any comments about the report.

**Output format:** Select the type of format for the output. You can select *PDF* or *CSV*.

**Criteria > Language:** Select the language for the report.

**Criteria > Date Range:** Select a data range from the following options:

- Current Day
- Previous Day
- Week to Date
- Previous Week
- Month to Date
- Previous Month
- Custom Date Range

If you select *Custom Date Range*, you must specify a *From Date* and a *To Date*.

**Criteria > Limit results to:** Specify the number of results displayed in the report.

**Criteria > Name order:** Select the order the names are displayed in the report. The options are:

- Given-Name Initial Surname
- Surname Given-Name Initial
- Given-Name Surname
- Surname Given-Name

**Criteria > Account type:** Select the type of accounts to include in the report. The options are:

- All accounts
- Accounts with Identity Vault user association
- Accounts without Identity Vault user association

**Criteria > Managed systems:** Specify the managed systems to include in the report. To see what values are available, specify \* in the field to see a complete listing.

**Default Notifications > To:** Specify one or more e-mail addresses of people that you want to receive an e-mail notification that the report ran. The report is attached to the notification e-mail.

**Default Notification > cc:** Specify one or more e-mail addresses of people that you want to receive a copy of the notification that the report ran. The report is attached to the notification e-mail.

**Default Notifications > Subject:** Specify a subject line for the notification that the report ran.

**Default Notification > Message:** Specify a message for the notification that the report ran.

**Scheduled Run >Scheduled name:** Specify a name for the scheduled run of the report.

**Scheduled Run > Prepend report definition name:** Select whether to prepend the report definition name to the report.

**Scheduled Run > Start date:** Specify the date when the scheduled run starts.

**Scheduled Run > Time of day:** Specify the time of day when the scheduled run starts.

**Scheduled Run > Frequency:** Specify how often the report runs during the scheduled dates.

**Scheduled Run > End date:** Specify the date when the scheduled run ends.

**Scheduled Run > Attempt data collection before scheduled run:** Select whether to attempt to collect the data before the report is scheduled to run.

**Scheduled Run > Use default notifications:** Select whether to use the default notification information. If you choose to not use the default notification information, you see additional fields for this run of the report:

- **To:** Specify one or more e-mail addresses of people that you want to receive the notification that this instance of the report ran. The report is attached to the notification e-mail.
- **cc:** Specify one or more e-mail addresses of people that you want to receive a copy of the notification that this instance of the report ran. The report is attached to the notification e-mail.
- **Subject:** Specify the subject line for the notification that this instance of the report ran.
- <span id="page-25-2"></span>**Message:** Specify a message for the notification that this instance of the report ran.

### <span id="page-25-0"></span>**4.6 Report Output**

The report contains two main parts: a summary of the report and the content of the report.

- [Section 4.6.1, "Report Summary," on page 26](#page-25-1)
- [Section 4.6.2, "Report Content," on page 27](#page-26-0)

See [Account IDs in Managed System Report](../samples/account_ids_managed_system.pdf) (../samples/account\_ids\_managed\_system.pdf) for a sample of the report output in PDF format.

#### <span id="page-25-1"></span>**4.6.1 Report Summary**

The criteria used to run the report are displayed in the top section of the report.

**Dates:** The range of dates and times when the report was run.

**Limits results to:** The number of items displayed in the report.

**Name order:** How the user records are displayed in the report.

**Account type:** The type accounts selected in the *Account type* parameter.

**Managed systems:** The systems specified in the *Managed systems* parameter.

**Count:** The number of managed or unmanaged accounts in the report.

### <span id="page-26-0"></span>**4.6.2 Report Content**

The report first shows a summary of how many managed and unmanaged accounts are in each of the managed systems specified in the report criteria. The report then lists detailed information for each managed and unmanaged account, if both account types are used in the report criteria.

The account's details are divided into two levels. The first level lists the information by managed system, and the second level lists the information by the account global identifier.

- ["Managed Accounts" on page 27](#page-26-1)
- ["Unmanaged Accounts" on page 27](#page-26-2)

#### <span id="page-26-1"></span>**Managed Accounts**

**Account ID:** The account ID for the user in the managed system.

**Account Type:** The account type for the account ID value in the managed system.

**Account Status:** The status of the account in the managed system.

**Associated Identity Vault Account:** The DN of the user account in the Identity Vault.

**Identity Vault Account Status:** The status of the user account in the Identity Vault.

**User:** The name of the user.

#### <span id="page-26-2"></span>**Unmanaged Accounts**

**Account ID:** The account ID for the user in the managed system.

**Account Type:** The account type for the account ID value in the managed system.

**Account Status:** The status of the account in the managed system.

# <span id="page-28-0"></span>5 <sup>5</sup>**Accounts IDs in the Managed Systems Current State**

<span id="page-28-3"></span>This report displays the current state of the account IDs in the managed systems, and how they are associated with the users in the Identity Vault.

- [Section 5.1, "Prerequisites," on page 29](#page-28-1)
- [Section 5.2, "Downloading the Report," on page 29](#page-28-2)
- [Section 5.3, "Importing the Report," on page 30](#page-29-0)
- [Section 5.4, "Running the Report," on page 30](#page-29-1)
- [Section 5.5, "Report Parameters," on page 30](#page-29-2)
- [Section 5.6, "Report Output," on page 32](#page-31-0)

**NOTE:** In Standard Edition, this report shows no data because the Managed System Gateway Driver is not configured with this edition of the product.

### <span id="page-28-1"></span>**5.1 Prerequisites**

- The Roles Based Provisioning Module is installed and configured. For more information, see the *Identity Manager Roles Based Provisioning Module 4.0.2 User Application: Installation Guide*.
- The Identity Reporting Module is installed and configured. For more information, see "Installation and Driver Configuration" in the *Identity Reporting Module Guide*.

### <span id="page-28-2"></span>**5.2 Downloading the Report**

The Account IDs within Managed Systems Current State report is included on the Identity Manager media; however, the report is updated on a regular basis. You must verify that you have the latest version of the report before proceeding.

**1** Log into the Identity Reporting Module as a user who is a Report Administrator.

For more information, see "Administrator Assignments" in the *User Application: Administration Guide*.

- **2** In the Identity Reporting Module user interface, click *Download* in the left navigation menu..
- **3** Find the Account IDs within Managed Systems report, then download the report.
- **4** Proceed to [Section 5.3, "Importing the Report," on page 30.](#page-29-0)

<span id="page-29-0"></span>Each report must be imported into the Identity Reporting Module before it can be run. After the report is imported, it is available for use throughout the reporting module.

The reports are imported when you install Identity Manager. If you have downloaded an updated report since the initial installation, continue with the following procedure. Otherwise, skip to [Section 5.4, "Running the Report," on page 30](#page-29-1).

To import the report:

- **1** Log into the Identity Reporting Module as a user who is a Report Administrator.
- **2** Click *Import* in the left navigation menu.
- **3** Click *Browse*, then browse to and select the report definition.
- **4** Click *Open*.
- **5** (Conditional) If the report exists in the repository, select *Overwrite existing reports*.
- **6** Click *Import*.

For more information about importing reports, see "Using the Import Tool" in the *Identity Reporting Module Guide*. For more information about running a report after it is in the repository, see [Section 5.4,](#page-29-1)  ["Running the Report," on page 30](#page-29-1).

### <span id="page-29-1"></span>**5.4 Running the Report**

You can either schedule a report to run at a desired time and frequency or you can run a report in real time. The following procedure explains how to run a report in real time. For information about scheduling reports, see "Using the Calendar Page" in the *Identity Reporting Module Guide*.

To run the Account IDs within Managed Systems Current State report:

- **1** Log in to the Identity Reporting Module as a user who is a Report Administrator.
- **2** Click *Repository* in the left navigation menu.

The reports are listed by name in ascending or descending order.

- **3** Select the Account IDs Managed System Current State report, then click *Edit*.
- **4** Specify the parameters to run the report, using the information in [Section 5.5, "Report](#page-29-2)  [Parameters," on page 30](#page-29-2).
- **5** (Optional) Click *Save* to save the parameters for the report's next scheduled runs.
- **6** Click *Run Now* to generate the report. If there is another report running, this report runs as soon as the first report finishes.

For an explanation of the report output, see [Section 5.6, "Report Output," on page 32.](#page-31-0)

### <span id="page-29-2"></span>**5.5 Report Parameters**

The Account IDs within Managed Systems Current State report contains the following parameters:

**Report name:** The name of the report.

**Report description:** A description of the report.

**Tags:** A free-form field for any information to help you find this report. Specify multiple tags by delimiting them with commas.

**Release date:** The date the report was released.

**Comments:** Specify any comments about the report.

**Output format:** Select the type of format for the output. You can select *PDF* or *CSV*.

**Criteria > Language:** Select the language for the report.

**Criteria > Limit results to:** Specify the number of results displayed in the report.

**Criteria > Name order:** Select the order the names are displayed in the report. The options are:

- Given-Name Initial Surname
- Surname Given-Name Initial
- Given-Name Surname
- Surname Given-Name

**Criteria > Account type:** Select the type of accounts to include in the report. The options are:

- All accounts
- Accounts with Identity Vault user association
- Accounts without Identity Vault user association

**Criteria > Managed systems:** Specify the managed systems to include in the report. To see what values are available, specify \* in the field to see a complete listing.

**Default Notifications > To:** Specify one or more e-mail addresses of people that you want to receive an e-mail notification that the report ran. The report is attached to the notification e-mail.

**Default Notification > cc:** Specify one or more e-mail addresses of people that you want to receive a copy of the notification that the report ran. The report is attached to the notification e-mail.

**Default Notifications > Subject:** Specify a subject line for the notification that the report ran.

**Default Notification > Message:** Specify a message for the notification that the report ran.

**Scheduled Run >Scheduled name:** Specify a name for the scheduled run of the report.

**Scheduled Run > Prepend report definition name:** Select whether to prepend the report definition name to the report.

**Scheduled Run > Start date:** Specify the date when the scheduled run starts.

**Scheduled Run > Time of day:** Specify the time of day when the scheduled run starts.

**Scheduled Run > Frequency:** Specify how often the report runs during the scheduled dates.

**Scheduled Run > End date:** Specify the date when the scheduled run ends.

**Scheduled Run > Attempt data collection before scheduled run:** Select whether to attempt to collect the data before the report is scheduled to run.

**Scheduled Run > Use default notifications:** Select whether to use the default notification information. If you choose to not use the default notification information, you see additional fields for this run of the report:

 **To:** Specify one or more e-mail addresses of people that you want to receive the notification that this instance of the report ran. The report is attached to the notification e-mail.

- **cc:** Specify one or more e-mail addresses of people that you want to receive a copy of the notification that this instance of the report ran. The report is attached to the notification e-mail.
- **Subject:** Specify the subject line for the notification that this instance of the report ran.
- **Message:** Specify a message for the notification that this instance of the report ran.

### <span id="page-31-0"></span>**5.6 Report Output**

The report contains two main parts: a summary of the report and the content of the report.

- [Section 5.6.1, "Report Summary," on page 32](#page-31-1)
- [Section 5.6.2, "Report Content," on page 32](#page-31-2)

See [Account IDs in Managed System Current State Report](../samples/account_ids_managed_system_current.pdf) (../samples/ account\_ids\_managed\_system\_current.pdf) for a sample of the report output in PDF format.

#### <span id="page-31-1"></span>**5.6.1 Report Summary**

The criteria used to run the report are displayed in the top section of the report.

**Limits results to:** The number of items displayed in the report.

**Name order:** How the user records are displayed in the report.

**Account type:** The type accounts selected in the *Account type* parameter.

**Managed systems:** The systems specified in the *Managed systems* parameter.

**Count:** The number of managed and unmanaged accounts in the report.

#### <span id="page-31-2"></span>**5.6.2 Report Content**

The report first shows a summary of how many managed and unmanaged accounts are in each of the managed systems specified in the report criteria. The report then lists detailed information for each managed and unmanaged account, if both account types are used in the report criteria.

The account's details are divided into two levels. The first level lists the information by managed system, and the second level lists the information by the account global identifier.

- ["Managed Accounts" on page 32](#page-31-3)
- ["Unmanaged Accounts" on page 33](#page-32-0)

#### <span id="page-31-3"></span>**Managed Accounts**

**Account ID:** The account ID for the user in the managed system.

**Account Type:** The account type for the account ID value in the managed system.

**Account Status:** The status of the account in the managed system.

**Associated Identity Vault Account:** The DN of the user account in the Identity Vault.

**Identity Vault Account Status:** The status of the user account in the Identity Vault.

**User:** The name of the user.

#### <span id="page-32-0"></span>**Unmanaged Accounts**

**Account ID:** The account ID for the user in the managed system.

**Account Type:** The account type for the account ID value in the managed system.

**Account Status:** The status of the account in the managed system.

## <span id="page-34-0"></span>6 <sup>6</sup>**Correlated Resource Assignments Events by Users**

<span id="page-34-3"></span>This report displays information about correlated events for the select Identity Vault user and resource.

- [Section 6.1, "Prerequisites," on page 35](#page-34-1)
- [Section 6.2, "Downloading the Report," on page 35](#page-34-2)
- [Section 6.3, "Importing the Report," on page 36](#page-35-0)
- [Section 6.4, "Running the Report," on page 36](#page-35-1)
- [Section 6.5, "Report Parameters," on page 36](#page-35-2)
- [Section 6.6, "Report Output," on page 38](#page-37-0)
- [Section 6.7, "Troubleshooting," on page 39](#page-38-0)

### <span id="page-34-1"></span>**6.1 Prerequisites**

- The Roles Based Provisioning Module is installed and configured. For more information, see the *Identity Manager Roles Based Provisioning Module 4.0.2 User Application: Installation Guide*.
- The Identity Reporting Module is installed and configured. For more information, see "Installation and Driver Configuration" in the *Identity Reporting Module Guide*.

### <span id="page-34-2"></span>**6.2 Downloading the Report**

The Correlated Resource Assignments Events by Users report is included on the Identity Manager media; however, the report is updated on a regular basis. You must verify that you have the latest version of the report before proceeding.

**1** Log into the Identity Reporting Module as a user who is a Report Administrator.

For more information, see "Administrator Assignments" in the *User Application: Administration Guide*.

- **2** In the Identity Reporting Module user interface, click *Download* in the left navigation menu.
- **3** Find the Correlated Resource Assignment Events by Users report, then download the report.
- **4** Proceed to [Section 6.3, "Importing the Report," on page 36.](#page-35-0)

<span id="page-35-0"></span>Each report must be imported into the Identity Reporting Module before it can be run. After the report is imported, it is available for use throughout the reporting module.

The reports are imported when you install Identity Manager. If you have downloaded an updated report since the initial installation, continue with the following procedure. Otherwise, skip to [Section 6.4, "Running the Report," on page 36](#page-35-1).

To import the report:

- **1** Log into the Identity Reporting Module as a user who is a Report Administrator.
- **2** Click *Import* in the left navigation menu.
- **3** Click *Browse*, then browse to and select the report definition.
- **4** Click *Open*, then click *Import*.

For more information about importing reports, see "Using the Import Tool" in the *Identity Reporting Module Guide*. For more information about running a report after it is in the repository, see [Section 6.4,](#page-35-1)  ["Running the Report," on page 36](#page-35-1).

### <span id="page-35-1"></span>**6.4 Running the Report**

You can either schedule a report to run at a desired time and frequency or you can run a report in real time. The following procedure explains how to run a report in real time. For information about scheduling reports, see "Using the Calendar Page" in the *Identity Reporting Module Guide*.

To run the Correlated Resource Assignments Events by Users report:

- **1** Log in to the Identity Reporting Module as a user who is a Report Administrator.
- **2** Click *Repository* in the left navigation menu.

The reports are listed by name in ascending or descending order.

- **3** Select the Correlated Resource Assignment Events by Users report, then click *Edit*.
- **4** Specify the parameters to run the report, using the information in [Section 6.5, "Report](#page-35-2)  [Parameters," on page 36](#page-35-2).
- **5** Click *Save* to save the parameters for the report's next scheduled runs.
- **6** Click *Run Now* to generate the report. If there is another report running, this report runs as soon as the first report finishes.

For an explanation of the report output, see [Section 6.6, "Report Output," on page 38.](#page-37-0)

### <span id="page-35-2"></span>**6.5 Report Parameters**

The Correlated Resource Assignments Events by Users report contains the following parameters:

**Report name:** The name of the report.

**Report description:** A description of the report.

**Tags:** A free-form field for any information to help you find this report. Specify multiple tags by delimiting them with commas.

**Release date:** The date the report was released.
**Comments:** Specify any comments about the report.

**Output format:** Select the type of format for the output. You can select *PDF* or *CSV*.

**Criteria > Language:** Select the language for the report.

**Criteria > Date Range:** Select a date range from the following options:

- Current Day
- Previous Day
- Week to Date
- Previous Week
- Month to Date
- Previous Month
- Custom Date Range

If you select *Custom Date Range*, you must specify a *From Date* and a *To Date*.

The date range is used to find when the Resource Assignment was made for the selected Identity Vault user and Resource. For example, the resource was assigned last week. Even if the resource assignment is valid to the current day, you must select a date range of last week for the event to be displayed in the report. A data range of Current Day does not find the event, because it occurred last week.

**Criteria > Limit results to:** Specify the number of results displayed in the report.

**Criteria > Name order:** Select the order the names are displayed in the report. The options are:

- Given-Name Initial Surname
- Surname Given-Name Initial
- Given-Name Surname
- Surname Given-Name

**Criteria > Identity Vault user:** Specify the name of the Identity Vault user as selected in the *Name order* parameter.

**Criteria > Resource:** Specify the resource to run the correlation report against.

**Criteria > Show detailed message:** Select this option to add a detailed message of the correlation process to each entry in the report. The information is displayed in the Details section of the report for each entry.

**Default Notifications > To:** Specify one or more e-mail addresses of people that you want to receive the notification that the report ran. The report is attached to the notification e-mail.

**Default Notification > cc:** Specify one or more e-mail addresses of people that you want to receive a copy of the notification that the report ran. The report is attached to the notification e-mail.

**Default Notifications > Subject:** Specify a subject line for the notification that the report ran.

**Default Notification > Message:** Specify a message for the notification that the report ran.

**Scheduled Run >Scheduled name:** Specify a name for the scheduled run of the report.

**Scheduled Run > Prepend report definition name:** Select whether to prepend the report definition name to the report.

**Scheduled Run > Start date:** Specify the date when the scheduled run starts.

**Scheduled Run > Time of day:** Specify the time of day when the scheduled run starts.

**Scheduled Run > Frequency:** Specify how often the report runs during the scheduled dates.

**Scheduled Run > End date:** Specify the date when the scheduled run ends.

**Scheduled Run > Attempt data collection before scheduled run:** Select whether to attempt to collect the data before the report is scheduled to run.

**Scheduled Run > Use default notifications:** Select whether to use the default notification information. If you choose to not use the default notification information, you see additional fields for this run of the report:

- **To:** Specify one or more e-mail addresses of people that you want to receive the notification that this instance of the report ran. The report is attached to the notification e-mail.
- **cc:** Specify one or more e-mail addresses of people that you want to receive a copy of the notification that this instance of the report ran. The report is attached to the notification e-mail.
- **Subject:** Specify the subject line for the notification that this instance of the report ran.
- **Message:** Specify a message for the notification that this instance of the report ran.

# **6.6 Report Output**

The report contains two main parts: a summary of the report and the content of the report.

- [Section 6.6.1, "Report Summary," on page 38](#page-37-0)
- [Section 6.6.2, "Report Content," on page 38](#page-37-1)

See [Correlated Resource Assignment Events by User Report](../samples/correlated_assignment.pdf) (../samples/correlated\_assignment.pdf) for a sample of the report output in PDF format.

#### <span id="page-37-0"></span>**6.6.1 Report Summary**

The criteria used to run the report are displayed in the top section of the report.

**Dates:** The range of dates when the resource was assigned.

**Limits results to:** The number of items displayed in the report.

**Name order:** How the user records are displayed in the report.

**Identity Vault user:** The name of the select Identity Vault user.

**Resource:** The resource the report ran against.

**(Conditional) Show detailed message:** This line is displayed if you selected the *Show detailed message* parameter.

#### <span id="page-37-1"></span>**6.6.2 Report Content**

The report displays the following information for the correlated events for the selected Identity Vault user and resource.

**Event name:** The event that occurred. For example Workflow Started.

**Actor:** The account that performed the event.

**Event time:** The time of the event.

**(Conditional) Details:** The detailed account of the event. This option is only displayed if the *Show detailed message* parameter is selected.

# **6.7 Troubleshooting**

["Report Results Might be Misleading" on page 39](#page-38-0)

#### <span id="page-38-0"></span>**Report Results Might be Misleading**

- Explanation: This report is based on the correlated IDs from events, but the times for those events might not be accurate.
- Possible Cause: Events are sorted on the time they were listed in the Event Auditing Service (EAS), not when they actually occurred. On some machines, the User Application events take a longer time to be listed in the EAS than the Identity Manager events.
	- Action: Just be aware that this can happen.

# 7 **Identity Vault Driver Associations Report**

This report displays the associations for the selected driver. An association is a unique value that enables Identity Manager to associate objects in connected systems. Each object has an association for each driver that synchronizes that object.

- [Section 7.1, "Prerequisites," on page 41](#page-40-1)
- [Section 7.2, "Downloading the Report," on page 41](#page-40-2)
- [Section 7.3, "Importing the Report," on page 41](#page-40-0)
- [Section 7.4, "Running the Report," on page 42](#page-41-0)
- [Section 7.5, "Report Parameters," on page 42](#page-41-1)
- [Section 7.6, "Report Output," on page 44](#page-43-0)

## <span id="page-40-1"></span>**7.1 Prerequisites**

- The Roles Based Provisioning Module is installed and configured. For more information, see the *Identity Manager Roles Based Provisioning Module 4.0.2 User Application: Installation Guide*.
- The Identity Reporting Module is installed and configured. For more information, see "Installation and Driver Configuration" in the *Identity Reporting Module Guide*.

# <span id="page-40-2"></span>**7.2 Downloading the Report**

The Identity Vault Driver Associations report is included on the Identity Manager media; however, the report is updated on a regular basis. You must verify that you have the latest version of the report before proceeding.

**1** Log into the Identity Reporting Module as a user who is a Report Administrator.

For more information, see "Administrator Assignments" in the *User Application: Administration Guide*.

- **2** In the Identity Reporting Module user interface, click *Download* in the left navigation menu.
- **3** Find the Identity Vault Driver Associations report, then download the report.
- **4** Proceed to [Section 7.3, "Importing the Report," on page 41.](#page-40-0)

# <span id="page-40-0"></span>**7.3 Importing the Report**

Each report must be imported into the Identity Reporting Module before it can be run. After the report is imported, it is available for use throughout the reporting module.

The reports are imported when you install Identity Manager. If you have downloaded an updated report since the initial installation, continue with the following procedure. Otherwise, skip to [Section 7.4, "Running the Report," on page 42](#page-41-0).

To import the report:

- **1** Log into the Identity Reporting Module as a user who is a Report Administrator.
- **2** Click *Import* in the left navigation menu.
- **3** Click *Browse*, then browse to and select the report definition.
- **4** Click *Open*, then click *Import*.

For more information about importing reports, see "Using the Import Tool" in the *Identity Reporting Module Guide*. For information about running a report after it is in the repository, see [Section 7.4,](#page-41-0)  ["Running the Report," on page 42](#page-41-0).

# <span id="page-41-0"></span>**7.4 Running the Report**

You can either schedule a report to run at a desired time and frequency or you can run a report in real time. The following procedure explains how to run a report in real time. For information about scheduling reports, see "Using the Calendar Page" in the *Identity Reporting Module Guide*.

To run the Identity Vault Driver Associations report:

- **1** Log in to the Identity Reporting Module as a user who is a Report Administrator.
- **2** Click *Repository* in the left navigation menu.

The reports are listed by name in ascending or descending order.

- **3** Select the Identity Vault Driver Associations report, then click *Edit*.
- **4** Specify the parameters to run the report, using the information in [Section 7.5, "Report](#page-41-1)  [Parameters," on page 42](#page-41-1).
- **5** Click *Save* to save the parameters for the report's next scheduled runs.
- **6** Click *Run Now* to generate the report. If there is another report running, this report runs as soon as the first report finishes.

For an explanation of the report output, see [Section 7.6, "Report Output," on page 44.](#page-43-0)

## <span id="page-41-1"></span>**7.5 Report Parameters**

The Identity Vault Driver Associations report contains the following parameters:

**Report name:** The name of the report.

**Report description:** A description of the report.

**Tags:** A free-form field for any information to help you find this report. Specify multiple tags by delimiting them with commas.

**Release date:** The date the report was released.

**Comments:** Specify any comments about the report.

**Output format:** Select the type of format for the output. You can select *PDF* or *CSV*.

**Criteria > Language:** Select the language for the report.

**Criteria > Limit results to:** Specify the number of results displayed in the report.

**Criteria > Name order:** Select the order the names are displayed in the report. The options are:

- Given-Name Initial Surname
- Surname Given-Name Initial
- Given-Name Surname
- Surname Given-Name

**Criteria > Identity Vault users:** List the users that you want to include in the report. You list the names in the format selected in the *Name order* field. If you leave the field blank, the Identity Reporting Module attempts to include all users up to the specified maximum number of rows. If no row limit is specified, the Identity Reporting Module attempts to include all users.

**Criteria > Select the sort order:** Select the order to display the information in the report. You can display the information by username or by driver name.

**Default Notifications > To:** Specify one or more e-mail addresses of people that you want to receive the notification that the report ran. The report is attached to the notification e-mail.

**Default Notification > cc:** Specify one or more e-mail addresses of people that you want to receive a copy of the notification that the report ran. The report is attached to the notification e-mail.

**Default Notifications > Subject:** Specify a subject line for the notification that the report ran.

**Default Notification > Message:** Specify a message for the notification that the report ran.

**Scheduled Run >Scheduled name:** Specify a name for the scheduled run of the report.

**Scheduled Run > Prepend report definition name:** Select whether to prepend the report definition name to the report.

**Scheduled Run > Start date:** Specify the date when the scheduled run starts.

**Scheduled Run > Time of day:** Specify the time of day when the scheduled run starts.

**Scheduled Run > Frequency:** Specify how often the report runs during the scheduled dates.

**Scheduled Run > End date:** Specify the date when the scheduled run ends.

**Scheduled Run > Attempt data collection before scheduled run:** Select whether to attempt to collect the data before the report is scheduled to run.

**Scheduled Run > Use default notifications:** Select whether to use the default notification information. If you choose to not use the default notification information, you see additional fields for this run of the report:

- **To:** Specify one or more e-mail addresses of people that you want to receive the notification that this instance of the report ran. The report is attached to the notification e-mail.
- **cc:** Specify one or more e-mail addresses of people that you want to receive a copy of the notification that this instance of the report ran. The report is attached to the notification e-mail.
- **Subject:** Specify the subject line for the notification that this instance of the report ran.
- **Message:** Specify a message for the notification that this instance of the report ran.

# <span id="page-43-0"></span>**7.6 Report Output**

The report contains two main parts: a summary of the report and the content of the report.

- [Section 7.6.1, "Report Summary," on page 44](#page-43-1)
- [Section 7.6.2, "Report Content," on page 44](#page-43-2)

See [Identity Vault Driver Associations Report](../samples/idv_driver_assoc.pdf) (../samples/idv\_driver\_assoc.pdf) for a sample of the report output in PDF format.

#### <span id="page-43-1"></span>**7.6.1 Report Summary**

The criteria used to run the report are displayed in the top section of the report.

**Limits results to:** The number of items displayed in the report.

**Name order:** How the user records are displayed in the report.

**Identity Vault users:** The users that are included in the report.

**Sort on:** How the information in the report is sorted. It can be sorted by user or by driver name.

#### <span id="page-43-2"></span>**7.6.2 Report Content**

The report lists the users with the associated drivers, then it lists any users that are not associated.

**User name:** The user name.

**Driver name:** The driver name.

#### 8 **Identity Vault Driver Associations Report Current State**

This report displays the current associations for the drivers. An association is a unique value that enables Identity Manager to associate objects in connected systems. Each object has an association for each driver that synchronizes that object.

- [Section 8.1, "Prerequisites," on page 45](#page-44-0)
- [Section 8.2, "Downloading the Report," on page 45](#page-44-1)
- [Section 8.3, "Importing the Report," on page 46](#page-45-0)
- [Section 8.4, "Running the Report," on page 46](#page-45-1)
- [Section 8.5, "Report Parameters," on page 46](#page-45-2)
- [Section 8.6, "Report Output," on page 48](#page-47-0)

#### <span id="page-44-0"></span>**8.1 Prerequisites**

- The Roles Based Provisioning Module is installed and configured. For more information, see the *Identity Manager Roles Based Provisioning Module 4.0.2 User Application: Installation Guide*.
- The Identity Reporting Module is installed and configured. For more information, see "Installation and Driver Configuration" in the *Identity Reporting Module Guide*.

#### <span id="page-44-1"></span>**8.2 Downloading the Report**

The Identity Vault Driver Associations Report Current State is included on the Identity Manager media; however, the report is updated on a regular basis. You must verify that you have the latest version of the report before proceeding.

**1** Log into the Identity Reporting Module as a user who is a Report Administrator.

For more information, see "Administrator Assignments" in the *User Application: Administration Guide*.

- **2** In the Identity Reporting Module user interface, click *Download* in the left navigation menu.
- **3** Find the Identity Vault Driver Associations Report Current State, then download the report.
- **4** Proceed to [Section 8.3, "Importing the Report," on page 46.](#page-45-0)

# <span id="page-45-0"></span>**8.3 Importing the Report**

Each report must be imported into the Identity Reporting Module before it can be run. After the report is imported, it is available for use throughout the reporting module.

The reports are imported when you install Identity Manager. If you have downloaded an updated report since the initial installation, continue with the following procedure. Otherwise, skip to [Section 8.4, "Running the Report," on page 46](#page-45-1).

To import the report:

- **1** Log into the Identity Reporting Module as a user who is a Report Administrator.
- **2** Click *Import* in the left navigation menu.
- **3** Click *Browse*, then browse to and select the report definition.
- **4** Click *Open*, then click *Import*.

For more information about importing reports, see "Using the Import Tool" in the *Identity Reporting Module Guide*. For information about running a report after it is in the repository, see [Section 8.4,](#page-45-1)  ["Running the Report," on page 46](#page-45-1).

## <span id="page-45-1"></span>**8.4 Running the Report**

You can either schedule a report to run at a desired time and frequency or you can run a report in real time. The following procedure explains how to run a report in real time. For information about scheduling reports, see "Using the Calendar Page" in the *Identity Reporting Module Guide*.

To run the Identity Vault Driver Associations Report Current State:

- **1** Log in to the Identity Reporting Module as a user who is a Report Administrator.
- **2** Click *Repository* in the left navigation menu.

The reports are listed by name in ascending or descending order.

- **3** Select the Identity Vault Driver Associations Report Current State, then click *Edit*.
- **4** Specify the parameters to run the report, using the information in [Section 8.5, "Report](#page-45-2)  [Parameters," on page 46](#page-45-2).
- **5** Click *Save* to save the parameters for the report's next scheduled runs.
- **6** Click *Run Now* to generate the report. If there is another report running, this report runs as soon as the first report finishes.

For an explanation of the report output, see [Section 8.6, "Report Output," on page 48.](#page-47-0)

#### <span id="page-45-2"></span>**8.5 Report Parameters**

The Identity Vault Driver Associations Report Current State contains the following parameters:

**Report name:** The name of the report.

**Report description:** A description of the report.

**Tags:** A free-form field for any information to help you find this report. Specify multiple tags by delimiting them with commas.

**Release date:** The date the report was released.

**Comments:** Specify any comments about the report.

**Output format:** Select the type of format for the output. You can select *PDF* or *CSV*.

**Criteria > Language:** Select the language for the report.

**Criteria > Limit results to:** Specify the number of results displayed in the report.

**Criteria > Name order:** Select the order the names are displayed in the report. The options are:

- Given-Name Initial Surname
- Surname Given-Name Initial
- Given-Name Surname
- Surname Given-Name

**Criteria > Identity Vault users:** List the users that you want to include in the report. You list the names in the format selected in the *Name order* field. If you leave the field blank, the Identity Reporting Module attempts to include all users up to the specified maximum number of rows. If no row limit is specified, the Identity Reporting Module attempts to include all users.

**Criteria > Select the sort order:** Select the order to display the information in the report. You can display the information by username or by driver name.

**Default Notifications > To:** Specify one or more e-mail addresses of people that you want to receive the notification that the report ran. The report is attached to the notification e-mail.

**Default Notification > cc:** Specify one or more e-mail addresses of people that you want to receive a copy of the notification that the report ran. The report is attached to the notification e-mail.

**Default Notifications > Subject:** Specify a subject line for the notification that the report ran.

**Default Notification > Message:** Specify a message for the notification that the report ran.

**Scheduled Run >Scheduled name:** Specify a name for the scheduled run of the report.

**Scheduled Run > Prepend report definition name:** Select whether to prepend the report definition name to the report.

**Scheduled Run > Start date:** Specify the date when the scheduled run starts.

**Scheduled Run > Time of day:** Specify the time of day when the scheduled run starts.

**Scheduled Run > Frequency:** Specify how often the report runs during the scheduled dates.

**Scheduled Run > End date:** Specify the date when the scheduled run ends.

**Scheduled Run > Attempt data collection before scheduled run:** Select whether to attempt to collect the data before the report is scheduled to run.

**Scheduled Run > Use default notifications:** Select whether to use the default notification information. If you choose to not use the default notification information, you see additional fields for this run of the report:

- **To:** Specify one or more e-mail addresses of people that you want to receive the notification that this instance of the report ran. The report is attached to the notification e-mail.
- **cc:** Specify one or more e-mail addresses of people that you want to receive a copy of the notification that this instance of the report ran. The report is attached to the notification e-mail.
- **Subject:** Specify the subject line for the notification that this instance of the report ran.
- **Message:** Specify a message for the notification that this instance of the report ran.

# <span id="page-47-0"></span>**8.6 Report Output**

The report contains two main parts: a summary of the report and the content of the report.

- [Section 8.6.1, "Report Summary," on page 48](#page-47-1)
- [Section 8.6.2, "Report Content," on page 48](#page-47-2)

See [Identity Vault Driver Associations Report Current State](../samples/idv_driver_assoc_current.pdf) (../samples/ idv\_driver\_assoc\_current.pdf) for a sample of the report output in PDF format.

#### <span id="page-47-1"></span>**8.6.1 Report Summary**

The criteria used to run the report are displayed in the top section of the report.

**Limits results to:** The number of items displayed in the report.

**Name order:** How the user records are displayed in the report.

**Identity Vault users:** The users that are included in the report.

**Sort on:** How the information in the report is sorted. It can be sorted by user or by driver name.

#### <span id="page-47-2"></span>**8.6.2 Report Content**

The report lists the users with the associated drivers, then it lists any users that are not associated.

**User name:** The user name.

**Driver name:** The driver name.

This report displays all relevant profile information for the selected Identity Vault users.

- [Section 9.1, "Prerequisites," on page 49](#page-48-0)
- [Section 9.2, "Downloading the Report," on page 49](#page-48-1)
- [Section 9.3, "Importing the Report," on page 50](#page-49-0)
- [Section 9.4, "Running the Report," on page 50](#page-49-1)
- [Section 9.5, "Report Parameters," on page 50](#page-49-2)
- [Section 9.6, "Report Output," on page 52](#page-51-0)
- [Section 9.7, "Troubleshooting," on page 55](#page-54-0)

**NOTE:** In Standard Edition, this report shows only current state date. Historical data is not included in the report when you are running Standard Edition.

# <span id="page-48-0"></span>**9.1 Prerequisites**

- The Roles Based Provisioning Module is installed and configured. For more information, see the *Identity Manager Roles Based Provisioning Module 4.0.2 User Application: Installation Guide*.
- The Identity Reporting Module is installed and configured. For more information, see "Installation and Driver Configuration" in the *Identity Reporting Module Guide*.

# <span id="page-48-1"></span>**9.2 Downloading the Report**

The Identity Vault User report is included on the Identity Manager media; however, the report is updated on a regular basis. You must verify that you have the latest version of the report before proceeding.

**1** Log into the Identity Reporting Module as a user who is a Report Administrator.

For more information, see "Administrator Assignments" in the *User Application: Administration Guide*.

- **2** In the Identity Reporting Module user interface, click *Download* in the left navigation menu.
- **3** Find the Identity Vault User Report, then download the report.
- **4** Proceed to [Section 9.3, "Importing the Report," on page 50.](#page-49-0)

# <span id="page-49-0"></span>**9.3 Importing the Report**

Each report must be imported into the Identity Reporting Module before it can be run. After the report is imported, it is available for use throughout the reporting module.

The reports are imported when you install Identity Manager. If you have downloaded an updated report since the initial installation, continue with the following procedure. Otherwise, skip to [Section 9.4, "Running the Report," on page 50](#page-49-1).

To import the report:

- **1** Log into the Identity Reporting Module as a user who is a Report Administrator.
- **2** Click *Import* in the left navigation menu.
- **3** Click *Browse*, then browse to and select the report definition.
- **4** Click *Open*, then click *Import*.

For more information about importing reports, see "Using the Import Tool" in the *Identity Reporting Module Guide*. For information about running a report after it is in the repository, see [Section 9.4,](#page-49-1)  ["Running the Report," on page 50](#page-49-1).

## <span id="page-49-1"></span>**9.4 Running the Report**

You can either schedule a report to run at a desired time and frequency or you can run a report in real time. The following procedure explains how to run a report in real time. For information about scheduling reports, see "Using the Calendar Page" in the *Identity Reporting Module Guide*.

To run the Identity Vault User report:

- **1** Log in to the Identity Reporting Module as a user who is a Report Administrator.
- **2** Click *Repository* in the left navigation menu.

The reports are listed by name in ascending or descending order.

- **3** Select the Identity Vault User report, then click *Edit*.
- **4** Specify the parameters to run the report, using the information in [Section 9.5, "Report](#page-49-2)  [Parameters," on page 50](#page-49-2).
- **5** Click *Save* to save the parameters for the report's next scheduled runs.
- **6** Click *Run Now* to generate the report. If there is another report running, this reports runs as soon as the first report finishes.

For an explanation of the report output, see [Section 9.6, "Report Output," on page 52.](#page-51-0)

#### <span id="page-49-2"></span>**9.5 Report Parameters**

The Identity Vault User report contains the following parameters:

**Report name:** The name of the report.

**Report description:** A description of the report.

**Tags:** A free-form field for any information to help you find this report. Specify multiple tags by delimiting them with commas.

**Release date:** The date the report was released.

**Comments:** Specify any comments about the report.

**Output format:** Select the type of format for the output. You can select *PDF* or *CSV*.

**Criteria > Language:** Select the language for the report.

**Criteria > Date Range:** Select a data range from the following options:

- Current Day
- Previous Day
- Week to Date
- Previous Week
- Month to Date
- Previous Month
- Custom Data Range

If you select *Custom Date Range*, you must specify a *From Date* and a *To Date*.

**Criteria > Limit results to:** Specify the number of results displayed in the report.

**Criteria > Name order:** Select the order the names are displayed in the report. The options are:

- Given-Name Initial Surname
- Surname Given-Name Initial
- Given-Name Surname
- Surname Given-Name

**Criteria > Records to include:** Select which records to include in the report. The options are:

- Latest value for every record
- All changes for changed records

**Criteria > Identity Vault users:** List the users that you want to include in the report. You list the names in the format selected in the *Name order* field. If you leave the field blank, the Identity Reporting Module attempts to include all users up to the specified maximum number of rows. If no row limit is specified, the Identity Reporting Module attempts to include all users.

This report can become very large and memory intensive for the server if there are many users or changes for the users. For more information, see ["GC overhead limit exceeded" on page 55](#page-54-1).

**Criteria > Include user images:** Select this option to include availavle photos or images of the users in the report.

**Default Notifications > To:** Specify one or more e-mail addresses of people that you want to receive an e-mail notification that the report ran. The report is attached to the notification e-mail.

**Default Notification > cc:** Specify one or more e-mail addresses of people that you want to receive a copy of the report. The report is attached to the notification e-mail.

**Default Notifications > Subject:** Specify a subject line for the notification that the report ran.

**Default Notification > Message:** Specify a message for the notification that the report ran.

**Scheduled Run >Scheduled name:** Specify a name for the scheduled run of the report.

**Scheduled Run > Prepend report definition name:** Select whether to prepend the report definition name to the report.

**Scheduled Run > Start date:** Specify the date when the scheduled run starts.

**Scheduled Run > Time of day:** Specify the time of day when the scheduled run starts.

**Scheduled Run > Frequency:** Specify how often the report runs during the scheduled dates.

**Scheduled Run > End date:** Specify the date when the scheduled run ends.

**Scheduled Run > Attempt data collection before scheduled run:** Select whether to attempt to collect the data before the report is scheduled to run.

**Scheduled Run > Use default notifications:** Select whether to use the default notification information. If you choose to not use the default notification information, you see additional fields for this run of the report:

- **To:** Specify one or more e-mail addresses of people that you want to receive the notification that this instance of the report ran.
- **cc:** Specify one or more e-mail addresses of people that you want to receive a copy of the notification that this instance of the report ran.
- **Subject:** Specify the subject line for the notification that this instance of the report ran.
- **Message:** Specify a message for the notification that this instance of the report ran.

## <span id="page-51-0"></span>**9.6 Report Output**

The report contains two main parts: a summary of the report and the content of the report. You can customize the fields that have more than one value.

- [Section 9.6.1, "Report Summary," on page 52](#page-51-1)
- [Section 9.6.2, "Report Content," on page 53](#page-52-0)
- [Section 9.6.3, "Customizing Fields with Multiple Values," on page 54](#page-53-0)

See [Identity Vault Users Report](../samples/idv_user.pdf) (../samples/idv\_user.pdf) for a sample of the report output in PDF format.

#### <span id="page-51-1"></span>**9.6.1 Report Summary**

The criteria used to run the report are displayed in the top section of the report.

**Dates:** The range of dates when the report was run.

**Limits results to:** The number of items displayed in the report.

**Name order:** How the user records are displayed in the report.

**Records to include:** Whether the latest changes are included in the report or whether it shows all changes for changed records.

**Identity Vault users:** The users that are included in the report.

**(Conditional) Include user images:** This line is displayed if you selected to include user images in the report.

#### <span id="page-52-0"></span>**9.6.2 Report Content**

The report starts by listing the Identity Vault where the user records came from. If you have more than one Identity Vault, the records are sorted by Identity Vaults. The following of information is displayed for each Identity Vault user:

**Full name:** The full name of the user.

The full name is the first name, middle name, and last name concatenated together, based on the *Name order* parameter. This is not the same as the full\_name field in the database, which is mapped to the fullName attribute in the Identity Vault. The full\_name database file is not included in this report, and if you change the full\_name attribute on the user in the Identity Vault, but not the first\_name, middle\_name, or last\_name attributes, there are duplicate records displayed in the report.

**Pref name:** The preferred name of the user.

**Prefix:** The prefix for the username. **Suffix:** The suffix for the username. **Pref lang:** The preferred language for the user. **Company:** The name of the company. **Job code:** The user's job code. **Job title:** The user's job title. **Work ID:** The user's workforce ID. **Emp status:** The user's employee status. **Emp type:** The user's employee type. For example, full time. **Manager:** The user's manager. **ID Vault DN:** The user's Identity Vault distinguished name (DN). **ID Vault st:** The user's status in the Identity Vault. **Acct desc:** A description of the user's account in the Identity. Vault. **Cost center:** The cost center assigned to the user. **CC desc:** A description of the cost center assigned to the user. **Mail stop:** The user's mail stop. **Office name:** The name of the user's office. **Dept #:** The user's department number. **Department:** The user's department name. **Location:** The physical location of the user. **Address:** The address of the user. **Phone:** The user's phone number. **e-mail:** The user's e-mail address. **IM:** The user's instant message username.

**Hire date:** The user's hire date.

**Trans date:** The user's transfer date.

**Term date:** The user's termination date.

**First w. day:** The first day a user starts working.

**Last w. day:** The last day a user works.

**Eff. date:** The user's effective start date.

**User image:** If you selected to include the user's image, it is the last item displayed in the report.

If the user's image changed and the option to *Include user image* is not selected there might be two entries displayed for the user's image.

#### <span id="page-53-0"></span>**9.6.3 Customizing Fields with Multiple Values**

By default, if a field contains multiple values in the Identity Vault, only one value is displayed in the report. For example, if a user has more than one e-mail address in the Identity Vault, only one e-mail address is displayed in the report.

If you want multiple values displayed, you must manually set mapping descriptors in the table map file (IdmrptIdentity.xml) stored in the core IDMRPT-CORE.war file. The default location for this file is /WEB-INF/classes/com/novell/idm/rpt/core/server/events/rptdriver/IDMRPT-CORE.war.

The following table contains definitions of the mapping descriptors that must be changed.

| <b>Mapping</b><br><b>Descriptor</b> | <b>Definition</b>                                                                                                    |
|-------------------------------------|----------------------------------------------------------------------------------------------------|
| multi-value                         | Setting this descriptor to true allows multiple values to be maintained by using the<br>delimiter descriptor. The options for this descriptor are true or false, and the default value<br>is false.                                                                                                    |
| delimiter                           | The delimiter descriptor is used to separate the multiple attribute values. If this is not<br>defined, the default is ", ". The delimiter characters can include any character except for<br>$[\sqrt{3}$ . $]$ ?*+(). If the descriptor is configured with an invalid delimiter, the mapping defaults to<br>a single value and a warning is created in the console log. If a value includes the delimiter<br>string, then it is not synchronized into the database and a warning message is created.<br>The other values are synchronized. |
| case-exact                          | Defines if the values are case exact. The options are true and false, and the default value<br>is false.                                                                                                    |

*Table 9-1 Mapping Descriptors*

This following example shows how to change the attribute-column mapping for e-mail in the IdmrptIdentity.xml file.

<attribute ldap-name="mail" col-name="emailAddress" multi-value="true" caseexact="false" delimiter=","/>

# <span id="page-54-0"></span>**9.7 Troubleshooting**

["GC overhead limit exceeded" on page 55](#page-54-1)

#### <span id="page-54-1"></span>**GC overhead limit exceeded**

Source: The message is displayed in the Identity Reporting Module.

Explanation: The server has run out of memory to generate the report.

Possible Cause: Check the following as possible causes:

- <span id="page-54-2"></span>There is not enough memory in the server.
- The number of users included in the report is too large to process.
- The Java heap size is not large enough.

Action: Take the following actions to solve the problem:

- Add more memory to the server.
- Reduce the number of users in the report by verifying that the *Criteria* > *Identity Vault user* field is not blank.
- Increase the Java heap size:
	- **Identity Manager/Identity Vault:** See "[Configuring Java Environment](http://www.novell.com/documentation/idm402/idm_common_driver/data/bg0n8f8.html#bg0n8f8)  [Parameters"](http://www.novell.com/documentation/idm402/idm_common_driver/data/bg0n8f8.html#bg0n8f8) (http://www.novell.com/documentation/idm402/ idm\_common\_driver/data/bg0n8f8.html#bg0n8f8) in the *[Identity](http://www.novell.com/documentation/idm402/idm_common_driver/data/front.html#front)  [Manager 4.0 Common Driver Administration Guide](http://www.novell.com/documentation/idm402/idm_common_driver/data/front.html#front)* (http:// www.novell.com/documentation/idm402/idm\_common\_driver/data/ front.html#front).
	- **JBoss:** Add the following line to the start-jboss.sh file.

JAVA\_OPTS="-server -Xms800m -Xmx800m -XX:MaxPermSize=256m"

# 10 **Identity Vault User Report Current State**

This report displays the current state of all relevant profile information for the selected Identity Vault users.

- [Section 10.1, "Prerequisites," on page 57](#page-56-0)
- [Section 10.2, "Downloading the Report," on page 57](#page-56-1)
- [Section 10.3, "Importing the Report," on page 58](#page-57-0)
- [Section 10.4, "Running the Report," on page 58](#page-57-1)
- [Section 10.5, "Report Parameters," on page 58](#page-57-2)
- [Section 10.6, "Report Output," on page 60](#page-59-0)
- [Section 10.7, "Troubleshooting," on page 62](#page-61-0)

# <span id="page-56-0"></span>**10.1 Prerequisites**

- The Roles Based Provisioning Module is installed and configured. For more information, see the *Identity Manager Roles Based Provisioning Module 4.0.2 User Application: Installation Guide*.
- The Identity Reporting Module is installed and configured. For more information, see "Installation and Driver Configuration" in the *Identity Reporting Module Guide*.

# <span id="page-56-1"></span>**10.2 Downloading the Report**

The Identity Vault User Report Current State is included on the Identity Manager media; however, the report is updated on a regular basis. You must verify that you have the latest version of the report before proceeding.

- **1** Log into the Identity Reporting Module as a user who is a Report Administrator. For more information, see "Administrator Assignments" in the *User Application: Administration Guide*.
- **2** In the Identity Reporting Module user interface, click *Download* in the left navigation menu.
- **3** Find the Identity Vault User Report Current State, then download the report.
- **4** Proceed to [Section 10.3, "Importing the Report," on page 58.](#page-57-0)

# <span id="page-57-0"></span>**10.3 Importing the Report**

Each report must be imported into the Identity Reporting Module before it can be run. After the report is imported, it is available for use throughout the reporting module.

The reports are imported when you install Identity Manager. If you have downloaded an updated report since the initial installation, continue with the following procedure. Otherwise, skip to [Section 10.4, "Running the Report," on page 58](#page-57-1).

To import the report:

- **1** Log into the Identity Reporting Module as a user who is a Report Administrator.
- **2** Click *Import* in the left navigation menu.
- **3** Click *Browse*, then browse to and select the report definition.
- **4** Click *Open*, then click *Import*.

For more information about importing reports, see "Using the Import Tool" in the *Identity Reporting Module Guide*. For information about running a report after it is in the repository, see [Section 10.4,](#page-57-1)  ["Running the Report," on page 58](#page-57-1).

## <span id="page-57-1"></span>**10.4 Running the Report**

You can either schedule a report to run at a desired time and frequency or you can run a report in real time. The following procedure explains how to run a report in real time. For information about scheduling reports, see "Using the Calendar Page" in the *Identity Reporting Module Guide*.

To run the Identity Vault User Report Current State:

- **1** Log in to the Identity Reporting Module as a user who is a Report Administrator.
- **2** Click *Repository* in the left navigation menu.

The reports are listed by name in ascending or descending order.

- **3** Select the Identity Vault User Report Current State, then click *Edit*.
- **4** Specify the parameters to run the report, using the information in [Section 10.5, "Report](#page-57-2)  [Parameters," on page 58](#page-57-2).
- **5** Click *Save* to save the parameters for the report's next scheduled runs.
- **6** Click *Run Now* to generate the report. If there is another report running, this report runs as soon as the first report finishes.

For an explanation of the report output, see [Section 10.6, "Report Output," on page 60.](#page-59-0)

### <span id="page-57-2"></span>**10.5 Report Parameters**

The Identity Vault User Report Current State contains the following parameters:

**Report name:** The name of the report.

**Report description:** A description of the report.

**Tags:** A free-form field for any information to help you find this report. Specify multiple tags by delimiting them with commas.

**Release date:** The date the report was released.

**Comments:** Specify any comments about the report.

**Output format:** Select the type of format for the output. You can select *PDF* or *CSV*.

**Criteria > Language:** Select the language for the report.

**Criteria > Date Range:** Select a data range from the following options:

- Current Day
- Previous Day
- Week to Date
- Previous Week
- Month to Date
- Previous Month
- Custom Date Range

If you select *Custom Date Range*, you must specify a *From Date* and a *To Date*.

**Criteria > Limit results to:** Specify the number of results displayed in the report.

**Criteria > Name order:** Select the order the names are displayed in the report. The options are:

- Given-Name Initial Surname
- Surname Given-Name Initial
- Given-Name Surname
- Surname Given-Name

**Criteria > Identity Vault users:** List the users that you want to include in the report. You list the names in the format selected in the *Name order* field. If you leave the field blank, the Identity Reporting Module attempts to include all users up to the specified maximum number of rows. If no row limit is specified, the Identity Reporting Module attempts to include all users.

This report can become very large and memory intensive for the server if there are many users or changes for the users. For more information, see ["GC overhead limit exceeded" on page 55](#page-54-2).

**Criteria > Include user images:** Select this option to include available photos or images of the users in the report.

**Default Notifications > To:** Specify one or more e-mail addresses of people that you want to receive the notification that the report ran. The report is attached to the notification e-mail.

**Default Notification > cc:** Specify one or more e-mail addresses of people that you want to receive a copy of the notification that the report ran. The report is attached to the notification e-mail.

**Default Notifications > Subject:** Specify a subject line for the notification that the report ran.

**Default Notification > Message:** Specify a message for the notification that the report ran.

**Scheduled Run >Scheduled name:** Specify a name for the scheduled run of the report.

**Scheduled Run > Prepend report definition name:** Select whether to prepend the report definition name to the report or not.

**Scheduled Run > Start date:** Specify the date when the scheduled run starts.

**Scheduled Run > Time of day:** Specify the time of day when the scheduled run starts.

**Scheduled Run > Frequency:** Specify how often the report runs during the scheduled dates.

**Scheduled Run > End date:** Specify the date when the scheduled run ends.

**Scheduled Run > Attempt data collection before scheduled run:** Select whether to attempt to collect the data before the report is scheduled to run.

**Scheduled Run > Use default notifications:** Select whether to use the default notification information. If you choose not to use the default notification information, you see additional fields for this run of the report:

- **To:** Specify one or more e-mail addresses of people that you want to receive the notification that this instance of the report ran. The report is attached to the notification e-mail.
- **cc:** Specify one or more e-mail addresses of people that you want to receive a copy of the notification that this instance of the report ran. The report is attached to the notification e-mail.
- **Subject:** Specify the subject line for the notification that this instance of the report ran.
- **Message:** Specify a message for the notification that this instance of the report ran.

# <span id="page-59-0"></span>**10.6 Report Output**

The report contains two main parts: a summary of the report and the content of the report.

- [Section 10.6.1, "Report Summary," on page 60](#page-59-1)
- [Section 10.6.2, "Report Content," on page 60](#page-59-2)
- [Section 10.6.3, "Customizing Fields with Multiple Values," on page 62](#page-61-1)

See [Identity Vault Users Current State Report](../samples/idv_user_current.pdf) (../samples/idv\_user\_current.pdf) for a sample of the report output in PDF format.

#### <span id="page-59-1"></span>**10.6.1 Report Summary**

The criteria used to run the report are displayed in the top section of the report.

**Date:** The date when the report was run is listed in the title bar.

**Limits results to:** The number of items displayed in the report.

**Name order:** How the user records are displayed in the report.

**Identity Vault users:** The users that are included in the report.

**(Conditional) Include user images:** This line is displayed if you selected to include user images in the report.

#### <span id="page-59-2"></span>**10.6.2 Report Content**

The report starts with listing the Identity Vault where the user records came from. If you have more than one Identity Vault, the records are sorted by Identity Vaults. The following information is displayed for each Identity Vault user:

**Full name:** The full name of the user.

The full name is constructed to be the first\_name, middle\_name, and last\_name concatenated together base on the *Name order* parameter. This is not the same as the full\_name field in the database, which is mapped to the fullName attribute in the Identity Vault. The full\_name database file is not

included in this report, and if you change the full\_name attribute on the user in the Identity Vault, but not the first\_name, middle\_name, or last\_name attributes, there are duplicate records displayed in the report.

**Pref name:** The preferred name of the user.

**Prefix:** The prefix for the username.

**Suffix:** The suffix for the username.

**Pref lang:** The preferred language for the user.

**Company:** The name of the company.

**Job code:** The user's job code.

**Job title:** The user's job title.

**Work ID:** The user's workforce ID.

**Emp status:** The user's employee status.

**Emp type:** The user's employee type. For example, full time.

**Manager:** The user's manager.

**ID Vault DN:** The user's Identity Vault distinguished name (DN).

**ID Vault st:** The user's status in the Identity Vault.

**Acct desc:** A description of the user's account in the Identity. Vault.

**Cost center:** The cost center assigned to the user.

**CC desc:** A description of the cost center assigned to the user.

**Mail stop:** The user's mail stop.

**Office name:** The name of the user's office.

**Dept #:** The user's department number.

**Department:** The user's department name.

**Location:** The physical location of the user.

**Address:** The address of the user.

**Phone:** The user's phone number.

**e-mail:** The user's e-mail address.

**IM:** The user's instant message username.

**Hire date:** The user's hire date.

**Trans date:** The user's transfer date.

**Term date:** The user's termination date.

**First w. day:** The first day a user starts working.

**Last w. day:** The last day a user works.

**Eff. date:** The user's effective start date.

**User image:** If you selected to include the user's image, it is the last item displayed in the report.

#### <span id="page-61-1"></span>**10.6.3 Customizing Fields with Multiple Values**

By default, if a field contains multiple values in the Identity Vault, only one value is displayed in the report. For example, if a user has more than one e-mail address in the Identity Vault, only one e-mail address is displayed in the report.

If you want multiple values displayed, you must manually set mapping descriptors in the table map file (IdmrptIdentity.xml) stored in the core IDMRPT-CORE.war file. The default location for this file is /WEB-INF/classes/com/novell/idm/rpt/core/server/events/rptdriver/IDMRPT-CORE.war.

The following table contains definitions of the mapping descriptors that must be changed.

| <b>Mapping</b><br><b>Descriptor</b> | <b>Definition</b>                                                                                                    |
|-------------------------------------|----------------------------------------------------------------------------------------------------|
| multi-value                         | Setting this descriptor to true allows multiple values to be maintained by using the<br>delimiter descriptor. The options for this descriptor are true or false, and the default value<br>is false.                                                                                                    |
| delimiter                           | The delimiter descriptor is used to separate the multiple attribute values. If this is not<br>defined, the default is ", ". The delimiter characters can include any character except for<br>$[\sqrt{3}$ . $]$ ?*+(). If the descriptor is configured with an invalid delimiter, the mapping defaults to<br>a single value and a warning is created in the console log. If a value includes the delimiter<br>string, then it is not synchronized into the database and a warning message is created.<br>The other values are synchronized. |
| case-exact                          | Defines if the values are case exact. The options are true and false, and the default value<br>is false.                                                                                                    |

*Table 10-1 Mapping Descriptors*

This following example shows how to change the attribute-column mapping for e-mail in the IdmrptIdentity.xml file.

```
<attribute ldap-name="mail" col-name="emailAddress" multi-value="true" case-
exact="false" delimiter=","/>
```
# <span id="page-61-0"></span>**10.7 Troubleshooting**

["GC overhead limit exceeded" on page 62](#page-61-2)

#### <span id="page-61-2"></span>**GC overhead limit exceeded**

Source: The message is displayed in the Identity Reporting Module.

Explanation: The server has run out of memory to generate the report.

Possible Cause: Check the following possible causes:

- There is not enough memory in the server.
- The number of users included in the report is too large to process.
- The Java heap size is not large enough.

Action: Take the following actions to solve the problem:

- Add more memory to the server.
- Reduce the number of users in the report by verifying that the *Criteria* > *Identity Vault user* field is not blank.
- Increase the Java heap size:
	- **Identity Manager/Identity Vault:** See "[Configuring Java Environment](http://www.novell.com/documentation/idm402/idm_common_driver/data/bg0n8f8.html#bg0n8f8)  [Parameters"](http://www.novell.com/documentation/idm402/idm_common_driver/data/bg0n8f8.html#bg0n8f8) (http://www.novell.com/documentation/idm402/ idm\_common\_driver/data/bg0n8f8.html#bg0n8f8) in the *[Identity](http://www.novell.com/documentation/idm402/idm_common_driver/data/front.html#front)  [Manager 4.0 Common Driver Administration Guide](http://www.novell.com/documentation/idm402/idm_common_driver/data/front.html#front)* (http:// www.novell.com/documentation/idm402/idm\_common\_driver/data/ front.html#front).
	- **JBoss:** Add the following line to the start-jboss.sh file.

JAVA\_OPTS="-server -Xms800m -Xmx800m -XX:MaxPermSize=256m"

#### 11 **Identity Vault Users with Access to Managed Systems**

This report displays the last collection date of the data and when the data is scheduled to be collected again from each collector.

- [Section 11.1, "Prerequisites," on page 65](#page-64-0)
- [Section 11.2, "Downloading the Report," on page 65](#page-64-1)
- [Section 11.3, "Importing the Report," on page 66](#page-65-0)
- [Section 11.4, "Running the Report," on page 66](#page-65-1)
- [Section 11.5, "Report Parameters," on page 66](#page-65-2)
- [Section 11.6, "Report Output," on page 68](#page-67-0)

**NOTE:** In Standard Edition, this report shows no data because the Managed System Gateway Driver is not configured with this edition of the product.

# <span id="page-64-0"></span>**11.1 Prerequisites**

- The Roles Based Provisioning Module is installed and configured. For more information, see the *Identity Manager Roles Based Provisioning Module 4.0.2 User Application: Installation Guide*.
- The Identity Reporting Module is installed and configured. For more information, see "Installation and Driver Configuration" in the *Identity Reporting Module Guide*.

#### <span id="page-64-1"></span>**11.2 Downloading the Report**

The Identity Vault Users with Access to Managed Systems report is included on the Identity Manager media; however, the report is updated on a regular basis. You must verify that you have the latest version of the report before proceeding.

**1** Log into the Identity Reporting Module as a user who is a Report Administrator.

For more information, see "Administrator Assignments" in the *User Application: Administration Guide*.

- **2** In the Identity Reporting Module user interface, click *Download* in the left navigation menu.
- **3** Find the Identity Vault Users with Access to Managed Systems report, then download the report.
- **4** Proceed to [Section 11.3, "Importing the Report," on page 66.](#page-65-0)

# <span id="page-65-0"></span>**11.3 Importing the Report**

Each report must be imported into the Identity Reporting Module before it can be run. After the report is imported, it is available for use throughout the reporting module.

The reports are imported when you install Identity Manager. If you have downloaded an updated report since the initial installation, continue with the following procedure. Otherwise, skip to [Section 11.4, "Running the Report," on page 66](#page-65-1).

To import the report:

- **1** Log into the Identity Reporting Module as a user who is a Report Administrator.
- **2** Click *Import* in the left navigation menu.
- **3** Click *Browse*, then browse to and select the report definition.
- **4** Click *Open*, then click *Import*.

For more information about importing reports, see "Using the Import Tool" in the *Identity Reporting Module Guide*. For information about running a report after it is in the repository, see [Section 11.4,](#page-65-1)  ["Running the Report," on page 66](#page-65-1).

## <span id="page-65-1"></span>**11.4 Running the Report**

You can either schedule a report to run at a desired time and frequency or you can run a report in real time. The following procedure explains how to run a report in real time. For information about scheduling reports, see "Using the Calendar Page" in the *Identity Reporting Module Guide*.

To run the Identity Vault Users with Access to Managed Systems report:

- **1** Log in to the Identity Reporting Module as a user who is a Report Administrator.
- **2** Click *Repository* in the left navigation menu.

The reports are listed by name in ascending or descending order.

- **3** Select the Identity Vault Users with Access to Managed Systems report, then click *Edit*.
- **4** Specify the parameters to run the report, using the information in [Section 11.5, "Report](#page-65-2)  [Parameters," on page 66](#page-65-2).
- **5** Click *Save* to save the parameters for the report's next scheduled runs.
- **6** Click *Run Now* to generate the report. If there is another report running, this reports runs as soon as the first report finishes.

For an explanation of the report output, see [Section 11.6, "Report Output," on page 68.](#page-67-0)

#### <span id="page-65-2"></span>**11.5 Report Parameters**

The Identity Vault Users with Access to Managed Systems report contains the following parameters:

**Report name:** The name of the report.

**Report description:** A description of the report.

**Tags:** A free-form field for any information to help you find this report. Specify multiple tags by delimiting them with commas.

**Release date:** The date the report was released.

**Comments:** Specify any comments about the report.

**Output format:** Select the type of format for the output. You can select *PDF* or *CSV*.

**Criteria > Language:** Select the language for the report.

**Criteria > Date Range:** Select a data range from the following options:

- Current Day
- Previous Day
- Week to Date
- Previous Week
- Month to Date
- Previous Month
- Custom Date Range

If you select *Custom Date Range*, you must specify a *From Date* and a *To Date*.

**Criteria > Limit results to:** Specify the number of results displayed in the report.

**Criteria > Name order:** Select the order the names are displayed in the report. The options are:

- Given-Name Initial Surname
- Surname Given-Name Initial
- Given-Name Surname
- Surname Given-Name

**Criteria > Identity Vault users:** List the users that you want to include in the report. You list the names in the format selected in the *Name order* field. If you leave the field blank, the Identity Reporting Module attempts to include all users up to the specified maximum number of rows.

**Criteria > Managed Systems:** Specify the managed systems to include in the report. To see what values are available, specify \* in the field to see a complete listing.

**Default Notifications > To:** Specify one or more e-mail addresses of people that you want to receive an e-mail notification that the report ran. The report is attached to the notification e-mail.

**Default Notification > cc:** Specify one or more e-mail addresses of people that you want to receive a copy of the report. The report is attached to the notification e-mail.

**Default Notifications > Subject:** Specify a subject line for the notification that the report ran.

**Default Notification > Message:** Specify a message for the notification that the report ran.

**Scheduled Run >Scheduled name:** Specify a name for the scheduled run of the report.

**Scheduled Run > Prepend report definition name:** Select whether to prepend the report definition name to the report.

**Scheduled Run > Start date:** Specify the date when the scheduled run starts.

**Scheduled Run > Time of day:** Specify the time of day when the scheduled run starts.

**Scheduled Run > Frequency:** Specify how often the report runs during the scheduled dates.

**Scheduled Run > End date:** Specify the date when the scheduled run ends.

**Scheduled Run > Attempt data collection before scheduled run:** Select whether to attempt to collect the data before the report is scheduled to run.

**Scheduled Run > Use default notifications:** Select whether to use the default notification information. If you choose to not use the default notification information, you see additional fields for this run of the report:

- **To:** Specify one or more e-mail addresses of people that you want to receive the notification that this instance of the report ran.
- **cc:** Specify one or more e-mail addresses of people that you want to receive a copy of the notification that this instance of the report ran.
- **Subject:** Specify the subject line for the notification that this instance of the report ran.
- **Message:** Specify a message for the notification that this instance of the report ran.

## <span id="page-67-0"></span>**11.6 Report Output**

The report contains two main parts: a summary of the report and the content of the report.

- [Section 11.6.1, "Report Summary," on page 68](#page-67-1)
- [Section 11.6.2, "Report Content," on page 68](#page-67-2)

See [Identity Vault Users with Access to Managed Systems Report](../samples/idv_user_managed_systems.pdf) (../samples/ idv\_user\_managed\_systems.pdf) for a sample of the report output in PDF format.

#### <span id="page-67-1"></span>**11.6.1 Report Summary**

The criteria used to run the report are displayed in the top section of the report.

**Dates:** The range of dates when the report was run.

**Limits results to:** The number of items displayed in the report.

**Name order:** How the user records are displayed in the report.

**Identity Vault users:** The users that are included in the report.

**Managed Systems:** The managed systems that are included in the report.

#### <span id="page-67-2"></span>**11.6.2 Report Content**

The report starts with listing the users by the name order that you selected in the report parameters.

**Name:** The name of the user. It is displayed according to the criteria you selected in the name order report parameter.

**Managed System:** The name of the managed system.

**Account ID:** The user account ID in the managed system.

**Account Status:** The status of the account in the managed system.

**Entitlement Value:** The value of the managed system entitlement that grants the account access in the managed system.

# **12 Identity Vault Users with Access to<br>12 Managed Systems Current State Managed Systems Current State**

This report shows the current state of all Identity Vault users that have some kind of access to the Managed System, and shows how they are represented within the Managed System.

- [Section 12.1, "Prerequisites," on page 69](#page-68-0)
- [Section 12.2, "Downloading the Report," on page 69](#page-68-1)
- [Section 12.3, "Importing the Report," on page 70](#page-69-0)
- [Section 12.4, "Running the Report," on page 70](#page-69-1)
- [Section 12.5, "Report Parameters," on page 70](#page-69-2)
- [Section 12.6, "Report Output," on page 72](#page-71-0)

**NOTE:** In Standard Edition, this report shows no data because the Managed System Gateway Driver is not configured with this edition of the product.

#### <span id="page-68-0"></span>**12.1 Prerequisites**

- The Roles Based Provisioning Module is installed and configured. For more information, see the *Identity Manager Roles Based Provisioning Module 4.0.2 User Application: Installation Guide*.
- The Identity Reporting Module is installed and configured. For more information, see "Installation and Driver Configuration" in the *Identity Reporting Module Guide*.

#### <span id="page-68-1"></span>**12.2 Downloading the Report**

The Identity Vault Users with Access to Managed Systems Current State report is included on the Identity Manager media; however, the report is updated on a regular basis. You must verify that you have the latest version of the report before proceeding.

**1** Log into the Identity Reporting Module as a user who is a Report Administrator.

For more information, see "Administrator Assignments" in the *User Application: Administration Guide*.

- **2** In the Identity Reporting Module user interface, click *Download* in the left navigation menu.
- **3** Find the Identity Vault Users with Access to Managed Systems Current State report, then download the report.
- **4** Proceed to [Section 12.3, "Importing the Report," on page 70.](#page-69-0)

# <span id="page-69-0"></span>**12.3 Importing the Report**

Each report must be imported into the Identity Reporting Module before it can be run. After the report is imported, it is available for use throughout the reporting module.

The reports are imported when you install Identity Manager. If you have downloaded an updated report since the initial installation, continue with the following procedure. Otherwise, skip to [Section 12.4, "Running the Report," on page 70](#page-69-1).

To import the report:

- **1** Log into the Identity Reporting Module as a user who is a Report Administrator.
- **2** Click *Import* in the left navigation menu.
- **3** Click *Browse*, then browse to and select the report definition.
- **4** Click *Open*, then click *Import*.

For more information, about importing reports, see "Using the Import Tool" in the *Identity Reporting Module Guide*. For information about running a report after it is in the repository, see [Section 12.4,](#page-69-1)  ["Running the Report," on page 70](#page-69-1).

## <span id="page-69-1"></span>**12.4 Running the Report**

You can either schedule a report to run at a desired time and frequency or you can run a report in real time. The following procedure explains how to run a report in real time. For information about scheduling reports, see "Using the Calendar Page" in the *Identity Reporting Module Guide*.

To run the Identity Vault Users with Access to Managed Systems Current State report:

- **1** Log in to the Identity Reporting Module as a user who is a Report Administrator.
- **2** Click *Repository* in the left navigation menu.

The reports are listed by name in ascending or descending order.

- **3** Select the Identity Vault Users with Access to Managed Systems Current State report, then click *Edit*.
- **4** Specify the parameters to run the report, using the information in [Section 12.5, "Report](#page-69-2)  [Parameters," on page 70](#page-69-2).
- **5** Click *Save* to save the parameters for the report's next scheduled runs.
- **6** Click *Run Now* to generate the report. If there is another report running, this reports runs as soon as the first report finishes.

For an explanation of the report output, see [Section 12.6, "Report Output," on page 72.](#page-71-0)

#### <span id="page-69-2"></span>**12.5 Report Parameters**

The Identity Vault Users with Access to Managed Systems Current State report contains the following parameters:

**Report name:** The name of the report.

**Report description:** A description of the report.

**Tags:** A free-form field for any information to help you find this report. Specify multiple tags by delimiting them with commas.

**Release date:** The date the report was released.

**Comments:** Specify any comments about the report.

**Output format:** Select the type of format for the output. You can select *PDF* or *CSV*.

**Criteria > Language:** Select the language for the report.

**Criteria > Date Range:** Select a data range from the following options:

- Current Day
- Previous Day
- Week to Date
- Previous Week
- Month to Date
- Previous Month
- Custom Date Range

If you select *Custom Date Range*, you must specify a *From Date* and a *To Date*.

**Criteria > Limit results to:** Specify the number of results displayed in the report.

**Criteria > Name order:** Select the order the names are displayed in the report. The options are:

- Given-Name Initial Surname
- Surname Given-Name Initial
- Given-Name Surname
- Surname Given-Name

**Criteria > Identity Vault users:** List the users that you want to include in the report. You list the names in the format selected in the *Name order* field. If you leave the field blank, the Identity Reporting Module attempts to include all users up to the specified maximum number of rows.

**Criteria > Managed Systems:** Specify the managed systems to include in the report. To see what values are available, specify \* in the field to see a complete listing.

**Default Notifications > To:** Specify one or more e-mail addresses of people that you want to receive an e-mail notification that the report ran. The report is attached to the notification e-mail.

**Default Notification > cc:** Specify one or more e-mail addresses of people that you want to receive a copy of the report. The report is attached to the notification e-mail.

**Default Notifications > Subject:** Specify a subject line for the notification that the report ran.

**Default Notification > Message:** Specify a message for the notification that the report ran.

**Scheduled Run >Scheduled name:** Specify a name for the scheduled run of the report.

**Scheduled Run > Prepend report definition name:** Select whether to prepend the report definition name to the report.

**Scheduled Run > Start date:** Specify the date when the scheduled run starts.

**Scheduled Run > Time of day:** Specify the time of day when the scheduled run starts.

**Scheduled Run > Frequency:** Specify how often the report runs during the scheduled dates.

**Scheduled Run > End date:** Specify the date when the scheduled run ends.

**Scheduled Run > Attempt data collection before scheduled run:** Select whether to attempt to collect the data before the report is scheduled to run.

**Scheduled Run > Use default notifications:** Select whether to use the default notification information. If you choose to not use the default notification information, you see additional fields for this run of the report:

- **To:** Specify one or more e-mail addresses of people that you want to receive the notification that this instance of the report ran.
- **cc:** Specify one or more e-mail addresses of people that you want to receive a copy of the notification that this instance of the report ran.
- **Subject:** Specify the subject line for the notification that this instance of the report ran.
- **Message:** Specify a message for the notification that this instance of the report ran.

## <span id="page-71-0"></span>**12.6 Report Output**

The report contains two main parts: a summary of the report and the content of the report.

- [Section 12.6.1, "Report Summary," on page 72](#page-71-1)
- [Section 12.6.2, "Report Content," on page 72](#page-71-2)

See [Identity Vault Users with Access to Managed Systems Current State Report](../samples/idv_user_managed_systems_current.pdf) (../samples/ idv\_user\_managed\_systems\_current.pdf) for a sample of the report output in PDF format.

#### <span id="page-71-1"></span>**12.6.1 Report Summary**

The criteria used to run the report are displayed in the top section of the report.

**Limits results to:** The number of items displayed in the report.

**Name order:** How the user records are displayed in the report.

**Identity Vault users:** The users that are included in the report.

**Managed Systems:** The managed systems that are included in the report.

#### <span id="page-71-2"></span>**12.6.2 Report Content**

The report starts with listing the users by the name order that you selected in the report parameters.

**Name:** The name of the user. It is displayed according to the criteria you selected in the name order report parameter.

**Managed System:** The name of the managed system.

**Account ID:** The user account ID in the managed system.

**Account Status:** The status of the account in the managed system.

**Entitlement Value:** The value of the managed system entitlement that grants the account access in the managed system.
# 13 <sup>13</sup>**Managed System Data Collection Report**

This report displays the last collection date of the data and when the data is scheduled to be collected again from each collector.

- [Section 13.1, "Prerequisites," on page 73](#page-72-0)
- [Section 13.2, "Downloading the Report," on page 73](#page-72-1)
- [Section 13.3, "Importing the Report," on page 74](#page-73-0)
- [Section 13.4, "Running the Report," on page 74](#page-73-1)
- [Section 13.5, "Report Parameters," on page 74](#page-73-2)
- [Section 13.6, "Report Output," on page 75](#page-74-0)

**NOTE:** In Standard Edition, this report shows no data because the Managed System Gateway Driver is not configured with this edition of the product.

### <span id="page-72-0"></span>**13.1 Prerequisites**

- The Roles Based Provisioning Module is installed and configured. For more information, see the *Identity Manager Roles Based Provisioning Module 4.0.2 User Application: Installation Guide*.
- The Identity Reporting Module is installed and configured. For more information, see "Installation and Driver Configuration" in the *Identity Reporting Module Guide*.

# <span id="page-72-1"></span>**13.2 Downloading the Report**

The Managed System Data Collection report is included on the Identity Manager media; however, the report is updated on a regular basis. You must verify that you have the latest version of the report before proceeding.

**1** Log into the Identity Reporting Module as a user who is a Report Administrator.

For more information, see "Administrator Assignments" in the *User Application: Administration Guide*.

- **2** In the Identity Reporting Module user interface, click *Download* in the left navigation menu.
- **3** Find the Managed System Data Collection report, then download the report.
- **4** Proceed to [Section 13.3, "Importing the Report," on page 74.](#page-73-0)

# <span id="page-73-0"></span>**13.3 Importing the Report**

Each report must be imported into the Identity Reporting Module before it can be run. After the report is imported, it is available for use throughout the reporting module.

The reports are imported when you install Identity Manager. If you have downloaded an updated report since the initial installation, continue with the following procedure. Otherwise, skip to [Section 13.4, "Running the Report," on page 74](#page-73-1).

To import the report:

- **1** Log into the Identity Reporting Module as a user who is a Report Administrator.
- **2** Click *Import* in the left navigation menu.
- **3** Click *Browse*, then browse to and select the report definition.
- **4** Click *Open*, then click *Import*.

For more information about importing reports, see "Using the Import Tool" in the *Identity Reporting Module Guide*. For information about running a report after it is in the repository, see [Section 13.4,](#page-73-1)  ["Running the Report," on page 74](#page-73-1).

### <span id="page-73-1"></span>**13.4 Running the Report**

You can either schedule a report to run at a desired time and frequency or you can run a report in real time. The following procedure explains how to run a report in real time. For information about scheduling reports, see "Using the Calendar Page" in the *Identity Reporting Module Guide*.

To run the Managed System Data Collection report:

- **1** Log in to the Identity Reporting Module as a user who is a Report Administrator.
- **2** Click *Repository* in the left navigation menu.

The reports are listed by name in ascending or descending order.

- **3** Select the Managed System Data Collection report, then click *Edit*.
- **4** Specify the parameters to run the report, using the information in [Section 13.5, "Report](#page-73-2)  [Parameters," on page 74](#page-73-2).
- **5** Click *Save* to save the parameters for the report's next scheduled runs.
- **6** Click *Run Now* to generate the report. If there is another report running, this report runs as soon as the first report finishes.

For an explanation of the report output, see [Section 13.6, "Report Output," on page 75.](#page-74-0)

### <span id="page-73-2"></span>**13.5 Report Parameters**

The Managed System Data Collection report contains the following parameters:

**Report name:** The name of the report.

**Report description:** A description of the report.

**Tags:** A free-form field for any information to help you find this report. Specify multiple tags by delimiting them with commas.

**Release date:** The date the report was released.

**Comments:** Specify any comments about the report.

**Output format:** Select the type of format for the output. You can select *PDF* or *CSV*.

**Criteria > Language:** Select the language for the report.

**Criteria > Limit results to:** Specify the number of results displayed in the report.

**Default Notifications > To:** Specify one or more e-mail addresses of people that you want to receive the notification that the report ran. The report is attached to the notification e-mail.

**Default Notification > cc:** Specify one or more e-mail addresses of people that you want to receive a copy of the notification that the report ran. The report is attached to the notification e-mail.

**Default Notifications > Subject:** Specify a subject line for the notification that the report ran.

**Default Notification > Message:** Specify a message for the notification that the report ran.

**Scheduled Run >Scheduled name:** Specify a name for the scheduled run of the report.

**Scheduled Run > Prepend report definition name:** Select whether to prepend the report definition name to the report.

**Scheduled Run > Start date:** Specify the date when the scheduled run starts.

**Scheduled Run > Time of day:** Specify the time of day when the scheduled run starts.

**Scheduled Run > Frequency:** Specify how often the report runs during the scheduled dates.

**Scheduled Run > End date:** Specify the date when the scheduled run ends.

**Scheduled Run > Attempt data collection before scheduled run:** Select whether to attempt to collect the data before the report is scheduled to run.

**Scheduled Run > Use default notifications:** Select whether to use the default notification information. If you choose to not use the default notification information, you see additional fields for this run of the report:

- **To:** Specify one or more e-mail addresses of people that you want to receive the notification that this instance of the report ran. The report is attached to the notification e-mail.
- **cc:** Specify one or more e-mail addresses of people that you want to receive a copy of the notification that this instance of the report ran. The report is attached to the notification e-mail.
- **Subject:** Specify the subject line for the notification that this instance of the report ran.
- **Message:** Specify a message for the notification that this instance of the report ran.

### <span id="page-74-0"></span>**13.6 Report Output**

The report contains two main parts: a summary of the report and the content of the report.

- [Section 13.6.1, "Report Summary," on page 75](#page-74-1)
- [Section 13.6.2, "Report Content," on page 76](#page-75-0)

See [Managed System Data Collection Report](../samples/managed_system.pdf) (../samples/managed\_system.pdf) for a sample of the report output in PDF format.

#### <span id="page-74-1"></span>**13.6.1 Report Summary**

The criteria used to run the report are displayed in the top section of the report.

**Dates:** The range of dates and times when the report was run.

**Limits results to:** The number of items displayed in the report.

#### <span id="page-75-0"></span>**13.6.2 Report Content**

The report displays the last collection date of the data, and indicates when the data is scheduled to be collected again from each collector.

**Collector Name:** The name of the collector.

**Last Collected Date Time:** The time the collector last collected data.

**Next Collection Data Time:** The time the collector is scheduled to collect data next.

# 14 <sup>14</sup>**Request Catalog**

This report displays detailed information about all roles, resources, and provisioning request Definitions that an end user can request in the organization. The items are grouped by the Identity Vault in which they reside.

- [Section 14.1, "Prerequisites," on page 77](#page-76-0)
- [Section 14.2, "Downloading the Report," on page 77](#page-76-1)
- [Section 14.3, "Importing the Report," on page 77](#page-76-2)
- [Section 14.4, "Running the Report," on page 78](#page-77-0)
- [Section 14.5, "Report Parameters," on page 78](#page-77-1)
- [Section 14.6, "Report Output," on page 80](#page-79-0)

### <span id="page-76-0"></span>**14.1 Prerequisites**

- The Roles Based Provisioning Module is installed and configured. For more information, see the *Identity Manager Roles Based Provisioning Module 4.0.2 User Application: Installation Guide*.
- The Identity Reporting Module is installed and configured. For more information, see "Installation and Driver Configuration" in the *Identity Reporting Module Guide*.

### <span id="page-76-1"></span>**14.2 Downloading the Report**

The Request Catalog report is included on the Identity Manager media; however, the report is updated on a regular basis. You must verify that you have the latest version of the report before proceeding.

**1** Log into the Identity Reporting Module as a user who is a Report Administrator.

For more information, see "Administrator Assignments" in the *User Application: Administration Guide*.

- **2** In the Identity Reporting Module user interface, click *Download* in the left navigation menu.
- **3** Find the Request Catalog report, then download the report.
- **4** Proceed to [Section 14.3, "Importing the Report," on page 77.](#page-76-2)

### <span id="page-76-2"></span>**14.3 Importing the Report**

Each report must be imported into the Identity Reporting Module before it can be run. After the report is imported, it is available for use through the reporting module.

The reports are imported when you install Identity Manager. If you have downloaded an updated report since the initial installation, continue with the following procedure. Otherwise, skip to [Section 14.4, "Running the Report," on page 78](#page-77-0).

To import the report:

- **1** Log into the Identity Reporting Module as a user who is a Report Administrator.
- **2** Click *Import* in the left navigation menu.
- **3** Click *Browse*, then browse to and select the report definition.
- **4** Click *Open*, then click *Import*.

For more information about importing reports, see "Using the Import Tool" in the *Identity Reporting Module Guide*. For more information about running a report after it is in the repository, see [Section 14.4, "Running the Report," on page 78](#page-77-0).

### <span id="page-77-0"></span>**14.4 Running the Report**

You can either schedule a report to run at a desired time and frequency or you can run a report in real time. The following procedure explains how to run a report in real time. For information about scheduling reports, see "Using the Calendar Page" in the *Identity Reporting Module Guide*.

To run the Request Catalog report:

- **1** Log in to the Identity Reporting Module as a user who is a Report Administrator.
- **2** Click *Repository* in the left navigation menu.

The reports are listed by name in ascending or descending order.

- **3** Select the Request Catalog report, then click *Edit*.
- **4** Specify the parameters to run the report, using the information in [Section 14.5, "Report](#page-77-1)  [Parameters," on page 78](#page-77-1).
- **5** Click *Save* to save the parameters for the report's next scheduled runs.
- **6** Click *Run Now* to generate the report. If there is another report running, this report runs as soon as the first report finishes.

For an explanation of the report output, see [Section 14.6, "Report Output," on page 80.](#page-79-0)

### <span id="page-77-1"></span>**14.5 Report Parameters**

The Request Catalog report contains the following parameters:

**Report name:** The name of the report.

**Report description:** A description of the report.

**Tags:** A free-form field for any information to help you find this report. Specify multiple tags by delimiting them with commas.

**Release date:** The date the report was released.

**Comments:** Specify any comments about the report.

**Output format:** Select the type of format for the output. You can select *PDF* or *CSV*.

**Criteria > Language:** Select the language for the report.

**Criteria > Date Range:** Select a data range from the following options:

Current Day

- Previous Day
- Week to Date
- Previous Week
- Month to Date
- Previous Month
- Custom Date Range

If you select *Custom Date Range*, you must specify a *From Date* and a *To Date*.

**Criteria > Limit results to:** Specify the number of results displayed in the report.

**Criteria > Records to include:** Select one of the following options to determine the type of records to include in the report.

- Latest value for every record
- All changes for changed records

**Criteria > Name order:** Select the order the names are displayed in the report. The options are:

- Given-Name Initial Surname
- Surname Given-Name Initial
- Given-Name Surname
- Surname Given-Name

**Criteria > Request item type:** Select *Roles*, *Resources*, and *Provisioning Request Definitions* in any combination.

**Default Notifications > To:** Specify one or more e-mail addresses of people that you want to receive the notification that the report ran. The report is attached to the notification e-mail.

**Default Notification > cc:** Specify one or more e-mail addresses of people that you want to receive a copy of the notification that the report ran. The report is attached to the notification e-mail.

**Default Notifications > Subject:** Specify a subject line for the notification that the report ran.

**Default Notification > Message:** Specify a message for the notification that the report ran.

**Scheduled Run >Scheduled name:** Specify a name for the scheduled run of the report.

**Scheduled Run > Prepend report definition name:** Select whether to prepend the report definition name to the report.

**Scheduled Run > Start date:** Specify the date when the scheduled run starts.

**Scheduled Run > Time of day:** Specify the time of day of when the scheduled run starts.

**Scheduled Run > Frequency:** Specify how often the report runs during the scheduled dates.

**Scheduled Run > End date:** Specify the date when the scheduled run ends.

**Scheduled Run > Attempt data collection before scheduled run:** Select whether to attempt to collect the data before the report is scheduled to run.

**Scheduled Run > Use default notifications:** Select whether to use the default notification information. If you choose to not use the default notification information, you see additional fields for this run of the report:

- **To:** Specify one or more e-mail addresses of people that you want to receive the notification that this instance of the report ran. The report is attached to the notification e-mail.
- **cc:** Specify one or more e-mail addresses of people that you want to receive a copy of the notification that this instance of the report ran. The report is attached to the notification e-mail.
- **Subject:** Specify the subject line for the notification that this instance of the report ran.
- **Message:** Specify a message for the notification that this instance of the report ran.

# <span id="page-79-0"></span>**14.6 Report Output**

The report contains two main parts: a summary of the report and the content of the report.

- [Section 14.6.1, "Report Summary," on page 80](#page-79-1)
- [Section 14.6.2, "Report Content," on page 80](#page-79-2)

See [Request Catalog Report](../samples/request_catalog.pdf) (../samples/request\_catalog.pdf) for a sample of the report output in PDF format.

#### <span id="page-79-1"></span>**14.6.1 Report Summary**

The criteria used to run the report are displayed in the top section of the report.

**Dates:** The date range when the report was run.

**Limit results to:** The number of items displayed in the report.

**Records to Include:** The type of records that are included in the report.

**Request items types:** The type of items requested in the report. The report can contain roles, resources, and provisioning request definitions. This section also displays a count of the items and the Identity Vault where these items came from.

#### <span id="page-79-2"></span>**14.6.2 Report Content**

The report displays the following information about each item type:

**Item Type:** The item type for the report and all items of this type are listed in this section. This report displays roles, resources, and request definitions.

**Name:** The name of the item.

**Description:** The description of the specific item in the report.

**Owner:** The owner of the item. If there is no owner, the field is blank.

**Category:** The category of the item. If there is no category, the field is blank.

**Identity Vault Name:** The name of the Identity Vault where the item resides.

# 15 <sup>15</sup>**Request Catalog Current State**

This report displays detailed information about the current state of all roles, resources, and provisioning request definitions that an end user can request in the organization. The items are grouped by the Identity Vault in which they reside.

- [Section 15.1, "Prerequisites," on page 81](#page-80-0)
- [Section 15.2, "Downloading the Report," on page 81](#page-80-2)
- [Section 15.3, "Importing the Report," on page 81](#page-80-1)
- [Section 15.4, "Running the Report," on page 82](#page-81-0)
- [Section 15.5, "Report Parameters," on page 82](#page-81-1)
- [Section 15.6, "Report Output," on page 83](#page-82-0)

### <span id="page-80-0"></span>**15.1 Prerequisites**

- The Roles Based Provisioning Module is installed and configured. For more information, see the *Identity Manager Roles Based Provisioning Module 4.0.2 User Application: Installation Guide*.
- The Identity Reporting Module is installed and configured. For more information, see "Installation and Driver Configuration" in the *Identity Reporting Module Guide*.

### <span id="page-80-2"></span>**15.2 Downloading the Report**

The Request Catalog Current State report is included on the Identity Manager media; however, the report is updated on a regular basis. You must verify that you have the latest version of the report before proceeding.

**1** Log into the Identity Reporting Module as a user who is a Report Administrator.

For more information, see "Administrator Assignments" in the *User Application: Administration Guide*.

- **2** In the Identity Reporting Module user interface, click *Download* in the left navigation menu.
- **3** Find the Request Catalog Current State report, then download the report.
- **4** Proceed to [Section 15.3, "Importing the Report," on page 81.](#page-80-1)

### <span id="page-80-1"></span>**15.3 Importing the Report**

Each report must be imported into the Identity Reporting Module before it can be run. After the report is imported, it is available for use through the reporting module.

The reports are imported when you install Identity Manager. If you have downloaded an updated report since the initial installation, continue with the following procedure. Otherwise, skip to [Section 15.4, "Running the Report," on page 82](#page-81-0).

To import the report:

- **1** Log into the Identity Reporting Module as a user who is a Report Administrator.
- **2** Click *Import* in the left navigation menu.
- **3** Click *Browse*, then browse to and select the report definition.
- **4** Click *Open*, then click *Import*.

For more information about importing reports, see "Using the Import Tool" in the *Identity Reporting Module Guide*. For information about running a report in the repository, see [Section 15.4, "Running](#page-81-0)  [the Report," on page 82](#page-81-0).

# <span id="page-81-0"></span>**15.4 Running the Report**

You can either schedule a report to run at a desired time and frequency or you can run a report in real time. The following procedure explains how to run a report in real time. For information about scheduling reports, see "Using the Calendar Page" in the *Identity Reporting Module Guide*.

To run the Request Catalog Current State report:

- **1** Log in to the Identity Reporting Module as a user who is a Report Administrator.
- **2** Click *Repository* in the left navigation menu.

The reports are listed by name in ascending or descending order.

- **3** Select the Request Catalog Current State report, then click *Edit*.
- **4** Specify the parameters to run the report, using the information in [Section 15.5, "Report](#page-81-1)  [Parameters," on page 82](#page-81-1).
- **5** Click *Save* to save the parameters for the report's next scheduled runs.
- **6** Click *Run Now* to generate the report. If there is another report running, this report runs as soon as the first report finishes.

For an explanation of the report output, see [Section 15.6, "Report Output," on page 83.](#page-82-0)

### <span id="page-81-1"></span>**15.5 Report Parameters**

The Request Catalog Current State report contains the following parameters:

**Report name:** The name of the report.

**Report description:** A description of the report.

**Tags:** A free-form field for any information to help you find this report. Specify multiple tags by delimiting them with commas.

**Release date:** The date the report was released.

**Comments:** Specify any comments about the report.

**Output format:** Select the type of format for the output. You can select *PDF* or *CSV*.

**Criteria > Language:** Select the language for the report.

**Criteria > Limit results to:** Specify the number of results displayed in the report.

**Criteria > Name order:** Select the order the names are displayed in the report. The options are:

- Given-Name Initial Surname
- Surname Given-Name Initial
- Given-Name Surname
- Surname Given-Name

**Criteria > Request item type:** Select *Roles*, *Resources*, and *Provisioning Request Definitions* in any combination.

**Default Notifications > To:** Specify one or more e-mail addresses of people that you want to receive the notification that the report ran. The report is attached to the notification e-mail.

**Default Notification > cc:** Specify one or more e-mail addresses of people that you want to receive a copy of the notification that the report ran. The report is attached to the notification e-mail.

**Default Notifications > Subject:** Specify a subject line for the notification that the report ran.

**Default Notification > Message:** Specify a message for the notification that the report ran.

**Scheduled Run >Scheduled name:** Specify a name for the scheduled run of the report.

**Scheduled Run > Prepend report definition name:** Select whether to prepend the report definition name to the report.

**Scheduled Run > Start date:** Specify the date when the scheduled run starts.

**Scheduled Run > Time of day:** Specify the time of day of when the scheduled run starts.

**Scheduled Run > Frequency:** Specify how often the report runs during the scheduled dates.

**Scheduled Run > End date:** Specify the date when the scheduled run ends.

**Scheduled Run > Attempt data collection before scheduled run:** Select whether to attempt to collect the data before the report is scheduled to run.

**Scheduled Run > Use default notifications:** Select whether to use the default notification information. If you choose to not use the default notification information, you see additional fields for this run of the report:

- **To:** Specify one or more e-mail addresses of people that you want to receive the notification that this instance of the report ran. The report is attached to the notification e-mail.
- **cc:** Specify one or more e-mail addresses of people that you want to receive a copy of the notification that this instance of the report ran. The report is attached to the notification e-mail.
- **Subject:** Specify the subject line for the notifications that this instance of the report ran.
- **Message:** Specify a message for the notification that this instance of the report ran.

### <span id="page-82-0"></span>**15.6 Report Output**

The report contains two main parts: a summary of the report and the content of the report.

- [Section 15.6.1, "Report Summary," on page 84](#page-83-0)
- [Section 15.6.2, "Report Content," on page 84](#page-83-1)

See [Request Catalog Report Current State](../samples/request_catalog_current.pdf) (../samples/request\_catalog\_current.pdf) for a sample of the report output in PDF format.

### <span id="page-83-0"></span>**15.6.1 Report Summary**

The criteria used to run the report are displayed in the top section of the report.

**Limits results to:** The number of items displayed in the report.

**Request items types:** The type of items requested in the report. The report can contain roles, resources, and provisioning request definitions. This also displays a count of the items and the Identity Vault where these items came from.

#### <span id="page-83-1"></span>**15.6.2 Report Content**

The report displays the following information about each item type:

**Item Type:** The item type for the report and all items of this type are listed in this section. This report displays roles, resources, and request definitions.

**Name:** The name of the item.

**Description:** The description of the specific item in the report.

**Owner:** The owner of the item. If there is no owner, the field is blank.

**Category:** The category of the item. If there is no category, the field is blank.

**Identity Vault Name:** The name of the Identity Vault where the item resides.

# 16 **Resource Assignments by User**

This report displays general resource information, resource assignments, and entitlements for selected resources.

- [Section 16.1, "Prerequisites," on page 85](#page-84-0)
- [Section 16.2, "Downloading the Report," on page 85](#page-84-1)
- [Section 16.3, "Importing the Report," on page 86](#page-85-0)
- [Section 16.4, "Running the Report," on page 86](#page-85-1)
- [Section 16.5, "Report Parameters," on page 86](#page-85-2)
- [Section 16.6, "Report Output," on page 88](#page-87-0)

**NOTE:** In Standard Edition, this report shows no data because the Managed System Gateway Driver is not configured with this edition of the product.

### <span id="page-84-0"></span>**16.1 Prerequisites**

- The Roles Based Provisioning Module is installed and configured. For more information, see the *Identity Manager Roles Based Provisioning Module 4.0.2 User Application: Installation Guide*.
- The Identity Reporting Module is installed and configured. For more information, see "Installation and Driver Configuration" in the *Identity Reporting Module Guide*.

# <span id="page-84-1"></span>**16.2 Downloading the Report**

The Resource Assignments by User report is included on the Identity Manager media; however, the report is updated on a regular basis. You must verify that you have the latest version of the report before proceeding.

**1** Log into the Identity Reporting Module as a user who is a Report Administrator.

For more information, see "Administrator Assignments" in the *User Application: Administration Guide*.

- **2** In the Identity Reporting Module user interface, click *Download* in the left navigation menu.
- **3** Find the Resource Assignments by User report, then download the report.
- **4** Proceed to [Section 16.3, "Importing the Report," on page 86.](#page-85-0)

# <span id="page-85-0"></span>**16.3 Importing the Report**

<span id="page-85-3"></span>Each report must be imported into the Identity Reporting Module before it can be run. After the report is imported, it is available for use through the reporting module.

The reports are imported when you install Identity Manager. If you have downloaded an updated report since the initial installation, continue with the following procedure. Otherwise, skip to [Section 16.4, "Running the Report," on page 86](#page-85-1).

To import the report:

- **1** Log into the Identity Reporting Module as a user who is a Report Administrator.
- **2** Click *Import* in the left navigation menu.
- **3** Click *Browse*, then browse to and select the report definition.
- **4** Click *Open*, then click *Import*.

For more information about importing reports, see "Using the Import Tool" in the *Identity Reporting Module Guide*. For more information about running a report after it is in the repository, see [Section 16.4, "Running the Report," on page 86](#page-85-1).

### <span id="page-85-1"></span>**16.4 Running the Report**

You can either schedule a report to run at a desired time and frequency or you can run a report in real time. The following procedure explains how to run a report in real time. For information about scheduling reports, see "Using the Calendar Page" in the *Identity Reporting Module Guide*.

To run the Resource Assignments by User report:

- **1** Log in to the Identity Reporting Module as a user who is a Report Administrator.
- **2** Click *Repository* in the left navigation menu.

The reports are listed by name in ascending or descending order.

- **3** Select the Resource Assignments by User report, then click *Edit*.
- **4** Specify the parameters to run the report, using the information in [Section 16.5, "Report](#page-85-2)  [Parameters," on page 86](#page-85-2).
- **5** Click *Save* to save the parameters for the report's next scheduled runs.
- **6** Click *Run Now* to generate the report. If there is another report running, this report runs as soon as the first report finishes.

For an explanation of the report output, see [Section 16.6, "Report Output," on page 88.](#page-87-0)

### <span id="page-85-2"></span>**16.5 Report Parameters**

The Resource Assignments by User report contains the following parameters:

**Report name:** The name of the report.

**Report description:** A description of the report.

**Tags:** A free-form field for any information to help you find this report. Specify multiple tags by delimiting them with commas.

**Release date:** The date the report was released.

**Comments:** Specify any comments about the report.

**Output format:** Select the type of format for the output. You can select *PDF* or *CSV*.

**Criteria > Language:** Select the language for the report.

**Criteria > Date Range:** Select a data range from the following options:

- Current Day
- Previous Day
- Week to Date
- Previous Week
- Month to Date
- Previous Month
- Custom Date Range

If you select *Custom Date Range*, you must specify a *From Date* and a *To Date*.

**Criteria > Limit results to:** Specify the number of results displayed in the report.

**Criteria > Records to include:** Select one of the following options to determine the type of records to include in the report.

- Latest value for every record
- All changes for changed records

**Criteria > Name order:** Select the order the names are displayed in the report. The options are:

- Given-Name Initial Surname
- Surname Given-Name Initial
- Given-Name Surname
- Surname Given-Name

**Criteria > Identity Vault users:** List the users that you want to include in the report. You list the names in the format selected in the *Name order* field. If you leave the field blank, the Identity Reporting Module attempts to include all users up to the specified maximum number of rows. If no row limit is specified, the Identity Reporting Module attempts to include all users.

**Default Notifications > To:** Specify one or more e-mail addresses of people that you want to receive the notification that the report ran. The report is attached to the notification e-mail.

**Default Notification > cc:** Specify one or more e-mail addresses of people that you want to receive a copy of the notification that the report ran. The report is attached to the notification e-mail.

**Default Notifications > Subject:** Specify a subject line for the notification that the report ran.

**Default Notification > Message:** Specify a message for the notification that the report ran.

**Scheduled Run >Scheduled name:** Specify a name for the scheduled run of the report.

**Scheduled Run > Prepend report definition name:** Select whether to prepend the report definition name to the report.

**Scheduled Run > Start date:** Specify the date when the scheduled run starts.

**Scheduled Run > Time of day:** Specify the time of day of when the scheduled run starts.

**Scheduled Run > Frequency:** Specify how often the report runs during the scheduled dates.

**Scheduled Run > End date:** Specify the date when the scheduled run ends.

**Scheduled Run > Attempt data collection before scheduled run:** Select whether to attempt to collect the data before the report is scheduled to run.

**Scheduled Run > Use default notifications:** Select whether to use the default notification information. If you choose to not use the default notification information, you see additional fields for this run of the report:

- **To:** Specify one or more e-mail addresses of people that you want to receive the notification that this instance of the report ran. The report is attached to the notification e-mail.
- **cc:** Specify one or more e-mail addresses of people that you want to receive a copy of the notification that this instance of the report ran. The report is attached to the notification e-mail.
- **Subject:** Specify the subject line for the notification that this instance of the report ran.
- **Message:** Specify a message for the notification that this instance of the report ran.

# <span id="page-87-0"></span>**16.6 Report Output**

The report contains two main parts: a summary of the report and the content of the report.

- [Section 16.6.1, "Report Summary," on page 88](#page-87-1)
- [Section 16.6.2, "Report Content," on page 88](#page-87-2)

See [Resource Assignments by User Report](../samples/resource_assign_user.pdf) (../samples/resource\_assign\_user.pdf) for a sample of the report output in PDF format.

#### <span id="page-87-1"></span>**16.6.1 Report Summary**

The criteria used to run the report are displayed in the top section of the report.

**Dates:** The date range when the report was run.

**Limit results to:** The number of items displayed in the report.

**Identity Vault users:** The users that are included in the report.

#### <span id="page-87-2"></span>**16.6.2 Report Content**

The report lists information according to the Identity Vault where the user records came from. If you have more than one Identity Vault, the records are sorted by Identity Vaults.

**User Name:** The name of the user account.

**Resource:** The name of the resource.

**Effective date:** The effective dates of the resource for the user account.

**Entitlement:** The name of the entitlement that granted the resource to the user account.

**Driver:** The name of the driver that granted the entitlement.

# 17 <sup>17</sup>**Resource Assignments by User Current State**

This report displays the current state of the general resource information, resource assignments, and entitlements for selected Identity Vault users.

- [Section 17.1, "Prerequisites," on page 89](#page-88-0)
- [Section 17.2, "Downloading the Report," on page 89](#page-88-1)
- [Section 17.3, "Importing the Report," on page 90](#page-89-0)
- [Section 17.4, "Running the Report," on page 90](#page-89-1)
- [Section 17.5, "Report Parameters," on page 90](#page-89-2)
- [Section 17.6, "Report Output," on page 92](#page-91-0)

**NOTE:** In Standard Edition, this report shows no data because the Managed System Gateway Driver is not configured with this edition of the product.

### <span id="page-88-0"></span>**17.1 Prerequisites**

- The Roles Based Provisioning Module is installed and configured. For more information, see the *Identity Manager Roles Based Provisioning Module 4.0.2 User Application: Installation Guide*.
- The Identity Reporting Module is installed and configured. For more information, see "Installation and Driver Configuration" in the *Identity Reporting Module Guide*.

### <span id="page-88-1"></span>**17.2 Downloading the Report**

The Resource Assignments by User Current State report is included on the Identity Manager media; however, the report is updated on a regular basis. You must verify that you have the latest version of the report before proceeding.

**1** Log into the Identity Reporting Module as a user who is a Report Administrator.

For more information, see "Administrator Assignments" in the *User Application: Administration Guide*.

- **2** In the Identity Reporting Module user interface, click *Download* in the left navigation menu.
- **3** Find the Resource Assignments by User Current State report, then download the report.
- **4** Proceed to [Section 17.3, "Importing the Report," on page 90.](#page-89-0)

# <span id="page-89-0"></span>**17.3 Importing the Report**

Each report must be imported into the Identity Reporting Module before it can be run. After the report is imported, it is available for use through the reporting module.

The reports are imported when you install Identity Manager. If you have downloaded an updated report since the initial installation, continue with the following procedure. Otherwise, skip to [Section 17.4, "Running the Report," on page 90](#page-89-1).

To import the report:

- **1** Log into the Identity Reporting Module as a user who is a Report Administrator.
- **2** Click *Import* in the left navigation menu.
- **3** Click *Browse*, then browse to and select the report definition.
- **4** Click *Open*, then click *Import*.

For more information about importing reports, see "Using the Import Tool" in the *Identity Reporting Module Guide*. For more information about running a report after it is in the repository, see [Section 17.4, "Running the Report," on page 90](#page-89-1).

### <span id="page-89-1"></span>**17.4 Running the Report**

You can either schedule a report to run at a desired time and frequency or you can run a report in real time. The following procedure explains how to run a report in real time. For information about scheduling reports, see "Using the Calendar Page" in the *Identity Reporting Module Guide*.

To run the Resource Assignments by User Current State report:

- **1** Log in to the Identity Reporting Module as a user who is a Report Administrator.
- **2** Click *Repository* in the left navigation menu.

The reports are listed by name in ascending or descending order.

- **3** Select the Resource Assignments by User Current State report, then click *Edit*.
- **4** Specify the parameters to run the report, using the information in [Section 17.5, "Report](#page-89-2)  [Parameters," on page 90](#page-89-2).
- **5** Click *Save* to save the parameters for the report's next scheduled runs.
- **6** Click *Run Now* to generate the report. If there is another report running, this report runs as soon as the first report finishes.

For an explanation of the report output, see [Section 17.6, "Report Output," on page 92.](#page-91-0)

### <span id="page-89-2"></span>**17.5 Report Parameters**

The Resource Assignments by User Current State report contains the following parameters:

**Report name:** The name of the report.

**Report description:** A description of the report.

**Tags:** A free-form field for any information to help you find this report. Specify multiple tags by delimiting them with commas.

**Release date:** The date the report was released.

**Comments:** Specify any comments about the report.

**Output format:** Select the type of format for the output. You can select *PDF* or *CSV*.

**Criteria > Language:** Select the language for the report.

**Criteria > Limit results to:** Specify the number of results displayed in the report.

**Criteria > Name order:** Select the order the names are displayed in the report. The options are:

- Given-Name Initial Surname
- Surname Given-Name Initial
- Given-Name Surname
- Surname Given-Name

**Criteria > Identity Vault users:** List the users that you want to include in the report. You list the names in the format selected in the *Name order* field. If you leave the field blank, the Identity Reporting Module attempts to include all users up to the specified maximum number of rows. If no row limit is specified, the Identity Reporting Module attempts to include all users.

**Default Notifications > To:** Specify one or more e-mail addresses of people that you want to receive the notification that the report ran. The report is attached to the notification e-mail.

**Default Notification > cc:** Specify one or more e-mail addresses of people that you want to receive a copy of the notification that the report ran. The report is attached to the notification e-mail.

**Default Notifications > Subject:** Specify a subject line for the notification that the report ran.

**Default Notification > Message:** Specify a message for the notification that the report ran.

**Scheduled Run >Scheduled name:** Specify a name for the scheduled run of the report.

**Scheduled Run > Prepend report definition name:** Select whether to prepend the report definition name to the report.

**Scheduled Run > Start date:** Specify the date when the scheduled run starts.

**Scheduled Run > Time of day:** Specify the time of day of when the scheduled run starts.

**Scheduled Run > Frequency:** Specify how often the report runs during the scheduled dates.

**Scheduled Run > End date:** Specify the date when the scheduled run ends.

**Scheduled Run > Attempt data collection before scheduled run:** Select whether to attempt to collect the data before the report is scheduled to run.

**Scheduled Run > Use default notifications:** Select whether to use the default notification information. If you choose to not use the default notification information, you see additional fields for this run of the report:

- **To:** Specify one or more e-mail addresses of people that you want to receive the notification that this instance of the report ran. The report is attached to the notification e-mail.
- **cc:** Specify one or more e-mail addresses of people that you want to receive a copy of the notification that this instance of the report ran. The report is attached to the notification e-mail.
- **Subject:** Specify the subject line for the notification that this instance of the report ran.
- **Message:** Specify a message for the notification that this instance of the report ran.

# <span id="page-91-0"></span>**17.6 Report Output**

The report contains two main parts: a summary of the report and the content of the report.

- [Section 17.6.1, "Report Summary," on page 92](#page-91-1)
- [Section 17.6.2, "Report Content," on page 92](#page-91-2)

See [Resource Assignments by User Current State Report](../samples/resource_assign_user_current.pdf) (../samples/ resource\_assign\_user\_current.pdf) for a sample of the report output in PDF format.

#### <span id="page-91-1"></span>**17.6.1 Report Summary**

The criteria used to run the report are displayed in the top section of the report.

**Limit results to:** The number of items displayed in the report.

**Name order:** The order the names are displayed in the report.

**Identity Vault users:** The users that are included in the report.

#### <span id="page-91-2"></span>**17.6.2 Report Content**

The report starts with listing the Identity Vault where the user records came from. If you have more than one Identity Vault, the records are sorted by Identity Vaults.

**User Name:** The name of the user account.

**Resource:** The name of the resource.

**Effective date:** The effective dates of the resource for the user account.

**Entitlement:** The name of the entitlement that granted the resource to the user account.

**Driver:** The name of the driver that granted the entitlement.

# 18 **Resource Assignments by Resource**

This report displays general resource information for selected resources.

- [Section 18.1, "Prerequisites," on page 93](#page-92-0)
- [Section 18.2, "Downloading the Report," on page 93](#page-92-1)
- [Section 18.3, "Importing the Report," on page 93](#page-92-2)
- [Section 18.4, "Running the Report," on page 94](#page-93-0)
- [Section 18.5, "Report Parameters," on page 94](#page-93-1)
- [Section 18.6, "Report Output," on page 96](#page-95-0)

### <span id="page-92-0"></span>**18.1 Prerequisites**

- The Roles Based Provisioning Module is installed and configured. For more information, see the *Identity Manager Roles Based Provisioning Module 4.0.2 User Application: Installation Guide*.
- The Identity Reporting Module is installed and configured. For more information, see "Installation and Driver Configuration" in the *Identity Reporting Module Guide*.

# <span id="page-92-1"></span>**18.2 Downloading the Report**

The Resource Assignments by Resource report is included on the Identity Manager media; however, the report is updated on a regular basis. You must verify that you have the latest version of the report before proceeding.

- **1** Log into the Identity Reporting Module as a user who is a Report Administrator.
- **2** In the Identity Reporting Module user interface, click *Download* in the left navigation menu.
- **3** Find the Resource Assignments by Resource report, then download the report.
- **4** Proceed to [Section 16.3, "Importing the Report," on page 86.](#page-85-3)

### <span id="page-92-2"></span>**18.3 Importing the Report**

Each report must be imported into the Identity Reporting Module before it can be run. After the report is imported, it is available for use throughout the reporting module.

If this is the first time you have run the report, continue with the following procedure. Otherwise, skip to [Section 18.4, "Running the Report," on page 94.](#page-93-0)

To import the report:

**1** Log into the Identity Reporting Module as a user who is a Report Administrator.

For more information, see "Administrator Assignments" in the *User Application: Administration Guide*.

- **2** Click *Import* in the left navigation menu.
- **3** Click *Browse*, then browse to and select the report definition.
- **4** Click *Open*, then click *Import*.

The report is now in the repository and it can be run. For more information about importing reports, see "Using the Import Tool" in the *Identity Reporting Module Guide*.

### <span id="page-93-0"></span>**18.4 Running the Report**

You can either schedule a report to run a desired time and frequency or you can run a report in real time. The following procedure explains how to run a report in real time. For information about scheduling reports, see "Using the Calendar Page" in the *Identity Reporting Module Guide*.

To run the Resource Assignments by Resource report:

- **1** Log in to the Identity Reporting Module as a user who is a Report Administrator.
- **2** Click *Repository* in the left navigation menu.

The reports are listed by name in ascending or descending order.

- **3** Select the Resource Assignments by Resource report, then click *Edit*.
- **4** Specify the parameters to run the report using the information in [Section 18.5, "Report](#page-93-1)  [Parameters," on page 94](#page-93-1).
- **5** Click *Save* to save the parameters for the report's next scheduled runs.
- **6** Click *Run Now* to run the report.

For an explanation of the report output, see [Section 18.6, "Report Output," on page 96.](#page-95-0)

### <span id="page-93-1"></span>**18.5 Report Parameters**

The Resource Assignments by Resource report contains the following parameters:

**Report name:** The name of the report.

**Report description:** A description of the report.

**Tags:** A free-form field for any information to help you find this report. Specify multiple tags by delimiting them with commas.

**Release date:** The date the report was released.

**Comments:** Specify any comments about the report.

**Output format:** Select the type of format for the output. You can select *PDF* or *CSV*.

**Criteria > Language:** Select the language for the report.

**Criteria > Date Range:** Select a data range from the following options:

- Current Day
- Previous Day
- Week to Date
- Previous Week
- Month to Date
- Previous Month
- Custom Date Range

If you select *Custom Date Range*, you must specify a *From Date* and a *To Date*.

**Criteria > Limit results to:** Specify the number of results displayed in the report.

**Criteria > Name order:** Select the order the names are displayed in the report. The options are:

- Given-Name Initial Surname
- Surname Given-Name Initial
- Given-Name Surname
- Surname Given-Name

**Criteria > Resources:** List the resources that you want to include in the report. If you leave the field blank, the Identity Reporting Module attempts to include all resources up the specified maximum number of rows.

**Default Notifications > To:** Specify one or more e-mail addresses of people that you want to receive the notification that the report ran. The report is attached to the notification e-mail.

**Default Notification > cc:** Specify one or more e-mail addresses of people that you want to receive a copy of the notification that the report ran. The report is attached to the notification e-mail.

**Default Notifications > Subject:** Specify a subject line for the notification that the report ran.

**Default Notification > Message:** Specify a message for the notification that the report ran.

**Scheduled Run >Scheduled name:** Specify a name for the scheduled run of the report.

**Scheduled Run > Prepend report definition name:** Select whether to prepend the report definition name to the report.

**Scheduled Run > Start date:** Specify the date when the scheduled run starts.

**Scheduled Run > Time of day:** Specify the time of day of when the scheduled run starts.

**Scheduled Run > Frequency:** Specify how often the report runs during the scheduled dates.

**Scheduled Run > End date:** Specify the date when the scheduled run ends.

**Scheduled Run > Attempt data collection before scheduled run:** Select whether to attempt to collect the data before the report is scheduled to run.

**Scheduled Run > Use default notifications:** Select whether to use the default notification information. If you choose to not use the default notification information, you see additional fields for this run of the report:

- **To:** Specify one or more e-mail addresses of people that you want to receive the notification that this instance of the report ran. The report is attached to the notification e-mail.
- **cc:** Specify one or more e-mail addresses of people that you want to receive a copy of the notification that this instance of the report ran. The report is attached to the notification e-mail.
- **Subject:** Specify the subject line for the notification that this instance of the report ran.
- **Message:** Specify a message for the notification that this instance of the report ran.

# <span id="page-95-0"></span>**18.6 Report Output**

The report contains two main parts: a summary of the report and the content of the report.

- [Section 18.6.1, "Report Summary," on page 96](#page-95-1)
- [Section 18.6.2, "Report Content," on page 96](#page-95-2)

See [Resource Assignments by Resource Report](../samples/resource_assign_resource.pdf) (../samples/resource\_assign\_resource.pdf) for a sample of the report output in PDF format.

#### <span id="page-95-1"></span>**18.6.1 Report Summary**

The criteria used to run the report are displayed in the top section of the report.

**Dates:** The date range when the report was run.

**Limit results to:** The number of items displayed in the report.

**Name order:** The order the names are displayed in the report.

**Resources:** The resources contained in the report.

#### <span id="page-95-2"></span>**18.6.2 Report Content**

The report starts with listing the Identity Vault where the resource records came from. If you have more than one Identity Vault, the records are sorted by Identity Vaults.

**Resource:** The name of the resource.

**Assigned to:** The user that is assigned to the resource.

**Effective date:** The effective dates of the resource for the resource.

**Entitlement:** The name of the entitlement that granted the resource to the resource.

**Driver:** The name of the driver that granted the entitlement.

# 19 <sup>19</sup>**Resource Assignments by Resource Current State**

This report displays the current state of the general resource information, resource assignments, and entitlements for selected resources.

- [Section 19.1, "Prerequisites," on page 97](#page-96-0)
- [Section 19.2, "Downloading the Report," on page 97](#page-96-1)
- [Section 19.3, "Importing the Report," on page 98](#page-97-0)
- [Section 19.4, "Running the Report," on page 98](#page-97-1)
- [Section 19.5, "Report Parameters," on page 98](#page-97-2)
- [Section 19.6, "Report Output," on page 100](#page-99-0)

**NOTE:** In Standard Edition, this report shows no data because the Managed System Gateway Driver is not configured with this edition of the product.

#### <span id="page-96-0"></span>**19.1 Prerequisites**

- The Roles Based Provisioning Module is installed and configured. For more information, see the *Identity Manager Roles Based Provisioning Module 4.0.2 User Application: Installation Guide*.
- The Identity Reporting Module is installed and configured. For more information, see "Installation and Driver Configuration" in the *Identity Reporting Module Guide*.

### <span id="page-96-1"></span>**19.2 Downloading the Report**

The Resource Assignments by Resource Current State report is included on the Identity Manager media; however, the report is updated on a regular basis. You must verify that you have the latest version of the report before proceeding.

**1** Log into the Identity Reporting Module as a user who is a Report Administrator.

For more information, see "Administrator Assignments" in the *User Application: Administration Guide*.

- **2** In the Identity Reporting Module user interface, click *Download* in the left navigation menu.
- **3** Find the Resource Assignments by Resource Current State report, then download the report.
- **4** Proceed to [Section 19.3, "Importing the Report," on page 98.](#page-97-0)

## <span id="page-97-0"></span>**19.3 Importing the Report**

Each report must be imported into the Identity Reporting Module before it can be run. After the report is imported, it is available for use throughout the reporting module.

If this is the first time you have run the report, continue with the following procedure. Otherwise, skip to [Section 19.3, "Importing the Report," on page 98](#page-97-0).

To import the report:

- **1** Log into the Identity Reporting Module as a user who is a Report Administrator.
- **2** Click *Import* in the left navigation menu.
- **3** Click *Browse*, then browse to and select the report definition.
- **4** Click *Open*, then click *Import*.

The report is now in the repository and it can be run. For more information about importing reports, see "Using the Import Tool" in the *Identity Reporting Module Guide*.

### <span id="page-97-1"></span>**19.4 Running the Report**

You can either schedule a report to run a desired time and frequency or you can run a report in real time. The following procedure explains how to run a report in real time. For information about scheduling reports to run, see "Using the Calendar Page" in the *Identity Reporting Module Guide*.

To run the Resource Assignments by Resource Current State report:

- **1** Log in to the Identity Reporting Module as a user who is a Report Administrator.
- **2** Click *Repository* in the left navigation menu.

The reports are listed by name in ascending or descending order.

- **3** Select the Resource Assignments by Resource Current State report, then click *Edit*.
- **4** Specify the parameters to run the report using the information in [Section 19.5, "Report](#page-97-2)  [Parameters," on page 98](#page-97-2).
- **5** Click *Save* to save the parameters for the report's next scheduled runs.
- **6** Click *Run Now* to run the report.

For an explanation of the report output, see [Section 19.6, "Report Output," on page 100.](#page-99-0)

### <span id="page-97-2"></span>**19.5 Report Parameters**

The Resource Assignments by Resource Current State report contains the following parameters:

**Report name:** The name of the report.

**Report description:** A description of the report.

**Tags:** A free-form field for any information to help you find this report. Specify multiple tags by delimiting them with commas.

**Release date:** The date the report was released.

**Comments:** Specify any comments about the report.

**Output format:** Select the type of format for the output. You can select *PDF* or *CSV*.

**Criteria > Language:** Select the language for the report.

**Criteria > Limit results to:** Specify the number of results displayed in the report.

**Criteria > Name order:** Select the order the names are displayed in the report. The options are:

- Given-Name Initial Surname
- Surname Given-Name Initial
- Given-Name Surname
- Surname Given-Name

**Criteria > Resources:** List the resources that you want to include in the report. If you leave the field blank, the Identity Reporting Module attempts to include all resources up the specified maximum number of rows..

**Default Notifications > To:** Specify one or more e-mail addresses of people that you want to receive the notification that the report ran. The report is attached to the notification e-mail.

**Default Notification > cc:** Specify one or more e-mail addresses of people that you want to receive a copy of the notification that the report ran. The report is attached to the notification e-mail.

**Default Notifications > Subject:** Specify a subject line for the notification that the report ran.

**Default Notification > Message:** Specify a message for the notification that the report ran.

**Scheduled Run >Scheduled name:** Specify a name for the scheduled run of the report.

**Scheduled Run > Prepend report definition name:** Select whether to prepend the report definition name to the report.

**Scheduled Run > Start date:** Specify the date when the scheduled run starts.

**Scheduled Run > Time of day:** Specify the time of day of when the scheduled run starts.

**Scheduled Run > Frequency:** Specify how often the report runs during the scheduled dates.

**Scheduled Run > End date:** Specify the date when the scheduled run ends.

**Scheduled Run > Attempt data collection before scheduled run:** Select whether to attempt to collect the data before the report is scheduled to run.

**Scheduled Run > Use default notifications:** Select whether to use the default notification information. If you choose to not use the default notification information, you see additional fields for this run of the report:

- **To:** Specify one or more e-mail addresses of people that you want to receive the notification that this instance of the report ran. The report is attached to the notification e-mail.
- **cc:** Specify one or more e-mail addresses of people that you want to receive a copy of the notification that this instance of the report ran. The report is attached to the notification e-mail.
- **Subject:** Specify the subject line for the notification that this instance of the report ran.
- **Message:** Specify a message for the notification that this instance of the report ran.

# <span id="page-99-0"></span>**19.6 Report Output**

The report contains two main parts: a summary of the report and the content of the report.

- [Section 19.6.1, "Report Summary," on page 100](#page-99-1)
- [Section 19.6.2, "Report Content," on page 100](#page-99-2)

See [Resource Assignments by Resource Current State Report](../samples/resource_assign_resource_current.pdf) (../samples/ resource\_assign\_resource\_current.pdf) for a sample of the report output in PDF format.

#### <span id="page-99-1"></span>**19.6.1 Report Summary**

The criteria used to run the report are displayed in the top section of the report.

**Limit results to:** The number of items displayed in the report.

**Name order:** The order the names are displayed in the report.

**Resources:** The resources contained in the report.

#### <span id="page-99-2"></span>**19.6.2 Report Content**

The report starts with listing the Identity Vault where the resource records came from. If you have more than one Identity Vault, the records are sorted by Identity Vaults.

**Resource:** The name of the resource.

**Assigned to:** The user that is assigned to the resource.

**Effective date:** The effective dates of the resource for the resource.

**Entitlement:** The name of the entitlement that granted the resource to the resource.

**Driver:** The name of the driver that granted the entitlement.

# $\mathcal{V}$ **Role Assignments by User**

This report displays role membership information about the selected Identity Vault users, including general role information and whether the Identity Vault user's membership in each role is a policy violation.

- [Section 20.1, "Prerequisites," on page 101](#page-100-0)
- [Section 20.2, "Downloading the Report," on page 101](#page-100-1)
- [Section 20.3, "Importing the Report," on page 102](#page-101-0)
- [Section 20.4, "Running the Report," on page 102](#page-101-1)
- [Section 20.5, "Report Parameters," on page 102](#page-101-2)
- [Section 20.6, "Report Output," on page 104](#page-103-0)

**NOTE:** In Standard Edition, this report shows information about system roles only.

### <span id="page-100-0"></span>**20.1 Prerequisites**

- The Roles Based Provisioning Module is installed and configured. For more information, see the *Identity Manager Roles Based Provisioning Module 4.0.2 User Application: Installation Guide*.
- The Identity Reporting Module is installed and configured. For more information, see "Installation and Driver Configuration" in the *Identity Reporting Module Guide*.

### <span id="page-100-1"></span>**20.2 Downloading the Report**

The Role Assignments by User report is included on the Identity Manager media; however, the report is updated on a regular basis. You must verify that you have the latest version of the report before proceeding.

**1** Log into the Identity Reporting Module as a user who is a Report Administrator.

For more information, see "Administrator Assignments" in the *User Application: Administration Guide*.

- **2** In the Identity Reporting Module user interface, click *Download* in the left navigation menu.
- **3** Find the Role Assignments by User report, then download the report.
- **4** Proceed to [Section 20.3, "Importing the Report," on page 102.](#page-101-0)

## <span id="page-101-0"></span>**20.3 Importing the Report**

Each report must be imported into the Identity Reporting Module before it can be run. After the report is imported, it is available for use through the reporting module.

The reports are imported when you install Identity Manager. If you have downloaded an updated report since the initial installation, continue with the following procedure. Otherwise, skip to [Section 20.4, "Running the Report," on page 102](#page-101-1).

To import the report:

- **1** Log into the Identity Reporting Module as a user who is a Report Administrator.
- **2** Click *Import* in the left navigation menu.
- **3** Click *Browse*, then browse to and select the report definition.
- **4** Click *Open*, then click *Import*.

For more information about importing reports, see "Using the Import Tool" in the *Identity Reporting Module Guide*. For more information about running a report after it is in the repository, see [Section 20.4, "Running the Report," on page 102](#page-101-1).

### <span id="page-101-1"></span>**20.4 Running the Report**

You can either schedule a report to run at a desired time and frequency or you can run a report in real time. The following procedure explains how to run a report in real time. For information about scheduling reports, see "Using the Calendar Page" in the *Identity Reporting Module Guide*.

To run the Role Assignments by User report:

- **1** Log in to the Identity Reporting Module as a user who is a Report Administrator.
- **2** Click *Repository* in the left navigation menu.

The reports are listed by name in ascending or descending order.

- **3** Select the Role Assignments by User report, then click *Edit*.
- **4** Specify the parameters to run the report, using the information in [Section 20.5, "Report](#page-101-2)  [Parameters," on page 102](#page-101-2).
- **5** Click *Save* to save the parameters for the report's next scheduled runs.
- **6** Click *Run Now* to generate the report. If there is another report running, this report runs as soon as the first report finishes.

For an explanation of the report output, see [Section 20.6, "Report Output," on page 104.](#page-103-0)

### <span id="page-101-2"></span>**20.5 Report Parameters**

The Role Assignments by User report contains the following parameters:

**Report name:** The name of the report.

**Report description:** A description of the report.

**Tags:** A free-form field for any information to help you find this report. Specify multiple tags by delimiting them with commas.

**Release date:** The date the report was released.

**Comments:** Specify any comments about the report.

**Output format:** Select the type of format for the output. You can select *PDF* or *CSV*.

**Criteria > Language:** Select the language for the report.

**Criteria > Date Range:** Select a data range from the following options:

- Current Day
- Previous Day
- Week to Date
- Previous Week
- Month to Date
- Previous Month
- Custom Date Range

If you select *Custom Date Range*, you must specify a *From Date* and a *To Date*.

**Criteria > Limit results to:** Specify the number of results displayed in the report.

**Criteria > Records to include:** Select one of the following options to determine the type of records to include in the report.

- Latest value for every record
- All changes for changed records

**Criteria > Name order:** Select the order the names are displayed in the report. The options are:

- Given-Name Initial Surname
- Surname Given-Name Initial
- Given-Name Surname
- Surname Given-Name

**Criteria > Identity Vault users:** List the users that you want to include in the report. You list the names in the format selected in the *Name order* field. If you leave the field blank, the Identity Reporting Module attempts to include all users up to the specified maximum number of rows. If no row limit is specified, the Identity Reporting Module attempts to include all users.

**Separation of Duties information only:** Select this option to only display the separation of duties information.

**Default Notifications > To:** Specify one or more e-mail addresses of people that you want to receive the notification that the report ran. The report is attached to the notification e-mail.

**Default Notification > cc:** Specify one or more e-mail addresses of people that you want to receive a copy of the notification that the report ran. The report is attached to the notification e-mail.

**Default Notifications > Subject:** Specify a subject line for the notification that the report ran.

**Default Notification > Message:** Specify a message for the notification that the report ran.

**Scheduled Run >Scheduled name:** Specify a name for the scheduled run of the report.

**Scheduled Run > Prepend report definition name:** Select whether to prepend the report definition name to the report.

**Scheduled Run > Start date:** Specify the date when the scheduled run starts.

**Scheduled Run > Time of day:** Specify the time of day of when the scheduled run starts.

**Scheduled Run > Frequency:** Specify how often the report runs during the scheduled dates.

**Scheduled Run > End date:** Specify the date when the scheduled run ends.

**Scheduled Run > Attempt data collection before scheduled run:** Select whether to attempt to collect the data before the report is scheduled to run.

**Scheduled Run > Use default notifications:** Select whether to use the default notification information. If you choose to not use the default notification information, you see additional fields for this run of the report:

- **To:** Specify one or more e-mail addresses of people that you want to receive the notification that this instance of the report ran. The report is attached to the notification e-mail.
- **cc:** Specify one or more e-mail addresses of people that you want to receive a copy of the notification that this instance of the report ran. The report is attached to the notification e-mail.
- **Subject:** Specify the subject line for the notification that this instance of the report ran.
- **Message:** Specify a message for the notification that this instance of the report ran.

### <span id="page-103-0"></span>**20.6 Report Output**

The report contains two main parts: a summary of the report and the content of the report.

- [Section 20.6.1, "Report Summary," on page 104](#page-103-1)
- [Section 20.6.2, "Report Content," on page 104](#page-103-2)

See [Role Assignments by User Report](../samples/role_assign_user.pdf) (../samples/role\_assign\_user.pdf) for a sample of the report output in PDF format.

#### <span id="page-103-1"></span>**20.6.1 Report Summary**

The criteria used to run the report are displayed in the top section of the report.

**Dates:** The date range when the report was run.

**Limit results to:** The number of items displayed in the report.

**Name order:** The order the names are displayed in the report.

**Identity Vault users:** The users that are included in the report.

#### <span id="page-103-2"></span>**20.6.2 Report Content**

The report starts with listing the Identity Vault where the user records came from. If you have more than one Identity Vault, the records are sorted by Identity Vaults.

**User Name:** The name of the user account.

**Role:** The name of the role.

**Effective date:** The effective dates of the resource for the user account.

**Source:** The name of the object assigned to the role.

If there is a conflict, the reports lists the conflicting role, the conflicting dates, and the separation of duties constraint.

# 21 **Role Assignments by User Current State**

This report displays the current state of the role membership information about the current state of the selected Identity Vault users, including general role information and whether the Identity Vault user's membership in each role is a policy violation.

- [Section 21.1, "Prerequisites," on page 107](#page-106-0)
- [Section 21.2, "Downloading the Report," on page 107](#page-106-1)
- [Section 21.3, "Importing the Report," on page 108](#page-107-0)
- [Section 21.4, "Running the Report," on page 108](#page-107-1)
- [Section 21.5, "Report Parameters," on page 108](#page-107-2)
- [Section 21.6, "Report Output," on page 110](#page-109-0)

**NOTE:** In Standard Edition, this report shows information about system roles only.

### <span id="page-106-0"></span>**21.1 Prerequisites**

- The Roles Based Provisioning Module is installed and configured. For more information, see the *Identity Manager Roles Based Provisioning Module 4.0.2 User Application: Installation Guide*.
- The Identity Reporting Module is installed and configured. For more information, see "Installation and Driver Configuration" in the *Identity Reporting Module Guide*.

# <span id="page-106-1"></span>**21.2 Downloading the Report**

The Role Assignments by User Current State report is included on the Identity Manager media; however, the report is updated on a regular basis. You must verify that you have the latest version of the report before proceeding.

**1** Log into the Identity Reporting Module as a user who is a Report Administrator.

For more information, see "Administrator Assignments" in the *User Application: Administration Guide*.

- **2** In the Identity Reporting Module user interface, click *Download* in the left navigation menu.
- **3** Find the Role Assignments by User Current State report, then download the report.
- **4** Proceed to [Section 21.3, "Importing the Report," on page 108.](#page-107-0)

# <span id="page-107-0"></span>**21.3 Importing the Report**

Each report must be imported into the Identity Reporting Module before it can be run. After the report is imported, it is available for use through the reporting module.

The reports are imported when you install Identity Manager. If you have downloaded an updated report since the initial installation, continue with the following procedure. Otherwise, skip to [Section 21.4, "Running the Report," on page 108](#page-107-1).

To import the report:

- **1** Log into the Identity Reporting Module as a user who is a Report Administrator.
- **2** Click *Import* in the left navigation menu.
- **3** Click *Browse*, then browse to and select the report definition.
- **4** Click *Open*, then click *Import*.

For more information about importing reports, see "Using the Import Tool" in the *Identity Reporting Module Guide*. For more information about running a report after it is in the repository, see [Section 21.4, "Running the Report," on page 108](#page-107-1).

### <span id="page-107-1"></span>**21.4 Running the Report**

You can either schedule a report to run at a desired time and frequency or you can run a report in real time. The following procedure explains how to run a report in real time. For information about scheduling reports, see "Using the Calendar Page" in the *Identity Reporting Module Guide*.

To run the Role Assignments by User Current State report:

- **1** Log in to the Identity Reporting Module as a user who is a Report Administrator.
- **2** Click *Repository* in the left navigation menu.

The reports are listed by name in ascending or descending order.

- **3** Select the Role Assignments by User Current State report, then click *Edit*.
- **4** Specify the parameters to run the report, using the information in [Section 21.5, "Report](#page-107-2)  [Parameters," on page 108](#page-107-2).
- **5** Click *Save* to save the parameters for the report's next scheduled runs.
- **6** Click *Run Now* to generate the report. If there is another report running, this report runs as soon as the first report finishes.

For an explanation of the report output, see [Section 21.6, "Report Output," on page 110.](#page-109-0)

### <span id="page-107-2"></span>**21.5 Report Parameters**

The Role Assignments by User Current State report contains the following parameters:

**Report name:** The name of the report.

**Report description:** A description of the report.

**Tags:** A free-form field for any information to help you find this report. Specify multiple tags by delimiting them with commas.

**Release date:** The date the report was released.
**Comments:** Specify any comments about the report.

**Output format:** Select the type of format for the output. You can select *PDF* or *CSV*.

**Criteria > Language:** Select the language for the report.

**Criteria > Limit results to:** Specify the number of results displayed in the report.

**Criteria > Name order:** Select the order the names are displayed in the report. The options are:

- Given-Name Initial Surname
- Surname Given-Name Initial
- Given-Name Surname
- Surname Given-Name

**Criteria > Identity Vault users:** List the users that you want to include in the report. You list the names in the format selected in the *Name order* field. If you leave the field blank, the Identity Reporting Module attempts to include all users up to the specified maximum number of rows. If no row limit is specified, the Identity Reporting Module attempts to include all users.

**Separation of Duties information only:** Select this option to display only the separation of duties information.

**Default Notifications > To:** Specify one or more e-mail addresses of people that you want to receive the notification that the report ran. The report is attached to the notification e-mail.

**Default Notification > CC:** Specify one or more e-mail addresses of people that you want to receive a copy of the notification that the report ran. The report is attached to the notification e-mail.

**Default Notifications > Subject:** Specify a subject line for the notification that the report ran.

**Default Notification > Message:** Specify a message for the notification that the report ran.

**Scheduled Run > Scheduled name:** Specify a name for the scheduled run of the report.

**Scheduled Run > Prepend report definition name:** Select whether to prepend the report definition name to the report.

**Scheduled Run > Start date:** Specify the date when the scheduled run starts.

**Scheduled Run > Time of day:** Specify the time of day of when the scheduled run starts.

**Scheduled Run > Frequency:** Specify how often the report runs during the scheduled dates.

**Scheduled Run > End date:** Specify the date when the scheduled run ends.

**Scheduled Run > Attempt data collection before scheduled run:** Select whether to attempt to collect the data before the report is scheduled to run.

**Scheduled Run > Use default notifications:** Select whether to use the default notification information. If you choose to not use the default notification information, you see additional fields for this run of the report:

- **To:** Specify one or more e-mail addresses of people that you want to receive the notification that this instance of the report ran. The report is attached to the notification e-mail.
- **CC:** Specify one or more e-mail addresses of people that you want to receive a copy of the notification that this instance of the report ran. The report is attached to the notification e-mail.
- **Subject:** Specify the subject line for the notification that this instance of the report ran.
- **Message:** Specify a message for the notification that this instance of the report ran.

## **21.6 Report Output**

The report contains two main parts: a summary of the report and the content of the report.

- [Section 21.6.1, "Report Summary," on page 110](#page-109-0)
- [Section 21.6.2, "Report Content," on page 110](#page-109-1)

See [Role Assignments by User Current State Report](../samples/role_assign_user_current.pdf) (../samples/role\_assign\_user\_current.pdf) for a sample of the report output in PDF format.

#### <span id="page-109-0"></span>**21.6.1 Report Summary**

The criteria used to run the report are displayed in the top section of the report.

**Limit results to:** The number of items displayed in the report.

**Name order:** The order the names are displayed in the report.

**Identity Vault users:** The users that are included in the report.

#### <span id="page-109-1"></span>**21.6.2 Report Content**

The report starts with listing the Identity Vault where the user records came from. If you have more than one Identity Vault, the records are sorted by Identity Vaults.

**User Name:** The name of the user account.

**Role:** The name of the role.

**Effective date:** The effective dates of the resource for the user account.

**Source:** The name of the object assigned to the role.

If there is a conflict, the reports lists the conflicting role, the conflicting dates, and the separation of duties constraint.

# 22 **Role Assignments by Role**

This report displays general role information and memberships for selected roles.

- [Section 22.1, "Prerequisites," on page 111](#page-110-0)
- [Section 22.2, "Downloading the Report," on page 111](#page-110-1)
- [Section 22.3, "Importing the Report," on page 112](#page-111-0)
- [Section 22.4, "Running the Report," on page 112](#page-111-1)
- [Section 22.5, "Report Parameters," on page 112](#page-111-2)
- [Section 22.6, "Report Output," on page 114](#page-113-0)

**NOTE:** In Standard Edition, this report shows information about system roles only.

## <span id="page-110-0"></span>**22.1 Prerequisites**

- The Roles Based Provisioning Module is installed and configured. For more information, see the *Identity Manager Roles Based Provisioning Module 4.0.2 User Application: Installation Guide*.
- The Identity Reporting Module is installed and configured. For more information, see "Installation and Driver Configuration" in the *Identity Reporting Module Guide*.

## <span id="page-110-1"></span>**22.2 Downloading the Report**

The Role Assignments by Role report is included on the Identity Manager media; however, the report is updated on a regular basis. You must verify that you have the latest version of the report before proceeding.

- **1** Log into the Identity Reporting Module as a user who is a Report Administrator. For more information, see "Administrator Assignments" in the *User Application: Administration Guide*.
- **2** In the Identity Reporting Module user interface, click *Download* in the left navigation menu.
- **3** Find the Role Assignments by Role report, then download the report.
- **4** Proceed to [Section 22.3, "Importing the Report," on page 112.](#page-111-0)

## <span id="page-111-0"></span>**22.3 Importing the Report**

<span id="page-111-3"></span>Each report must be imported into the Identity Reporting Module before it can be run. After the report is imported, it is available for use through the reporting module.

The reports are imported when you install Identity Manager. If you have downloaded an updated report since the initial installation, continue with the following procedure. Otherwise, skip to [Section 22.4, "Running the Report," on page 112](#page-111-1).

To import the report:

- **1** Log into the Identity Reporting Module as a user who is a Report Administrator.
- **2** Click *Import* in the left navigation menu.
- **3** Click *Browse*, then browse to and select the report definition.
- <span id="page-111-4"></span>**4** Click *Open*, then click *Import*.

For more information about importing reports, see "Using the Import Tool" in the *Identity Reporting Module Guide*. For more information about running a report after it is in the repository, see [Section 22.4, "Running the Report," on page 112](#page-111-1).

## <span id="page-111-1"></span>**22.4 Running the Report**

You can either schedule a report to run at a desired time and frequency or you can run a report in real time. The following procedure explains how to run a report in real time. For information about scheduling reports, see "Using the Calendar Page" in the *Identity Reporting Module Guide*.

To run the Role Assignments by Role report:

- **1** Log in to the Identity Reporting Module as a user who is a Report Administrator.
- **2** Click *Repository* in the left navigation menu.

The reports are listed by name in ascending or descending order.

- **3** Select the Role Assignments by Role report, then click *Edit*.
- **4** Specify the parameters to run the report, using the information in [Section 22.5, "Report](#page-111-2)  [Parameters," on page 112](#page-111-2).
- **5** Click *Save* to save the parameters for the report's next scheduled runs.
- **6** Click *Run Now* to generate the report. If there is another report running, this report runs as soon as the first report finishes.

For an explanation of the report output, see [Section 22.6, "Report Output," on page 114.](#page-113-0)

## <span id="page-111-2"></span>**22.5 Report Parameters**

The Role Assignments by Role report contains the following parameters:

**Report name:** The name of the report.

**Report description:** A description of the report.

**Tags:** A free-form field for any information to help you find this report. Specify multiple tags by delimiting them with commas.

**Release date:** The date the report was released.

**Comments:** Specify any comments about the report.

**Output format:** Select the type of format for the output. You can select *PDF* or *CSV*.

**Criteria > Language:** Select the language for the report.

**Criteria > Date Range:** Select a data range from the following options:

- Current Day
- Previous Day
- Week to Date
- Previous Week
- Month to Date
- Previous Month
- Custom Date Range

If you select *Custom Date Range*, you must specify a *From Date* and a *To Date*.

**Criteria > Limit results to:** Specify the number of results displayed in the report.

**Criteria > Records to include:** Select one of the following options to determine the type of records to include in the report.

- Latest value for every record
- All changes for changed records

**Criteria > Name order:** Select the order the names are displayed in the report. The options are:

- Given-Name Initial Surname
- Surname Given-Name Initial
- Given-Name Surname
- Surname Given-Name

**Criteria > Roles:** List the roles that you want to include in the report. If you leave the field blank, the Identity Reporting Module attempts to include all roles up to the specified maximum number of rows. If no row limit is specified, the Identity Reporting Module attempts to include all roles.

**Default Notifications > To:** Specify one or more e-mail addresses of people that you want to receive the notification that the report ran. The report is attached to the notification e-mail.

**Default Notification > cc:** Specify one or more e-mail addresses of people that you want to receive a copy of the notification that the report ran. The report is attached to the notification e-mail.

**Default Notifications > Subject:** Specify a subject line for the notification that the report ran.

**Default Notification > Message:** Specify a message for the notification that the report ran.

**Scheduled Run >Scheduled name:** Specify a name for the scheduled run of the report.

**Scheduled Run > Prepend report definition name:** Select whether to prepend the report definition name to the report.

**Scheduled Run > Start date:** Specify the date when the scheduled run starts.

**Scheduled Run > Time of day:** Specify the time of day of when the scheduled run starts.

**Scheduled Run > Frequency:** Specify how often the report runs during the scheduled dates.

**Scheduled Run > End date:** Specify the date when the scheduled run ends.

**Scheduled Run > Attempt data collection before scheduled run:** Select whether to attempt to collect the data before the report is scheduled to run.

**Scheduled Run > Use default notifications:** Select whether to use the default notification information. If you choose to not use the default notification information, you see additional fields for this run of the report:

- **To:** Specify one or more e-mail addresses of people that you want to receive the notification that this instance of the report ran. The report is attached to the notification e-mail.
- **cc:** Specify one or more e-mail addresses of people that you want to receive a copy of the notification that this instance of the report ran. The report is attached to the notification e-mail.
- **Subject:** Specify the subject line for the notification that this instance of the report ran.
- **Message:** Specify a message for the notification that this instance of the report ran.

## <span id="page-113-0"></span>**22.6 Report Output**

The report contains two main parts: a summary of the report and the content of the report.

- [Section 22.6.1, "Report Summary," on page 114](#page-113-1)
- [Section 22.6.2, "Report Content," on page 114](#page-113-2)

See [Role Assignments by Role Report](../samples/role_assign_role.pdf) (../samples/role\_assign\_role.pdf) for a sample of the report output in PDF format.

#### <span id="page-113-1"></span>**22.6.1 Report Summary**

The criteria used to run the report are displayed in the top section of the report.

**Dates:** The date range when the report was run.

**Limit results to:** The number of items displayed in the report.

**Name order:** The order the names are displayed in the report.

**Roles:** The roles that are included in the report.

#### <span id="page-113-2"></span>**22.6.2 Report Content**

The report starts with listing the Identity Vault where the user records came from. If you have more than one Identity Vault, the records are sorted by Identity Vaults.

**Role:** The name of the role and a description of the role.

**Assigned to:** The object the role is assigned to.

**Effective date:** The effective dates of the role.

**Source:** The name of the object assigned to the role.

# $23$ **Role Assignments by Role Current State**

This report displays the current state of the role membership information about the selected Identity Vault users, including general role information and whether the Identity Vault user's membership in each role is a policy violation.

- [Section 23.1, "Prerequisites," on page 115](#page-114-0)
- [Section 23.2, "Downloading the Report," on page 115](#page-114-1)
- [Section 23.3, "Importing the Report," on page 116](#page-115-0)
- [Section 23.4, "Running the Report," on page 116](#page-115-1)
- [Section 23.5, "Report Parameters," on page 116](#page-115-2)
- [Section 23.6, "Report Output," on page 118](#page-117-0)

**NOTE:** In Standard Edition, this report shows information about system roles only.

## <span id="page-114-0"></span>**23.1 Prerequisites**

- The Roles Based Provisioning Module is installed and configured. For more information, see the *Identity Manager Roles Based Provisioning Module 4.0.2 User Application: Installation Guide*.
- The Identity Reporting Module is installed and configured. For more information, see "Installation and Driver Configuration" in the *Identity Reporting Module Guide*.

## <span id="page-114-1"></span>**23.2 Downloading the Report**

The Role Assignments by Role Current State report is included on the Identity Manager media; however, the report is updated on a regular basis. You must verify that you have the latest version of the report before proceeding.

**1** Log into the Identity Reporting Module as a user who is a Report Administrator.

For more information, see "Administrator Assignments" in the *User Application: Administration Guide*.

- **2** In the Identity Reporting Module user interface, click *Download* in the left navigation menu.
- **3** Find the Role Assignments by Role Current State report, then download the report.
- **4** Proceed to [Section 23.3, "Importing the Report," on page 116.](#page-115-0)

## <span id="page-115-0"></span>**23.3 Importing the Report**

<span id="page-115-3"></span>Each report must be imported into the Identity Reporting Module before it can be run. After the report is imported, it is available for use through the reporting module.

The reports are imported when you install Identity Manager. If you have downloaded an updated report since the initial installation, continue with the following procedure. Otherwise, skip to [Section 23.4, "Running the Report," on page 116](#page-115-1).

To import the report:

- **1** Log into the Identity Reporting Module as a user who is a Report Administrator.
- **2** Click *Import* in the left navigation menu.
- **3** Click *Browse*, then browse to and select the report definition.
- <span id="page-115-4"></span>**4** Click *Open*, then click *Import*.

For more information about importing reports, see "Using the Import Tool" in the *Identity Reporting Module Guide*. For more information about running a report after it is in the repository, see [Section 23.4, "Running the Report," on page 116](#page-115-1).

## <span id="page-115-1"></span>**23.4 Running the Report**

You can either schedule a report to run at a desired time and frequency or you can run a report in real time. The following procedure explains how to run a report in real time. For information about scheduling reports, see "Using the Calendar Page" in the *Identity Reporting Module Guide*.

To run the Role Assignments by Role Current State report:

- **1** Log in to the Identity Reporting Module as a user who is a Report Administrator.
- **2** Click *Repository* in the left navigation menu.

The reports are listed by name in ascending or descending order.

- **3** Select the Role Assignments by Role Current State report, then click *Edit*.
- **4** Specify the parameters to run the report, using the information in [Section 23.5, "Report](#page-115-2)  [Parameters," on page 116](#page-115-2).
- **5** Click *Save* to save the parameters for the report's next scheduled runs.
- <span id="page-115-5"></span>**6** Click *Run Now* to generate the report. If there is another report running, this report runs as soon as the first report finishes.

For an explanation of the report output, see [Section 23.6, "Report Output," on page 118.](#page-117-0)

## <span id="page-115-2"></span>**23.5 Report Parameters**

The Role Assignments by Role Current State report contains the following parameters:

**Report name:** The name of the report.

**Report description:** A description of the report.

**Tags:** A free-form field for any information to help you find this report. Specify multiple tags by delimiting them with commas.

**Release date:** The date the report was released.

**Comments:** Specify any comments about the report.

**Output format:** Select the type of format for the output. You can select *PDF* or *CSV*.

**Criteria > Language:** Select the language for the report.

**Criteria > Limit results to:** Specify the number of results displayed in the report.

**Criteria > Name order:** Select the order the names are displayed in the report. The options are:

- Given-Name Initial Surname
- Surname Given-Name Initial
- Given-Name Surname
- Surname Given-Name

**Criteria > Roles:** List the roles that you want to include in the report. If you leave the field blank, the Identity Reporting Module attempts to include all roles up to the specified maximum number of rows. If no row limit is specified, the Identity Reporting Module attempts to include all roles.

**Default Notifications > To:** Specify one or more e-mail addresses of people that you want to receive the notification that the report ran. The report is attached to the notification e-mail.

**Default Notification > cc:** Specify one or more e-mail addresses of people that you want to receive a copy of the notification that the report ran. The report is attached to the notification e-mail.

**Default Notifications > Subject:** Specify a subject line for the notification that the report ran.

**Default Notification > Message:** Specify a message for the notification that the report ran.

**Scheduled Run >Scheduled name:** Specify a name for the scheduled run of the report.

**Scheduled Run > Prepend report definition name:** Select whether to prepend the report definition name to the report.

**Scheduled Run > Start date:** Specify the date when the scheduled run starts.

**Scheduled Run > Time of day:** Specify the time of day of when the scheduled run starts.

**Scheduled Run > Frequency:** Specify how often the report runs during the scheduled dates.

**Scheduled Run > End date:** Specify the date when the scheduled run ends.

**Scheduled Run > Attempt data collection before scheduled run:** Select whether to attempt to collect the data before the report is scheduled to run.

**Scheduled Run > Use default notifications:** Select whether to use the default notification information. If you choose to not use the default notification information, you see additional fields for this run of the report:

- **To:** Specify one or more e-mail addresses of people that you want to receive the notification that this instance of the report ran. The report is attached to the notification e-mail.
- **cc:** Specify one or more e-mail addresses of people that you want to receive a copy of the notification that this instance of the report ran. The report is attached to the notification e-mail.
- **Subject:** Specify the subject line for the notification that this instance of the report ran.
- **Message:** Specify a message for the notification that this instance of the report ran.

## <span id="page-117-0"></span>**23.6 Report Output**

<span id="page-117-3"></span>The report contains two main parts: a summary of the report and the content of the report.

- [Section 23.6.1, "Report Summary," on page 118](#page-117-1)
- [Section 23.6.2, "Report Content," on page 118](#page-117-2)

See [Role Assignments by Role Current State Report](../samples/role_assign_role_current.pdf) (../samples/role\_assign\_role\_current.pdf) for a sample of the report output in PDF format.

#### <span id="page-117-1"></span>**23.6.1 Report Summary**

The criteria used to run the report are displayed in the top section of the report.

**Limit results to:** The number of items displayed in the report.

**Name order:** The order the names are displayed in the report.

**Roles:** The roles that are included in the report.

#### <span id="page-117-2"></span>**23.6.2 Report Content**

The report starts with listing the Identity Vault where the user records came from. If you have more than one Identity Vault, the records are sorted by Identity Vaults.

**Role:** The name of the role and a description of the role.

**Assigned to:** The object the role is assigned to.

**Effective date:** The effective dates of the role.

**Source:** The name of the object assigned to the role.

# 24 **Role Hierarchy Report**

This report displays the contents of the role hierarchy, as well as the resources associated with each role.

- [Section 24.1, "Prerequisites," on page 119](#page-118-0)
- [Section 24.2, "Downloading the Report," on page 119](#page-118-1)
- [Section 24.3, "Importing the Report," on page 120](#page-119-0)
- [Section 24.4, "Running the Report," on page 120](#page-119-1)
- [Section 24.5, "Report Parameters," on page 120](#page-119-2)
- [Section 24.6, "Report Output," on page 122](#page-121-0)

**NOTE:** This report is only relevant for Advanced Edition, since Standard Edition only supports system roles.

## <span id="page-118-0"></span>**24.1 Prerequisites**

- The Roles Based Provisioning Module is installed and configured. For more information, see the *Identity Manager Roles Based Provisioning Module 4.0.2 User Application: Installation Guide*.
- The Identity Reporting Module is installed and configured. For more information, see "Installation and Driver Configuration" in the *Identity Reporting Module Guide*.

## <span id="page-118-1"></span>**24.2 Downloading the Report**

The Role Hierarchy report is included on the Identity Manager media; however, the report is updated on a regular basis. You must verify that you have the latest version of the report before proceeding.

**1** Log into the Identity Reporting Module as a user who is a Report Administrator.

For more information, see "Administrator Assignments" in the *User Application: Administration Guide*.

- **2** In the Identity Reporting Module user interface, click *Download* in the left navigation menu.
- **3** Find the Role Hierarchy report, then download the report.
- **4** Proceed to [Section 22.3, "Importing the Report," on page 112.](#page-111-3)

## <span id="page-119-0"></span>**24.3 Importing the Report**

Each report must be imported into the Identity Reporting Module before it can be run. After the report is imported, it is available for use through the reporting module.

The reports are imported when you install Identity Manager. If you have downloaded an updated report since the initial installation, continue with the following procedure. Otherwise, skip to [Section 22.4, "Running the Report," on page 112](#page-111-4).

To import the report:

- **1** Log into the Identity Reporting Module as a user who is a Report Administrator.
- **2** Click *Import* in the left navigation menu.
- **3** Click *Browse*, then browse to and select the report definition.
- **4** Click *Open*, then click *Import*.

For more information about importing reports, see "Using the Import Tool" in the *Identity Reporting Module Guide*. For more information about running a report after it is in the repository, see [Section 22.4, "Running the Report," on page 112](#page-111-4).

## <span id="page-119-1"></span>**24.4 Running the Report**

You can either schedule a report to run at a desired time and frequency or you can run a report in real time. The following procedure explains how to run a report in real time. For information about scheduling reports, see "Using the Calendar Page" in the *Identity Reporting Module Guide*.

To run the Role Hierarchy report:

- **1** Log in to the Identity Reporting Module as a user who is a Report Administrator.
- **2** Click *Repository* in the left navigation menu.

The reports are listed by name in ascending or descending order.

- **3** Select the Role Hierarchy report, then click *Edit*.
- **4** Specify the parameters to run the report, using the information in [Section 24.5, "Report](#page-119-2)  [Parameters," on page 120](#page-119-2).
- **5** Click *Save* to save the parameters for the report's next scheduled runs.
- **6** Click *Run Now* to generate the report. If there is another report running, this report runs as soon as the first report finishes.

For an explanation of the report output, see [Section 24.6, "Report Output," on page 122.](#page-121-0)

## <span id="page-119-2"></span>**24.5 Report Parameters**

The Role Hierarchy report contains the following parameters:

**Report name:** The name of the report.

**Report description:** A description of the report.

**Tags:** A free-form field for any information to help you find this report. Specify multiple tags by delimiting them with commas.

**Release date:** The date the report was released.

**Comments:** Specify any comments about the report.

**Output format:** Select the type of format for the output. You can select *PDF* or *CSV*.

**Criteria > Limit results to:** Specify the number of results displayed at each level of the role hierarchy. If the number you specify is exceeded at any given level, the output for that level will not include the remaining roles at that level.

**Criteria > Report Type:** Select one of the following options to indicate which information should be included in the report output:

- Show All Roles
- Only Business and IT Roles
- Only IT and Permission Roles
- Only Business and Permission Roles
- Only Business Roles
- Only IT Roles
- Only Permission Roles

The report will show Business Roles with their children, then IT Roles that do not have a parent with its children, and then orphaned Permission Roles. This basic structure is used with any Report Type selected.

The Show All Roles option shows all roles and relationships, including relationships between Business and Permission Roles.

**Criteria > Show resources for roles:** Check this box if you want to see all of the resources associated with each role in the hierarchy.

**Default Notifications > To:** Specify one or more e-mail addresses of people that you want to receive the notification that the report ran. The report is attached to the notification e-mail.

**Default Notification > cc:** Specify one or more e-mail addresses of people that you want to receive a copy of the notification that the report ran. The report is attached to the notification e-mail.

**Default Notifications > Subject:** Specify a subject line for the notification that the report ran.

**Default Notification > Message:** Specify a message for the notification that the report ran.

**Scheduled Run >Scheduled name:** Specify a name for the scheduled run of the report.

**Scheduled Run > Prepend report definition name:** Select whether to prepend the report definition name to the report.

**Scheduled Run > Start date:** Specify the date when the scheduled run starts.

**Scheduled Run > Time of day:** Specify the time of day of when the scheduled run starts.

**Scheduled Run > Frequency:** Specify how often the report runs during the scheduled dates.

**Scheduled Run > End date:** Specify the date when the scheduled run ends.

**Scheduled Run > Attempt data collection before scheduled run:** Select whether to attempt to collect the data before the report is scheduled to run.

**Scheduled Run > Use default notifications:** Select whether to use the default notification information. If you choose to not use the default notification information, you see additional fields for this run of the report:

- **To:** Specify one or more e-mail addresses of people that you want to receive the notification that this instance of the report ran. The report is attached to the notification e-mail.
- **cc:** Specify one or more e-mail addresses of people that you want to receive a copy of the notification that this instance of the report ran. The report is attached to the notification e-mail.
- **Subject:** Specify the subject line for the notification that this instance of the report ran.
- **Message:** Specify a message for the notification that this instance of the report ran.

## <span id="page-121-0"></span>**24.6 Report Output**

The report contains two main parts: a summary of the report and the content of the report.

- [Section 24.6.1, "Report Summary," on page 122](#page-121-1)
- [Section 24.6.2, "Report Content," on page 122](#page-121-2)

The report output is sorted alphabetically in ascending order at each level of the role hierarchy.

See [Role Hierarchy Report](../samples/role_hierarchy.pdf) (../samples/role\_hierarchy.pdf) for a sample of the report output in PDF format.

#### <span id="page-121-1"></span>**24.6.1 Report Summary**

The criteria used to run the report are displayed in the top section of the report.

**Limit results to:** The number of items displayed in the report.

**Report Type:** The type of report selected.

**Show Resources:** Indicates whether the resources associated with each role are included in the report output.

#### <span id="page-121-2"></span>**24.6.2 Report Content**

The report sorts the data in ascending order alphabetically at each level of the role hierarchy. For each role in the hierarchy, the report shows the resources associated with the role.

**Business Roles:** The name of each business role and a description of the role.

**IT Roles:** The name of each IT role and a description of the role.

**Permission Roles:** The name of each Permission Role and a description of the role.

# 25 <sup>25</sup>**Sample Parameters Report**

This report contains many common parameters and examples of the different report parameter types that can be used to customize a report.

- [Section 25.1, "Prerequisites," on page 123](#page-122-0)
- [Section 25.2, "Downloading the Report," on page 123](#page-122-1)
- [Section 25.3, "Importing the Report," on page 123](#page-122-2)
- [Section 25.4, "Running the Report," on page 124](#page-123-0)
- [Section 25.5, "Report Parameters," on page 124](#page-123-1)
- [Section 25.6, "Report Output," on page 126](#page-125-0)

## <span id="page-122-0"></span>**25.1 Prerequisites**

- The Roles Based Provisioning Module is installed and configured. For more information, see the *Identity Manager Roles Based Provisioning Module 4.0.2 User Application: Installation Guide*.
- The Identity Reporting Module is installed and configured. For more information, see "Installation and Driver Configuration" in the *Identity Reporting Module Guide*.

## <span id="page-122-1"></span>**25.2 Downloading the Report**

The Sample Parameters report is included on the Identity Manager media; however, the report is updated on a regular basis. You must verify that you have the latest version of the report before proceeding.

**1** Log into the Identity Reporting Module as a user who is a Report Administrator.

For more information, see "Administrator Assignments" in the *User Application: Administration Guide*.

- **2** In the Identity Reporting Module user interface, click *Download* in the left navigation menu.
- **3** Find the Sample Parameters report, then download the report.
- **4** Proceed to [Section 25.3, "Importing the Report," on page 123.](#page-122-2)

## <span id="page-122-2"></span>**25.3 Importing the Report**

Each report must be imported into the Identity Reporting Module before it can be run. After the report is imported, it is available for use through the reporting module.

The reports are imported when you install Identity Manager. If you have downloaded an updated report since the initial installation, continue with the following procedure. Otherwise, skip to [Section 25.4, "Running the Report," on page 124](#page-123-0).

To import the report:

- **1** Log into the Identity Reporting Module as a user who is a Report Administrator.
- **2** Click *Import* in the left navigation menu.
- **3** Click *Browse*, then browse to and select the report definition.
- **4** Click *Open*, then click *Import*.

For more information about importing reports, see "Using the Import Tool" in the *Identity Reporting Module Guide*. For more information about running a report after it is in the repository, see [Section 25.4, "Running the Report," on page 124](#page-123-0).

## <span id="page-123-0"></span>**25.4 Running the Report**

You can either schedule a report to run at a desired time and frequency or you can run a report in real time. The following procedure explains how to run a report in real time. For information about scheduling reports, see "Using the Calendar Page" in the *Identity Reporting Module Guide*.

To run the Sample Parameters report:

- **1** Log in to the Identity Reporting Module as a user who is a Report Administrator.
- **2** Click *Repository* in the left navigation menu.

The reports are listed by name in ascending or descending order.

- **3** Select the Sample Parameters report, then click *Edit*.
- **4** Specify the parameters to run the report, using the information in [Section 25.5, "Report](#page-123-1)  [Parameters," on page 124](#page-123-1).
- **5** Click *Save* to save the parameters for the report's next scheduled runs.
- **6** Click *Run Now* to generate the report. If there is another report running, this report runs as soon as the first report finishes.

For an explanation of the report output, see [Section 25.6, "Report Output," on page 126.](#page-125-0)

#### <span id="page-123-1"></span>**25.5 Report Parameters**

The Sample Parameters report contains the following parameters:

**Report name:** The name of the report.

**Report description:** A description of the report.

**Tags:** A free-form field for any information to help you find this report. Specify multiple tags by delimiting them with commas.

**Release date:** The date the report was released.

**Comments:** Specify any comments about the report.

**NOTE:** Only the Language, Limit results to, Name order, Identity Vault users, and Select the sort order parameters affect the results of this report. All other parameters are only examples of what the report fields are available for the reports.

**Output format:** Select the type of format for the output. You can select *PDF* or *CSV*.

**Criteria > Language:** Select the language for the report.

**Criteria > Date Range:** Select a data range from the following options:

- Current Day
- Previous Day
- Week to Date
- Previous Week
- Month to Date
- Previous Month
- ◆ Custom Date Range

If you select *Custom Date Range*, you must specify a *From Date* and a *To Date*.

**Criteria > Limit results to:** Specify the number of results displayed in the report.

**Criteria > Records to include:** Select one of the following options to determine the type of records to include in the report.

- Latest value for every record
- All changes for changed records

**Criteria > Name order:** Select the order the names are displayed in the report. The options are:

- Given-Name Initial Surname
- Surname Given-Name Initial
- Given-Name Surname
- Surname Given-Name

**Criteria > Identity Vault users:** List the users that you want to include in the report. You list the names in the format selected in the *Name order* field. If you leave the field blank, the Identity Reporting Module attempts to include all users up to the specified maximum number of rows. If no row limit is specified, the Identity Reporting Module attempts to include all users.

**Criteria > Roles:** List the roles that you want to include in the report. If you leave the field blank, the Identity Reporting Module attempts to include all roles up to the specified maximum number of rows. If no row limit is specified, the Identity Reporting Module attempts to include all roles.

**Criteria > Resources:** List the resources that you want to include in the report. If you leave the field blank, the Identity Reporting Module attempts to include all resources up the specified maximum number of rows.

**Criteria > Managed Systems:** Specify the managed systems to include in the report. To see what values are available, specify \* in the field to see a complete listing.

**Criteria > Identity Vault user:** This is an example of the Identity Vault user field. This field only allows you to select one user object. In addition, the field uses the DN for the value instead of the identity\_id.

**Criteria > Resource:** This is an example of the Resource field. This field only allows you to select one resource object. In addtion, the field uses the DN for the value instead of the identity\_id.

**Criteria > Select the sort order:** Select the order to sort the information. The options are *User* or *Job title*.

**Request item type:** Specify the item types to include in the report. By default the values are *Roles*, *Resources*, and *Provisioning Request Definitions*.

**Integer example:** An example of an integer field if you need one in your customized report.

**String example** An example of a string field if you need one in your customized report.

**Show detailed message:** Select this option to add a detailed message to the report.

**Default Notifications > To:** Specify one or more e-mail addresses of people that you want to receive the notification that the report ran. The report is attached to the notification e-mail.

**Default Notification > cc:** Specify one or more e-mail addresses of people that you want to receive a copy of the notification that the report ran. The report is attached to the notification e-mail.

**Default Notifications > Subject:** Specify a subject line for the notification that the report ran.

**Default Notification > Message:** Specify a message for the notification that the report ran.

**Scheduled Run >Scheduled name:** Specify a name for the scheduled run of the report.

**Scheduled Run > Prepend report definition name:** Select whether to prepend the report definition name to the report.

**Scheduled Run > Start date:** Specify the date when the scheduled run starts.

**Scheduled Run > Time of day:** Specify the time of day of when the scheduled run starts.

**Scheduled Run > Frequency:** Specify how often the report runs during the scheduled dates.

**Scheduled Run > End date:** Specify the date when the scheduled run ends.

**Scheduled Run > Attempt data collection before scheduled run:** Select whether to attempt to collect the data before the report is scheduled to run.

**Scheduled Run > Use default notifications:** Select whether to use the default notification information. If you choose to not use the default notification information, you see additional fields for this run of the report:

- **To:** Specify one or more e-mail addresses of people that you want to receive the notification that this instance of the report ran. The report is attached to the notification e-mail.
- **cc:** Specify one or more e-mail addresses of people that you want to receive a copy of the notification that this instance of the report ran. The report is attached to the notification e-mail.
- **Subject:** Specify the subject line for the notification that this instance of the report ran.
- **Message:** Specify a message for the notification that this instance of the report ran.

## <span id="page-125-0"></span>**25.6 Report Output**

The report contains two main parts: a summary of the report and the content of the report.

- [Section 25.6.1, "Report Summary," on page 126](#page-125-1)
- [Section 25.6.2, "Report Content," on page 127](#page-126-0)

See [Sample Parameters Report](../samples/sample_parameter.pdf) (../samples/sample\_parameter.pdf) for a sample of the report output in PDF format.

#### <span id="page-125-1"></span>**25.6.1 Report Summary**

The criteria used to run the report are displayed in the top section of the report.

**Dates:** The date range when the report was run.

**Limit results to:** The number of items displayed in the report.

**Records to include:** The records included in the report. **Name order:** The order the names are displayed in the report. **Identity Vault users:** The Identity Vault users included in the report. **Roles:** The roles that are included in the report. **Resource:** The resource included in the report. **Managed Systems:** The managed systems included in the report. **Identity Vault user:** The Identity Vault user included in the report. Sort on: How the information is displayed in the report. **Request item types:** The request item types included in the report. **Integer example:** The integer example field. **String example:** The string example field. **Show detailed message:** The detailed message for the report.

#### <span id="page-126-0"></span>**25.6.2 Report Content**

The report contains the following information: **Name:** The name of the users in the report. **Title:** The title of the users. **Status:** The status of the users.

## $26$ **Statistics Report - Current State**

This report displays statistics for the current state of your Identity Manager environment, including the number of entitlements, accounts, and other objects that each managed system contains.

- [Section 26.1, "Prerequisites," on page 129](#page-128-0)
- [Section 26.2, "Downloading the Report," on page 129](#page-128-1)
- [Section 26.3, "Importing the Report," on page 129](#page-128-2)
- [Section 26.4, "Running the Report," on page 130](#page-129-0)
- [Section 26.5, "Report Parameters," on page 130](#page-129-1)
- [Section 26.6, "Report Output," on page 131](#page-130-0)

## <span id="page-128-0"></span>**26.1 Prerequisites**

- The Roles Based Provisioning Module is installed and configured. For more information, see the *Identity Manager Roles Based Provisioning Module 4.0.2 User Application: Installation Guide*.
- The Identity Reporting Module is installed and configured. For more information, see "Installation and Driver Configuration" in the *Identity Reporting Module Guide*.

## <span id="page-128-1"></span>**26.2 Downloading the Report**

The Statistics Report - Current State is included on the Identity Manager media; however, the report is updated on a regular basis. You must verify that you have the latest version of the report before proceeding.

**1** Log into the Identity Reporting Module as a user who is a Report Administrator.

For more information, see "Administrator Assignments" in the *User Application: Administration Guide*.

- **2** In the Identity Reporting Module user interface, click *Download* in the left navigation menu.
- **3** Find the Statistics Report Current State, then download the report.
- **4** Proceed to [Section 23.3, "Importing the Report," on page 116.](#page-115-3)

## <span id="page-128-2"></span>**26.3 Importing the Report**

Each report must be imported into the Identity Reporting Module before it can be run. After the report is imported, it is available for use through the reporting module.

The reports are imported when you install Identity Manager. If you have downloaded an updated report since the initial installation, continue with the following procedure. Otherwise, skip to [Section 23.4, "Running the Report," on page 116](#page-115-4).

To import the report:

- **1** Log into the Identity Reporting Module as a user who is a Report Administrator.
- **2** Click *Import* in the left navigation menu.
- **3** Click *Browse*, then browse to and select the report definition.
- **4** Click *Open*, then click *Import*.

For more information about importing reports, see "Using the Import Tool" in the *Identity Reporting Module Guide*. For more information about running a report after it is in the repository, see [Section 23.4, "Running the Report," on page 116](#page-115-4).

## <span id="page-129-0"></span>**26.4 Running the Report**

You can either schedule a report to run at a desired time and frequency or you can run a report in real time. The following procedure explains how to run a report in real time. For information about scheduling reports, see "Using the Calendar Page" in the *Identity Reporting Module Guide*.

To run the Statistics Report - Current State:

- **1** Log in to the Identity Reporting Module as a user who is a Report Administrator.
- **2** Click *Repository* in the left navigation menu.

The reports are listed by name in ascending or descending order.

- **3** Select the Statistics Report Current State, then click *Edit*.
- **4** Specify the parameters to run the report, using the information in [Section 23.5, "Report](#page-115-5)  [Parameters," on page 116](#page-115-5).
- **5** Click *Save* to save the parameters for the report's next scheduled runs.
- **6** Click *Run Now* to generate the report. If there is another report running, this report runs as soon as the first report finishes.

For an explanation of the report output, see [Section 23.6, "Report Output," on page 118.](#page-117-3)

## <span id="page-129-1"></span>**26.5 Report Parameters**

The Statistics Report - Current State contains the following parameters:

**Report name:** The name of the report.

**Report description:** A description of the report.

**Tags:** A free-form field for any information to help you find this report. Specify multiple tags by delimiting them with commas.

**Release date:** The date the report was released.

**Comments:** Specify any comments about the report.

**Output format:** Select the type of format for the output. You can select *PDF* or *CSV*.

**Criteria > Language:** Select the language for the report.

**Criteria > Limit results to:** Specify the number of results displayed in the report.

**Default Notifications > To:** Specify one or more e-mail addresses of people that you want to receive the notification that the report ran. The report is attached to the notification e-mail.

**Default Notification > CC:** Specify one or more e-mail addresses of people that you want to receive a copy of the notification that the report ran. The report is attached to the notification e-mail.

**Default Notifications > Subject:** Specify a subject line for the notification that the report ran.

**Default Notification > Message:** Specify a message for the notification that the report ran.

**Scheduled Run > Schedule name:** Specify a name for the scheduled run of the report.

**Scheduled Run > Prepend report definition name:** Select whether to prepend the report definition name to the report.

**Scheduled Run > Start date:** Specify the date when the scheduled run starts.

**Scheduled Run > Time of day:** Specify the time of day of when the scheduled run starts.

**Scheduled Run > Frequency:** Specify how often the report runs during the scheduled dates.

**Scheduled Run > End date:** Specify the date when the scheduled run ends.

**Scheduled Run > Attempt data collection before scheduled run:** Select whether to attempt to collect the data before the report is scheduled to run.

**Scheduled Run > Use default notifications:** Select whether to use the default notification information. If you choose to not use the default notification information, you see additional fields for this run of the report:

- **To:** Specify one or more e-mail addresses of people that you want to receive the notification that this instance of the report ran. The report is attached to the notification e-mail.
- **CC:** Specify one or more e-mail addresses of people that you want to receive a copy of the notification that this instance of the report ran. The report is attached to the notification e-mail.
- **Subject:** Specify the subject line for the notification that this instance of the report ran.
- **Message:** Specify a message for the notification that this instance of the report ran.

## <span id="page-130-0"></span>**26.6 Report Output**

The report contains two main parts: a summary of the report and the content of the report.

- [Section 26.6.1, "Report Summary," on page 131](#page-130-1)
- [Section 26.6.2, "Report Content," on page 131](#page-130-2)

See [Statistics Report - Current State](../samples/statistics_current.pdf) (../samples/statistics\_current.pdf) for a sample of the report output in PDF format.

#### <span id="page-130-1"></span>**26.6.1 Report Summary**

The criteria used to run the report are displayed in the top section of the report.

**Limit results to:** The number of items displayed in the report.

#### <span id="page-130-2"></span>**26.6.2 Report Content**

The report displays the data for each collector in the environment, then sorts the data by managed system for each collector. For each managed system, the report shows the number of entitlements, accounts, and other objects associated with the system.

**Data Collectors:** The number of collectors included in the report.

**Collector:** The name of the collector providing the data.

**Managed Systems:** The number of managed systems for which the specified collector provides data.

**Managed System:** The name of the managed system.

**Logical Systems:** The number of logical systems associated with the managed system.

**Entitlement Types:** The number of entitlement types associated with the managed system.

**Entitlements Per Type:** The number of entitlements associated with the managed system, sorted by entitlement type.

**Assigned Entitlements:** The number of assigned entitlement types associated with the managed system.

**Assigned Entitlements Per Type:** The number of assigned entitlements associated with the managed system, sorted by entitlement type.

**Accounts:** The number of account entitlement types associated with the managed system.

**Account Entitlements Per Type:** The number of account entitlements associated with the managed system, sorted by entitlement type.

# 27 <sup>27</sup>**User Password Changes within the Identity Vault**

This report shows all password status changes for users within the Identity Vault.

- [Section 27.1, "Prerequisites," on page 133](#page-132-0)
- [Section 27.2, "Downloading the Report," on page 133](#page-132-1)
- [Section 27.3, "Importing the Report," on page 134](#page-133-0)
- [Section 27.4, "Running the Report," on page 134](#page-133-1)
- [Section 27.5, "Report Parameters," on page 134](#page-133-2)
- [Section 27.6, "Report Output," on page 136](#page-135-0)

## <span id="page-132-0"></span>**27.1 Prerequisites**

- The Roles Based Provisioning Module is installed and configured. For more information, see the *Identity Manager Roles Based Provisioning Module 4.0.2 User Application: Installation Guide*.
- The Identity Reporting Module is installed and configured. For more information, see "Installation and Driver Configuration" in the *Identity Reporting Module Guide*.

This report only indicates whether a user's password has changed and when a change might have occurred. It was not designed to show how the password changed (for example, from a User Application Password Change operation, or a User Application Forgot Password operation). Therefore, it will show that ablake changed her password on 11-Jan-2012, but will not indicate what caused the change. If you want a report to show how a password changed, you would need to create a new report and a new view.

One prerequisite to using this report (or any event-based report) is to enable events from eDirectory to reporting (EAS auditing). You can accomplish this by using iManager. Go to *Roles and Tasks*> *eDirectory Auditing*>*Audit Configuration*. Provide a server name for *NCP Server name:*. Then, under *Novell Audit*, select the events you want to generate. In this case, select *Change password*.

## <span id="page-132-1"></span>**27.2 Downloading the Report**

The User Password Changes within the Identity Vault report is included on the Identity Manager media; however, the report is updated on a regular basis. You must verify that you have the latest version of the report before proceeding.

**1** Log into the Identity Reporting Module as a user who is a Report Administrator.

For more information, see "Administrator Assignments" in the *User Application: Administration Guide*.

**2** In the Identity Reporting Module user interface, click *Download* in the left navigation menu.

- **3** Find the User Password Changes within the Identity Vault report, then download the report.
- **4** Proceed to [Section 4.3, "Importing the Report," on page 24.](#page-23-0)

## <span id="page-133-0"></span>**27.3 Importing the Report**

Each report must be imported into the Identity Reporting Module before it can be run. After the report is imported, it is available for use throughout the reporting module.

The reports are imported when you install Identity Manager. If you have downloaded an updated report since the initial installation, continue with the following procedure. Otherwise, skip to [Section 4.4, "Running the Report," on page 24](#page-23-1).

To import the report:

- **1** Log into the Identity Reporting Module as a user who is a Report Administrator.
- **2** Click *Import* in the left navigation menu.
- **3** Click *Browse*, then browse to and select the report definition.
- **4** Click *Open*.
- **5** (Conditional) If the report exists in the repository, select *Overwrite existing reports*.
- **6** Click *Import*.

For more information about importing reports, see "Using the Import Tool" in the *Identity Reporting Module Guide*. For more information about running a report after it is in the repository, see [Section 4.4,](#page-23-1)  ["Running the Report," on page 24](#page-23-1).

## <span id="page-133-1"></span>**27.4 Running the Report**

You can either schedule a report to run at a desired time and frequency or you can run a report in real time. The following procedure explains how to run a report in real time. For information about scheduling reports, see "Using the Calendar Page" in the *Identity Reporting Module Guide*.

To run the User Password Changes within the Identity Vault report:

- **1** Log in to the Identity Reporting Module as a user who is a Report Administrator.
- **2** Click *Repository* in the left navigation menu.

The reports are listed by name in ascending or descending order.

- **3** Select the Account IDs Managed System report, then click *Edit*.
- **4** Specify the parameters to run the report, using the information in [Section 4.5, "Report](#page-23-2)  [Parameters," on page 24](#page-23-2).
- **5** (Optional) Click *Save* to save the parameters for the report's next scheduled runs.
- **6** Click *Run Now* to generate the report. If there is another report running, this report runs as soon as the first report finishes.

For an explanation of the report output, see [Section 4.6, "Report Output," on page 26.](#page-25-0)

## <span id="page-133-2"></span>**27.5 Report Parameters**

The User Password Changes within the Identity Vault report contains the following parameters:

**Report name:** The name of the report.

**Report description:** A description of the report.

**Tags:** A free-form field for any information to help you find this report. Specify multiple tags by delimiting them with commas.

**Release date:** The date the report was released.

**Comments:** Specify any comments about the report.

**Output format:** Select the type of format for the output. You can select *PDF* or *CSV*.

**Criteria > Language:** Select the language for the report.

**Criteria > Date Range:** Select a data range from the following options:

- Current Day
- Previous Day
- Week to Date
- Previous Week
- Month to Date
- Previous Month
- Custom Date Range

If you select *Custom Date Range*, you must specify a *From Date* and a *To Date*.

**Criteria > Limit results to:** Specify the number of results displayed in the report.

**Default Notifications > To:** Specify one or more e-mail addresses of people that you want to receive an e-mail notification that the report ran. The report is attached to the notification e-mail.

**Default Notification > cc:** Specify one or more e-mail addresses of people that you want to receive a copy of the notification that the report ran. The report is attached to the notification e-mail.

**Default Notifications > Subject:** Specify a subject line for the notification that the report ran.

**Default Notification > Message:** Specify a message for the notification that the report ran.

**Scheduled Run >Scheduled name:** Specify a name for the scheduled run of the report.

**Scheduled Run > Prepend report definition name:** Select whether to prepend the report definition name to the report.

**Scheduled Run > Start date:** Specify the date when the scheduled run starts.

**Scheduled Run > Time of day:** Specify the time of day when the scheduled run starts.

**Scheduled Run > Frequency:** Specify how often the report runs during the scheduled dates.

**Scheduled Run > End date:** Specify the date when the scheduled run ends.

**Scheduled Run > Attempt data collection before scheduled run:** Select whether to attempt to collect the data before the report is scheduled to run.

**Scheduled Run > Use default notifications:** Select whether to use the default notification information. If you choose to not use the default notification information, you see additional fields for this run of the report:

- **To:** Specify one or more e-mail addresses of people that you want to receive the notification that this instance of the report ran. The report is attached to the notification e-mail.
- **cc:** Specify one or more e-mail addresses of people that you want to receive a copy of the notification that this instance of the report ran. The report is attached to the notification e-mail.
- **Subject:** Specify the subject line for the notification that this instance of the report ran.
- **Message:** Specify a message for the notification that this instance of the report ran.

## <span id="page-135-0"></span>**27.6 Report Output**

The report contains two main parts: a summary of the report and the content of the report.

- [Section 27.6.1, "Report Summary," on page 136](#page-135-1)
- [Section 27.6.2, "Report Content," on page 136](#page-135-2)

See [User Password Changes within the Identity Vault Report](../samples/user_password_changes_idv.pdf) (../samples/ user\_password\_changes\_idv.pdf) for a sample of the report output in PDF format.

#### <span id="page-135-1"></span>**27.6.1 Report Summary**

The criteria used to run the report are displayed in the top section of the report.

**Dates:** The range of dates and times when the report was run.

**Limits results to:** The number of items displayed in the report.

#### <span id="page-135-2"></span>**27.6.2 Report Content**

The report first shows a summary of Identity Vault users whose passwords changed. The report then lists Identity Vault users whose passwords did not change.

The report details are divided into two sections.

- ["IDV Users Who Changed Password During Report Period" on page 136](#page-135-3)
- ["IDV Users Who Did Not Changed Password During Report Period" on page 136](#page-135-4)

#### <span id="page-135-3"></span>**IDV Users Who Changed Password During Report Period**

**IDV Users:** The names of the users whose passwords changed.

**Account ID:** The account ID for the user whose password changed.

**When Changed:** The timestamp of the change.

**Changed By:** The user who made the change.

#### <span id="page-135-4"></span>**IDV Users Who Did Not Changed Password During Report Period**

**IDV Users:** The names of the users whose passwords did not change.

**Account ID:** The account ID for the user whose password did not change.

# 28 <sup>28</sup>**User Status Changes within the Identity Vault**

This report shows all status changes for users in the Identity Vault.

- [Section 28.1, "Prerequisites," on page 139](#page-138-0)
- [Section 28.2, "Downloading the Report," on page 139](#page-138-1)
- [Section 28.3, "Importing the Report," on page 139](#page-138-2)
- [Section 28.4, "Running the Report," on page 140](#page-139-0)
- [Section 28.5, "Report Parameters," on page 140](#page-139-1)
- [Section 28.6, "Report Output," on page 142](#page-141-0)

## <span id="page-138-0"></span>**28.1 Prerequisites**

- The Roles Based Provisioning Module is installed and configured. For more information, see the *Identity Manager Roles Based Provisioning Module 4.0.2 User Application: Installation Guide*.
- The Identity Reporting Module is installed and configured. For more information, see "Installation and Driver Configuration" in the *Identity Reporting Module Guide*.

## <span id="page-138-1"></span>**28.2 Downloading the Report**

The User Status Changes within the Identity Vault report is included on the Identity Manager media; however, the report is updated on a regular basis. You must verify that you have the latest version of the report before proceeding.

**1** Log into the Identity Reporting Module as a user who is a Report Administrator.

For more information, see "Administrator Assignments" in the *User Application: Administration Guide*.

- **2** In the Identity Reporting Module user interface, click *Download* in the left navigation menu.
- **3** Find the User Status Changes within the Identity Vault report, then download the report.
- **4** Proceed to [Section 4.3, "Importing the Report," on page 24.](#page-23-0)

## <span id="page-138-2"></span>**28.3 Importing the Report**

Each report must be imported into the Identity Reporting Module before it can be run. After the report is imported, it is available for use throughout the reporting module.

The reports are imported when you install Identity Manager. If you have downloaded an updated report since the initial installation, continue with the following procedure. Otherwise, skip to [Section 4.4, "Running the Report," on page 24](#page-23-1).

To import the report:

- **1** Log into the Identity Reporting Module as a user who is a Report Administrator.
- **2** Click *Import* in the left navigation menu.
- **3** Click *Browse*, then browse to and select the report definition.
- **4** Click *Open*.
- **5** (Conditional) If the report exists in the repository, select *Overwrite existing reports*.
- **6** Click *Import*.

For more information about importing reports, see "Using the Import Tool" in the *Identity Reporting Module Guide*. For more information about running a report after it is in the repository, see Section 4.4, ["Running the Report," on page 24](#page-23-1).

## <span id="page-139-0"></span>**28.4 Running the Report**

You can either schedule a report to run at a desired time and frequency or you can run a report in real time. The following procedure explains how to run a report in real time. For information about scheduling reports, see "Using the Calendar Page" in the *Identity Reporting Module Guide*.

To run the User Status Changes within the Identity Vault report:

- **1** Log in to the Identity Reporting Module as a user who is a Report Administrator.
- **2** Click *Repository* in the left navigation menu.

The reports are listed by name in ascending or descending order.

- **3** Select the Account IDs Managed System report, then click *Edit*.
- **4** Specify the parameters to run the report, using the information in [Section 4.5, "Report](#page-23-2)  [Parameters," on page 24](#page-23-2).
- **5** (Optional) Click *Save* to save the parameters for the report's next scheduled runs.
- **6** Click *Run Now* to generate the report. If there is another report running, this report runs as soon as the first report finishes.

For an explanation of the report output, see [Section 4.6, "Report Output," on page 26.](#page-25-0)

## <span id="page-139-1"></span>**28.5 Report Parameters**

The User Status Changes within the Identity Vault report contains the following parameters:

**Report name:** The name of the report.

**Report description:** A description of the report.

**Tags:** A free-form field for any information to help you find this report. Specify multiple tags by delimiting them with commas.

**Release date:** The date the report was released.

**Comments:** Specify any comments about the report.

**Output format:** Select the type of format for the output. You can select *PDF* or *CSV*.

**Criteria > Language:** Select the language for the report.

**Criteria > Date Range:** Select a data range from the following options:

- Current Day
- Previous Day
- Week to Date
- Previous Week
- Month to Date
- Previous Month
- ◆ Custom Date Range

If you select *Custom Date Range*, you must specify a *From Date* and a *To Date*.

**Criteria > Name order:** Select the order the names are displayed in the report. The options are:

- Given-Name Initial Surname
- Surname Given-Name Initial
- Given-Name Surname
- Surname Given-Name

**Criteria > Limit results to:** Specify the number of results displayed in the report.

**Default Notifications > To:** Specify one or more e-mail addresses of people that you want to receive an e-mail notification that the report ran. The report is attached to the notification e-mail.

**Default Notification > cc:** Specify one or more e-mail addresses of people that you want to receive a copy of the notification that the report ran. The report is attached to the notification e-mail.

**Default Notifications > Subject:** Specify a subject line for the notification that the report ran.

**Default Notification > Message:** Specify a message for the notification that the report ran.

**Scheduled Run >Scheduled name:** Specify a name for the scheduled run of the report.

**Scheduled Run > Prepend report definition name:** Select whether to prepend the report definition name to the report.

**Scheduled Run > Start date:** Specify the date when the scheduled run starts.

**Scheduled Run > Time of day:** Specify the time of day when the scheduled run starts.

**Scheduled Run > Frequency:** Specify how often the report runs during the scheduled dates.

**Scheduled Run > End date:** Specify the date when the scheduled run ends.

**Scheduled Run > Attempt data collection before scheduled run:** Select whether to attempt to collect the data before the report is scheduled to run.

**Scheduled Run > Use default notifications:** Select whether to use the default notification information. If you choose to not use the default notification information, you see additional fields for this run of the report:

- **To:** Specify one or more e-mail addresses of people that you want to receive the notification that this instance of the report ran. The report is attached to the notification e-mail.
- **cc:** Specify one or more e-mail addresses of people that you want to receive a copy of the notification that this instance of the report ran. The report is attached to the notification e-mail.
- **Subject:** Specify the subject line for the notification that this instance of the report ran.

**Message:** Specify a message for the notification that this instance of the report ran.

## <span id="page-141-0"></span>**28.6 Report Output**

The report contains two main parts: a summary of the report and the content of the report.

- [Section 28.6.1, "Report Summary," on page 142](#page-141-1)
- [Section 28.6.2, "Report Content," on page 142](#page-141-2)

See [User Status Changes within the Identity Vault Report](../samples/user_status_changes_idv.pdf) (../samples/user\_status\_changes\_idv.pdf) for a sample of the report output in PDF format.

#### <span id="page-141-1"></span>**28.6.1 Report Summary**

The criteria used to run the report are displayed in the top section of the report.

**Dates:** The range of dates and times when the report was run.

**Limits results to:** The number of items displayed in the report.

#### <span id="page-141-2"></span>**28.6.2 Report Content**

The report shows the types of changes that have occurred for Identity Vault users within a particular period of time.

**Type of Change:** A brief description of the type of status change.

**IDV User:** The name of the user whose status changed.

**Account ID:** The account ID for the user.

**When Changed:** The timestamp for the status change.